# **BC310 Technical Core Competence (NT/ORACLE)** BC310

R/3 System Release 46C 08/10/2001

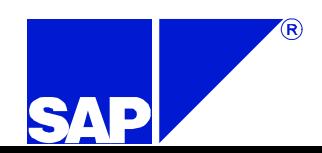

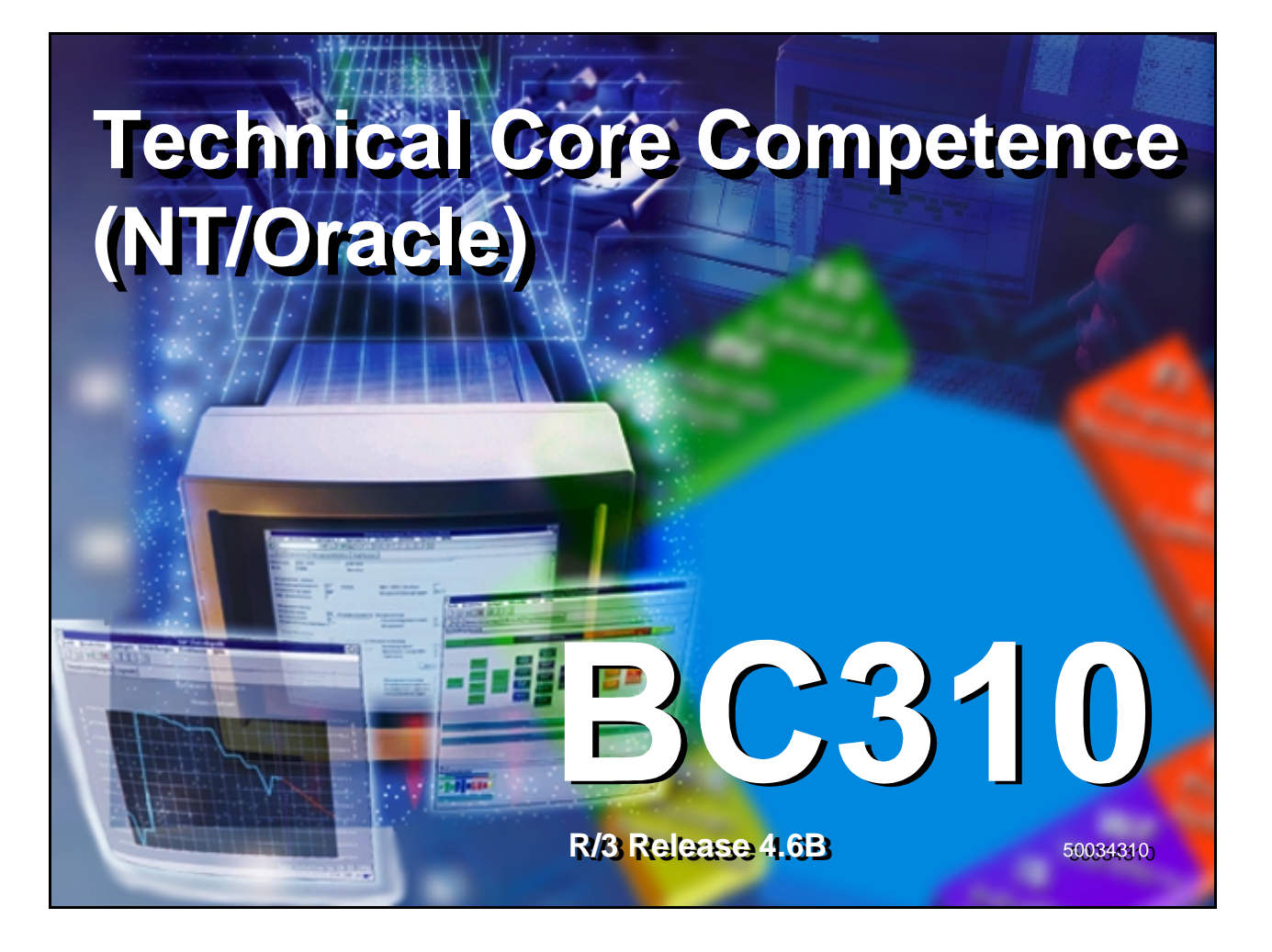

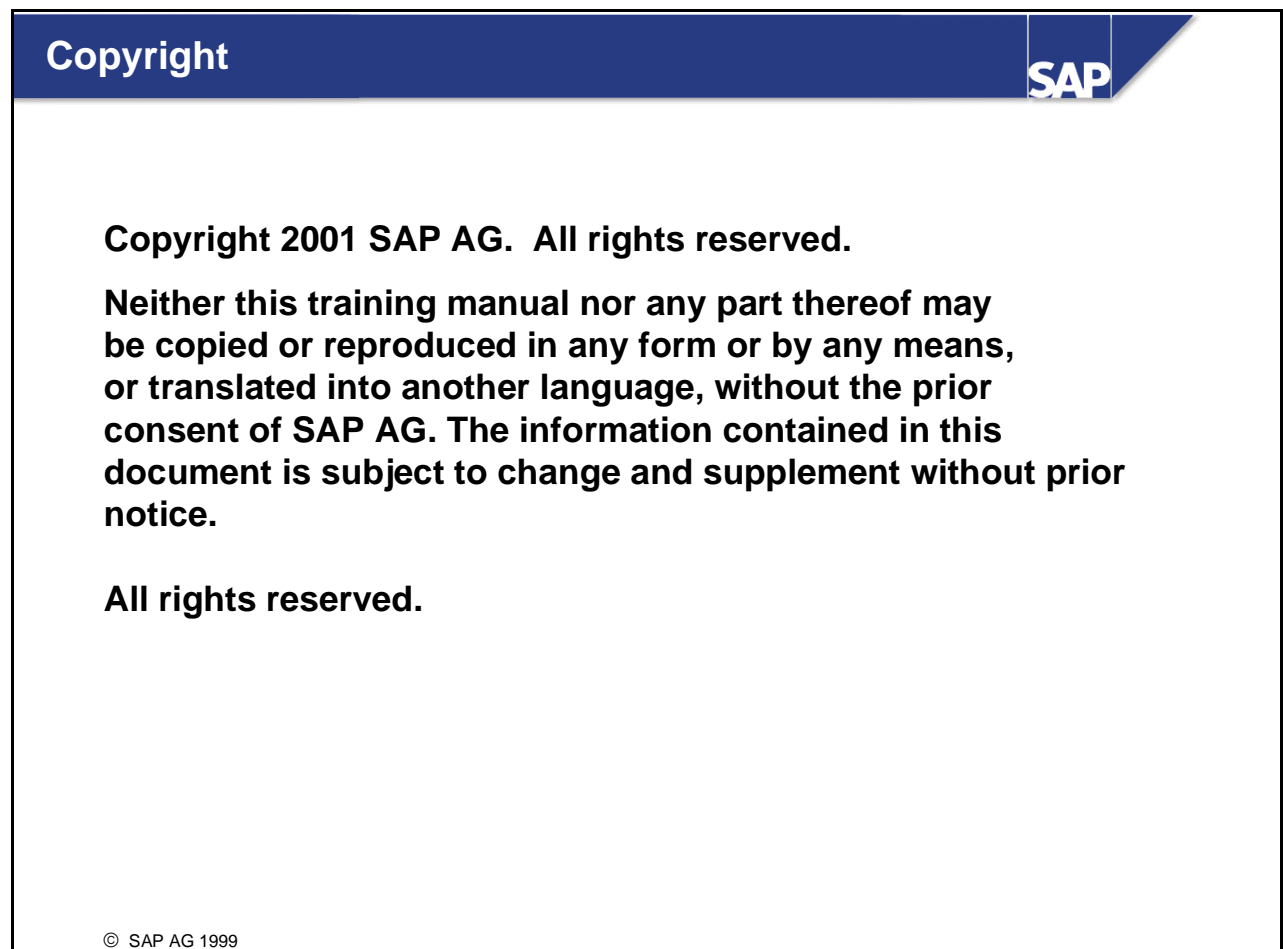

- Trademarks:
- Some software products marketed by SAP AG and its distributors contain proprietary software components of other software vendors.
- Microsoft®, WINDOWS®, NT®, EXCEL®, Word® and SQL Server® are registered trademarks of Microsoft Corporation.
- IBM®, DB2®, OS/2®, DB2/6000®, Parallel Sysplex®, MVS/ESA®, RS/6000®, AIX®, S/390®, AS/400®, OS/390®, and OS/400® are registered trademarks of IBM Corporation.
- ORACLE<sup>®</sup> is a registered trademark of ORACLE Corporation, California, USA.
- INFORMIX®-OnLine for SAP and Informix® Dynamic ServerTM are registered trademarks of Informix Software Incorporated.
- UNIX®, X/Open®, OSF/1®, and Motif® are registered trademarks of The Open Group.
- HTML, DHTML, XML, XHTML are trademarks or registered trademarks of W3C®, World Wide Web Consortium, Laboratory for Computer Science NE43-358, Massachusetts Institute of Technology, 545 Technology Square, Cambridge, MA 02139.
- JAVA® is a registered trademark of Sun Microsystems, Inc., 901 San Antonio Road, Palo Alto, CA 94303 USA.
- JAVASCRIPT<sup>®</sup> is a registered trademark of Sun Microsystems, Inc., used under license for technology invented and implemented by Netscape.
- SAP, SAP Logo, mySAP.com, mySAP.com Marketplace, mySAP.com Workplace, mySAP.com Business Scenarios, mySAP.com Application Hosting, WebFlow, R/2, R/3, RIVA, ABAP™, SAP Business Workflow, SAP EarlyWatch, SAP ArchiveLink, BAPI, SAPPHIRE, Management Cockpit, SEM, are trademarks or registered trademarks of SAP AG in Germany and in several other countries all over the world. All other products mentioned are trademarks or registered trademarks of their respective companies.
- Design: SAP Communications Media

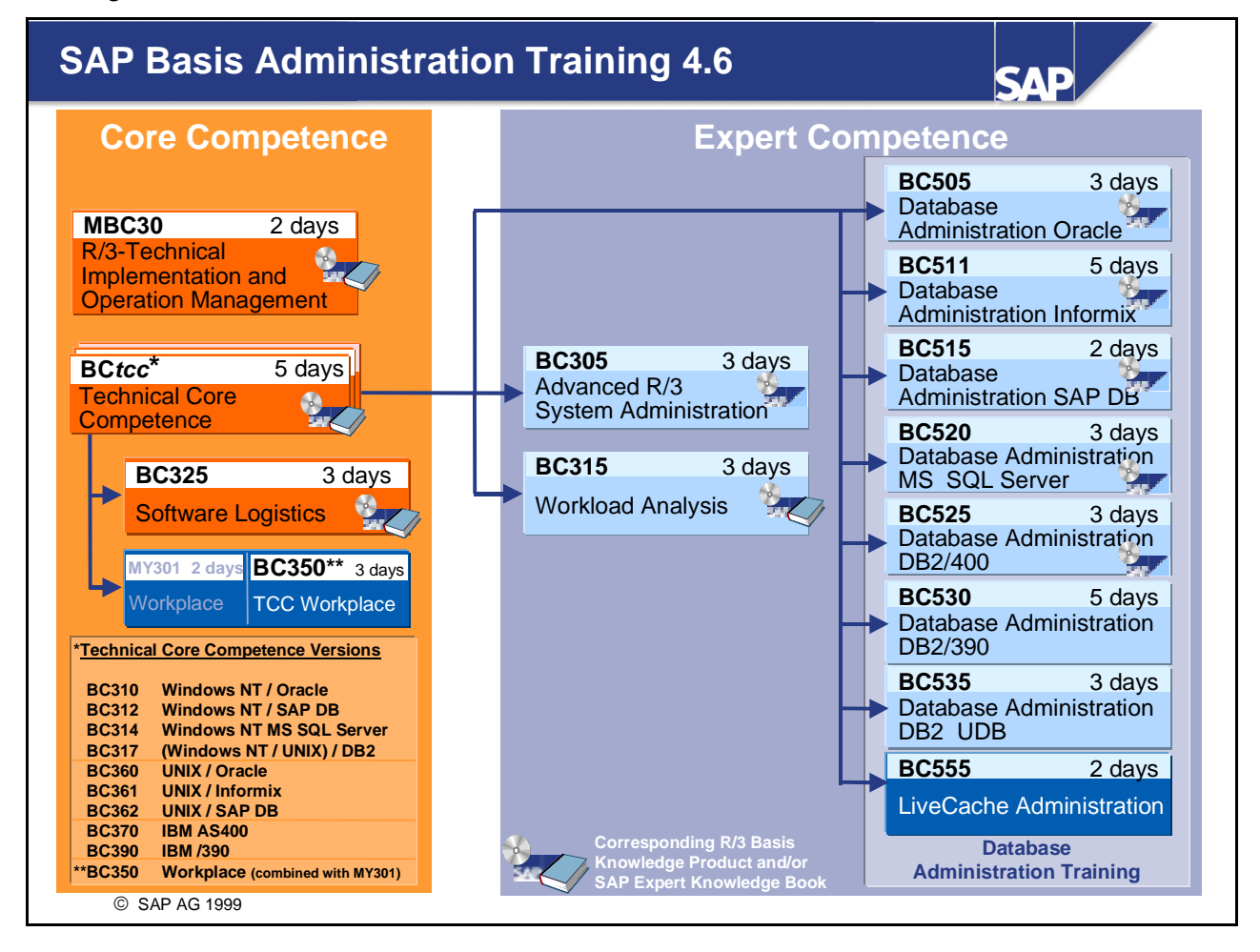

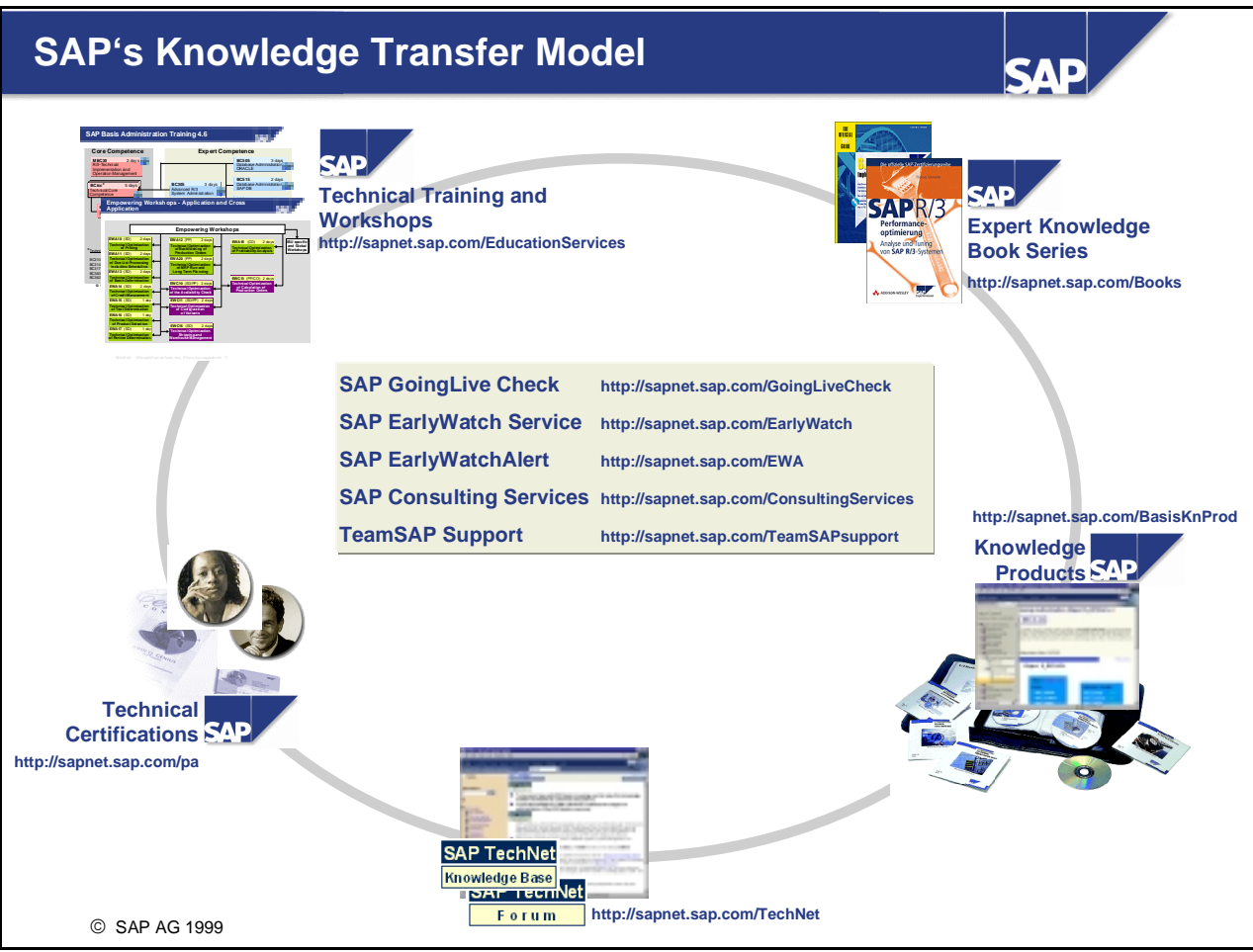

### **Course Overview**

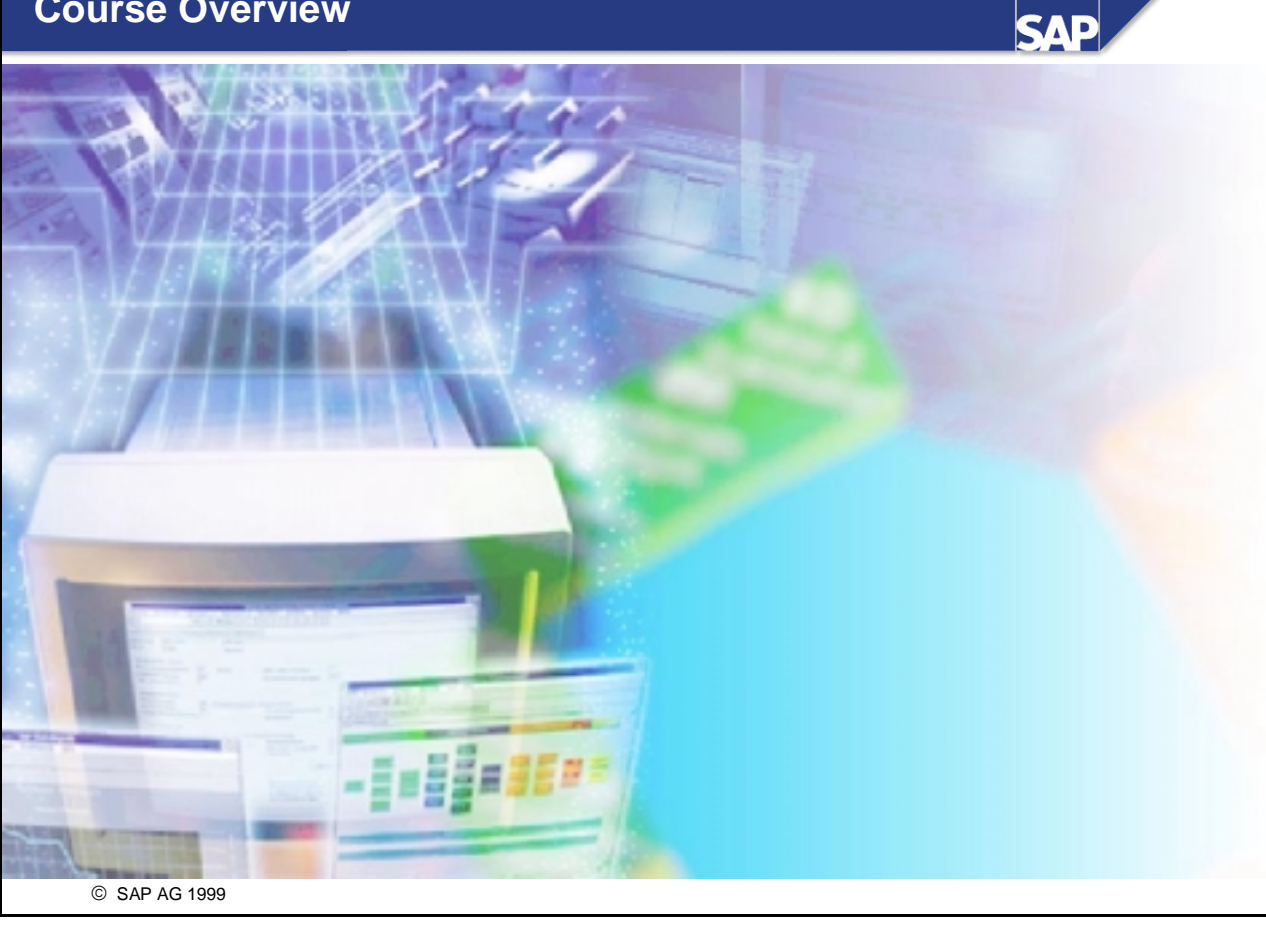

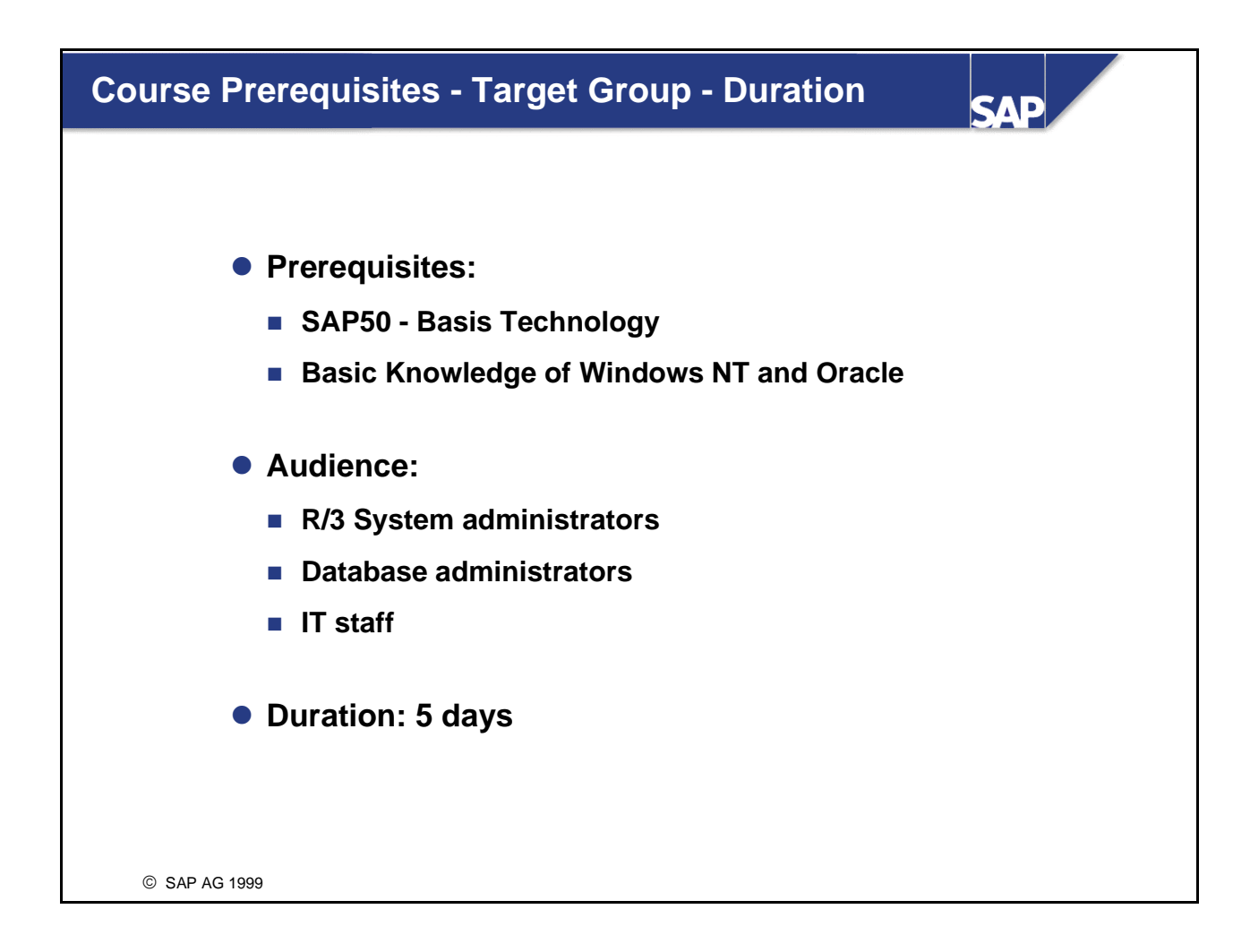

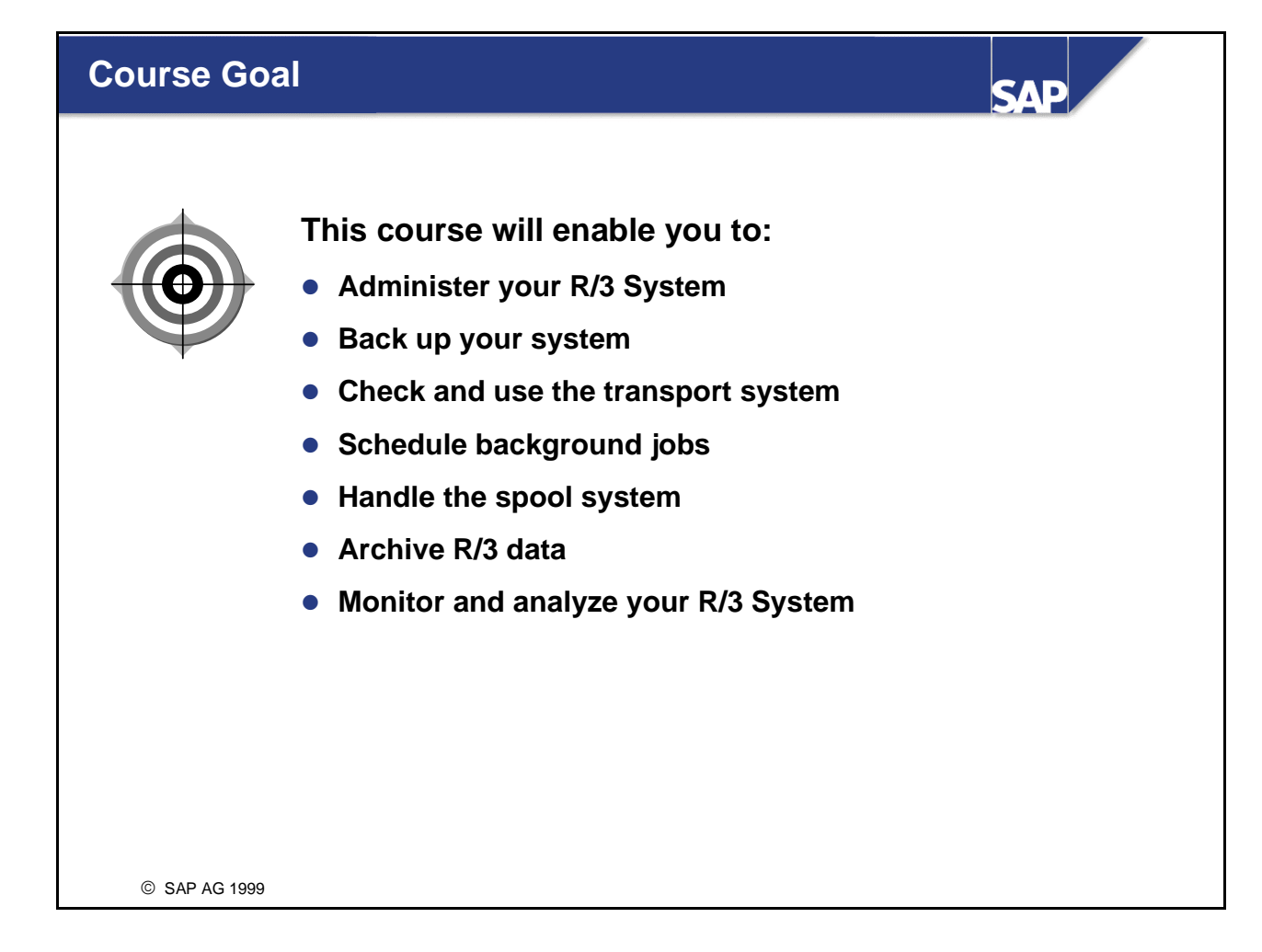

### **Course Contents**

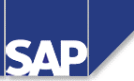

#### **Course Overview**

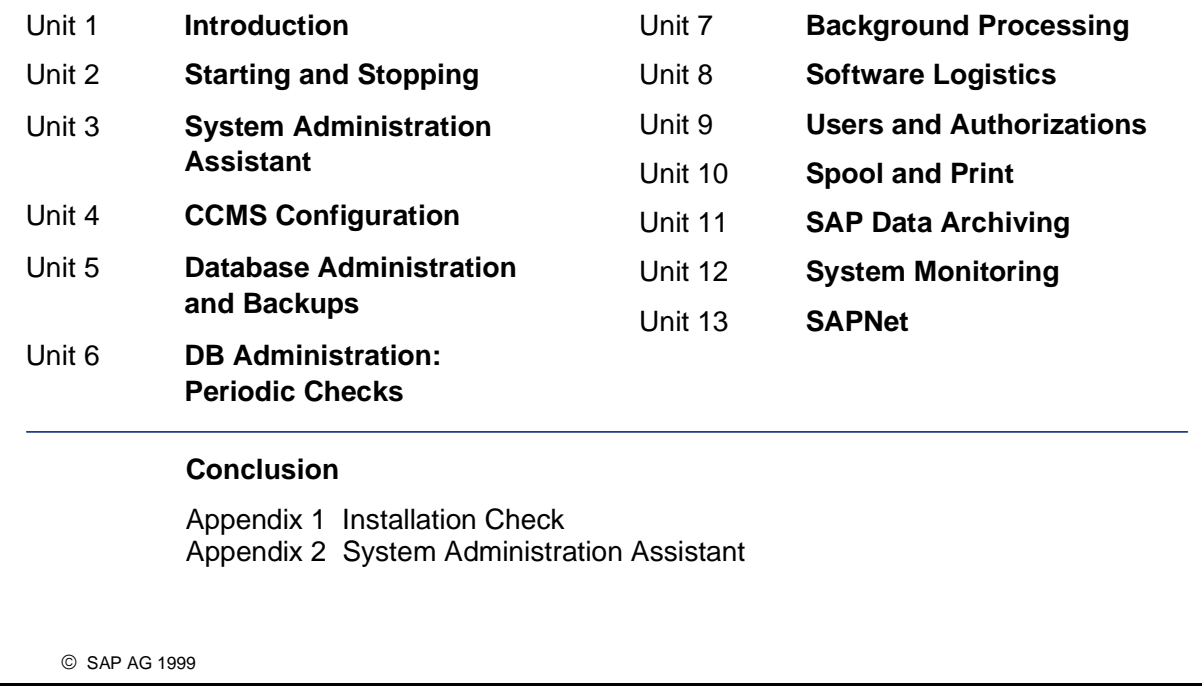

#### **Introduction**

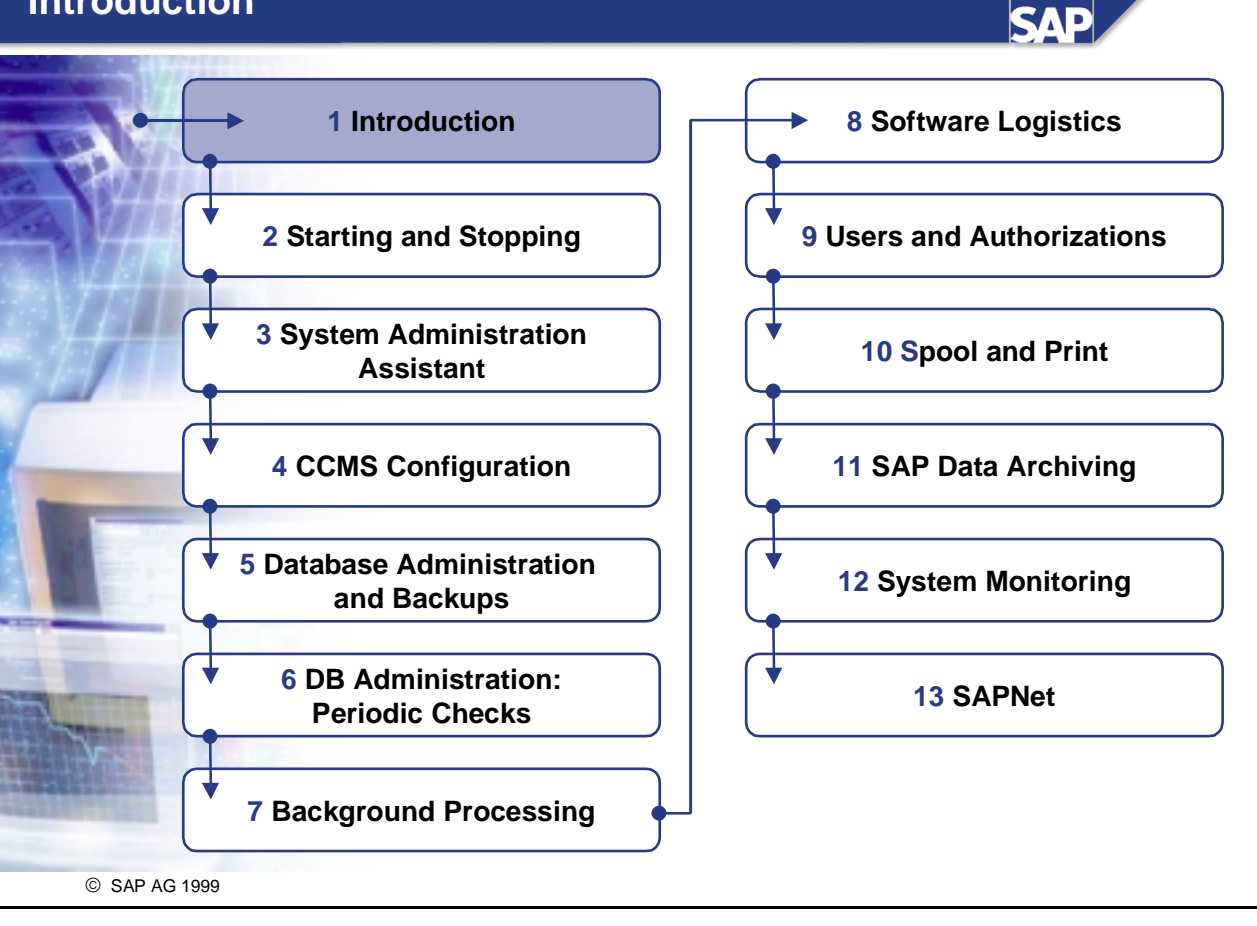

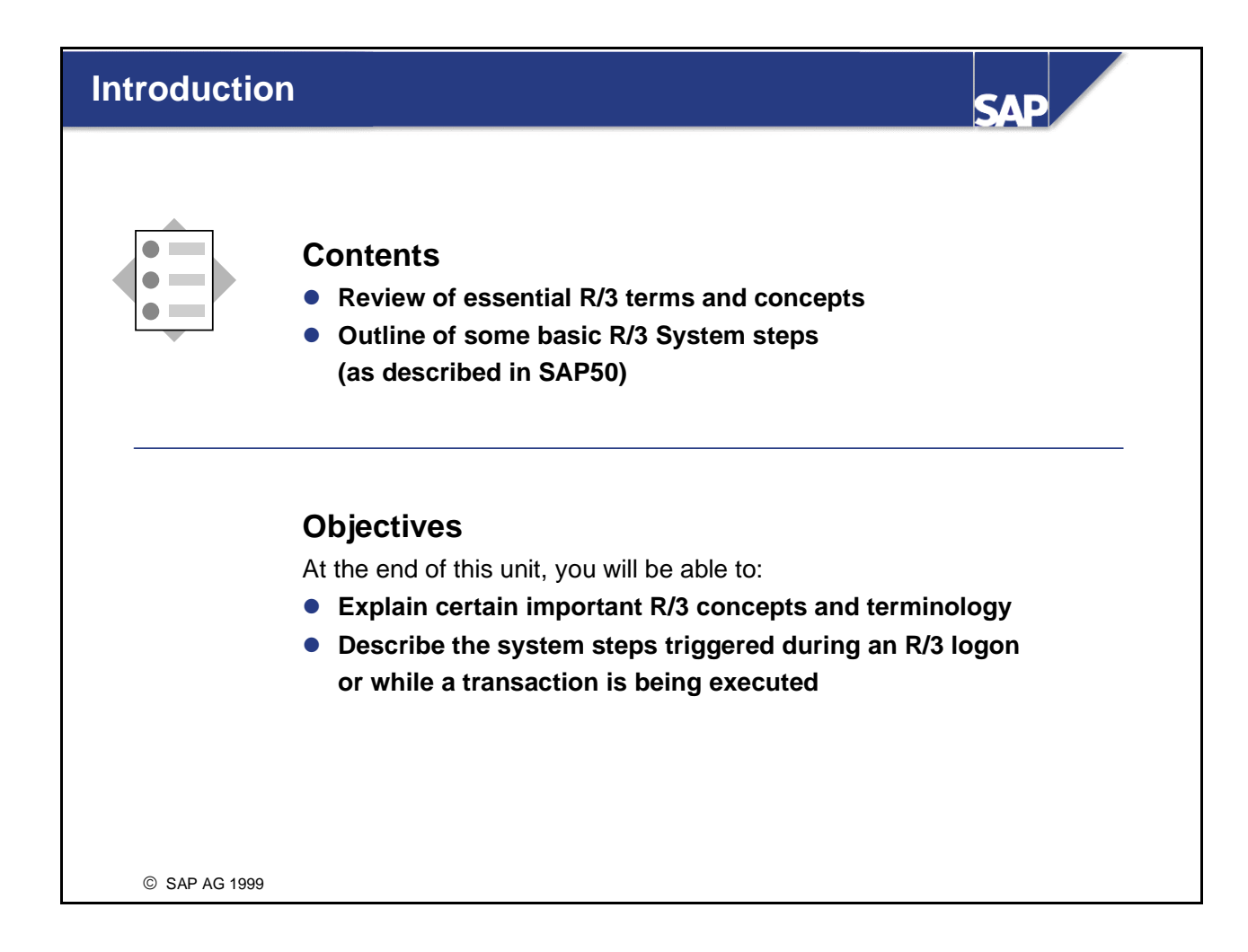

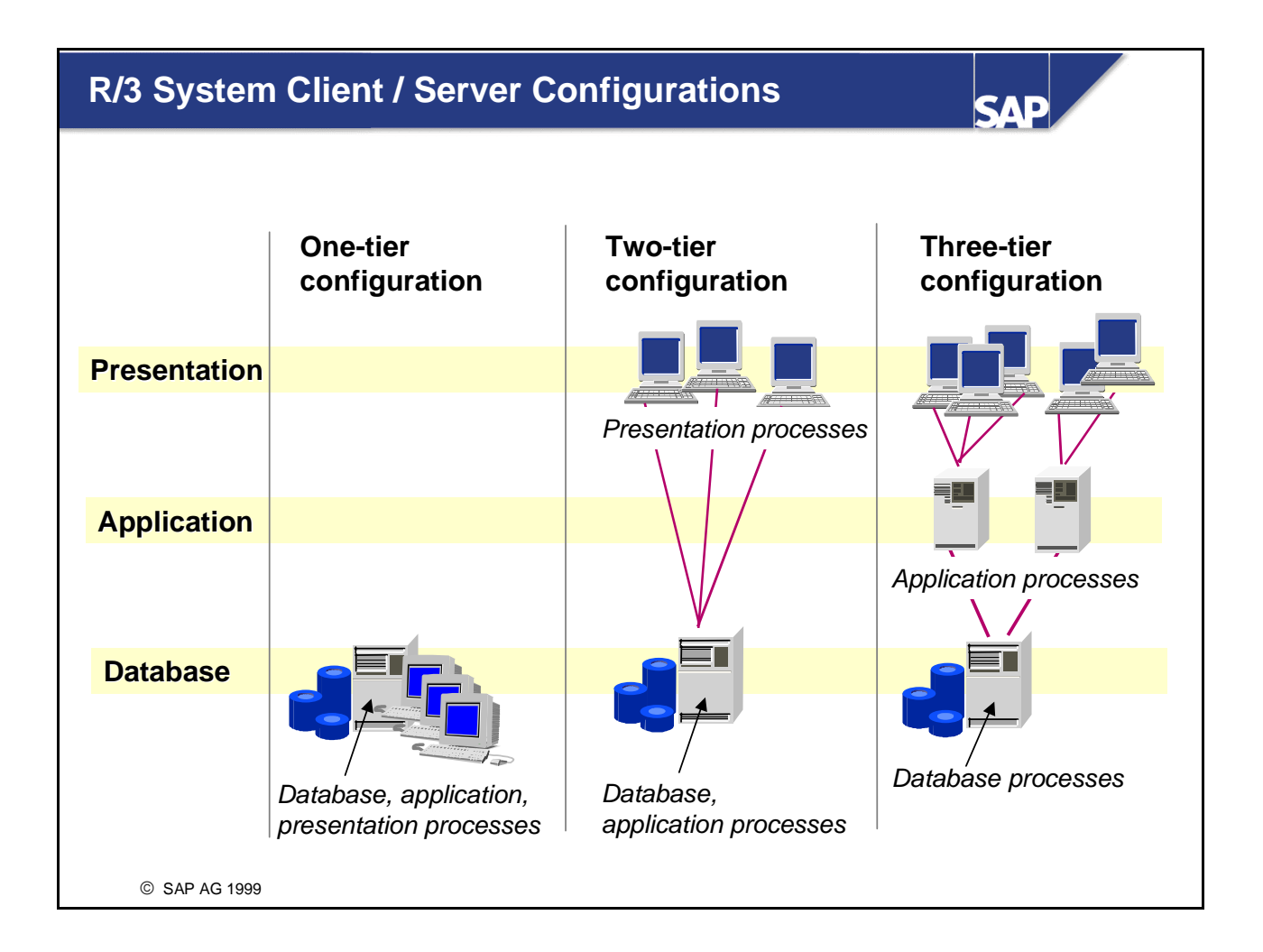

- $\blacksquare$  The fundamental services in a business application system are presentation services, application services, and database services.
- $\blacksquare$  In a one-tier R/3 System configuration, all processing tasks are performed on one server, as in classic mainframe processing.
- Two-tier R/3 System configurations are usually implemented using special presentation servers that are responsible solely for formatting the graphical user interface. Many R/3 System users use Windows PCs for example as presentation servers. An alternative two-tier configuration (not shown) is to install powerful desktop systems and to use these for presentation and applications also (two-tier client/server). This type of configuration is particularly useful for processing-intensive applications (such as simulations) or for software developers, but due to the additional administration requirements is usually used for test purposes only.
- In a three-tier configuration, separate servers are used for each tier. Using data from the database server, several different application servers can operate at the same time. To ensure that the load on individual servers is as even as possible and to achieve optimal performance, you can use special application servers for individual application areas such as distribution or financial accounting (logon and load balancing).

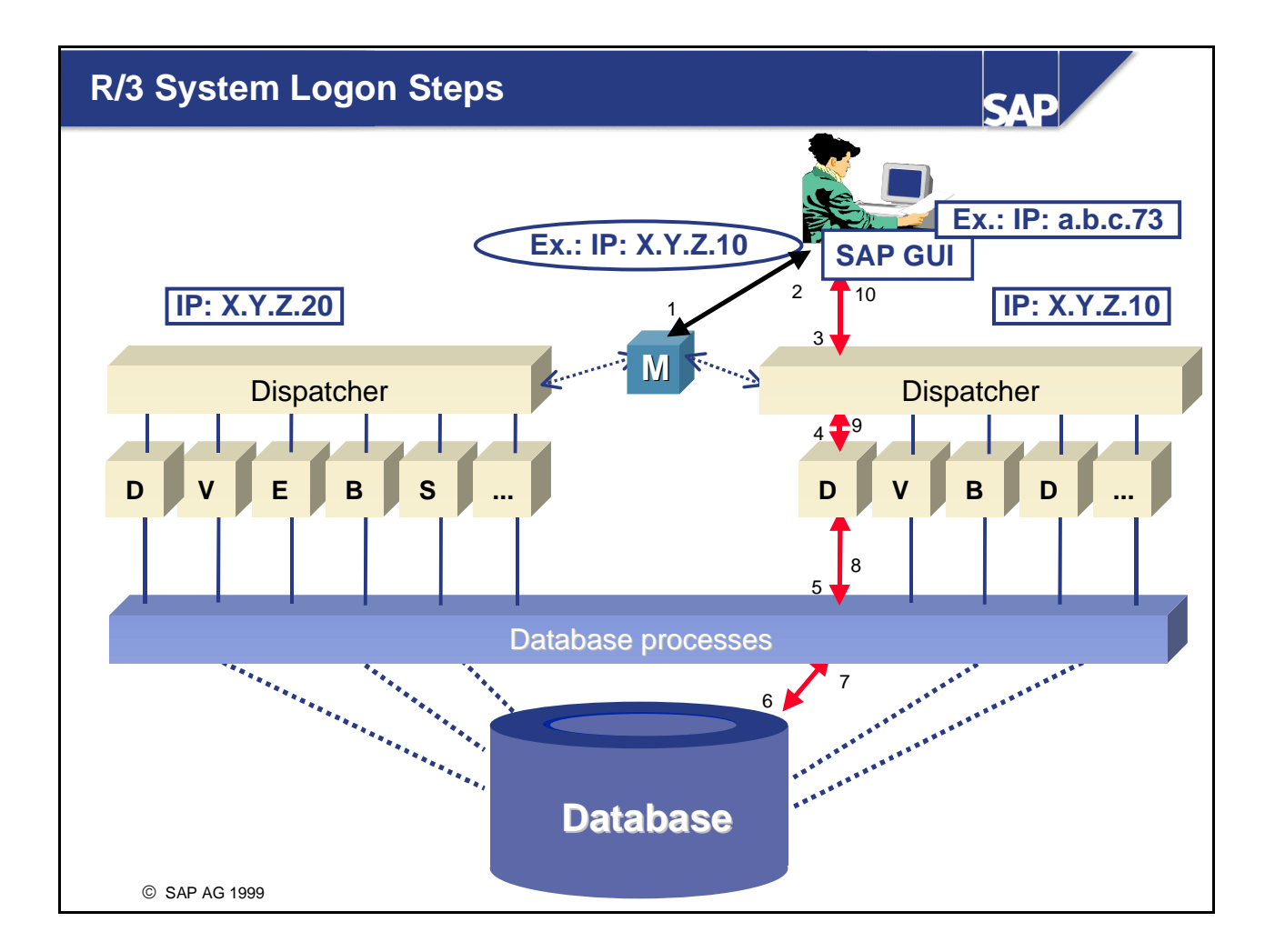

- When a SAP GUI process is started on the front end, a command line parameter is sent, indicating one of the following:
	- A specific dispatcher can be accessed directly (go directly to 3)
	- The logon must first be sent to the message server (1) for logon load balancing
- When logon load balancing is used, the message server returns the IP address and instance number  $(2)$ of a specific dispatcher. The number of dispatchers available for a particular logon is configured in the system. Logon load balancing is useful if certain user groups are assigned to work on specific servers.
- The message server returns the IP address of one of the assigned dispatchers, for example the dispatcher that has shown the best response time during the last five minutes. Response times are stored in the collected workload data.
- $\blacksquare$  The frontend process then connects to the assigned dispatcher (3), which selects a free dialog work process (4) to compare the logon user data with the user data stored in the database (5, 6).
- If the logon user data does not agree with the stored user data, no logon is allowed. If the logon is successful, the SAP GUI is established with the user (7-10). This dispatcher and its work processes are used for the duration of the session.
- If a user logs off and then logs on again to the system, logon load balancing may cause the message server to select another dispatcher for the user to work with.

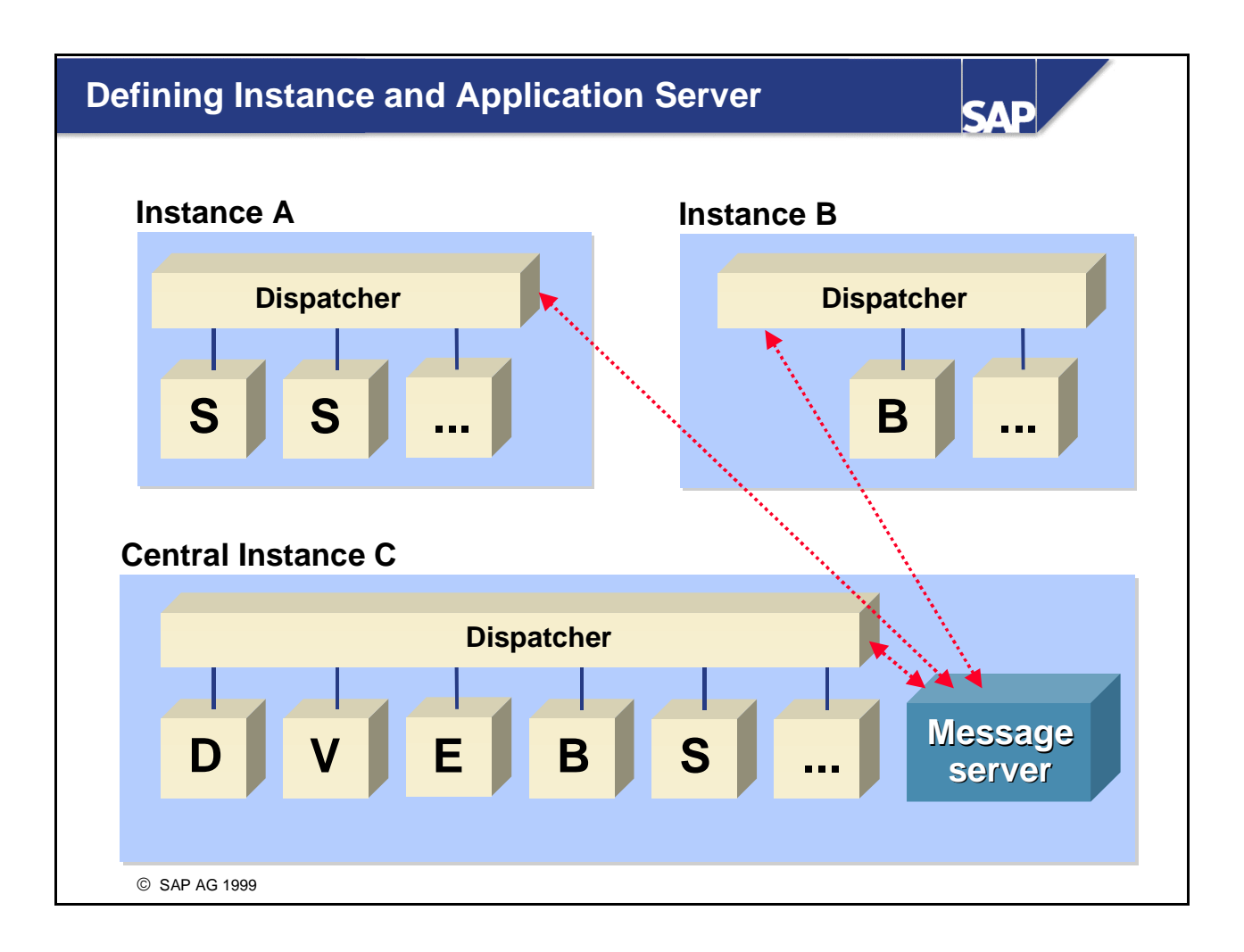

- An instance is a group of  $R/3$  services that are started and stopped together. Usually, an instance is one dispatcher with its work processes, although other standalone services such as a gateway can be called an instance.
- $\blacksquare$  A central instance is a dispatcher offering all the R/3 System processes: DVEBMGS. In the graphic, Instance C shows all the processes except the gateway (G).
- An R/3 application server is a computer where one or more R/3 instances are running.
- An R/3 System consists of one or more R/3 instances. The instances can run on one or more computers. Each instance belongs to exactly one R/3 System.
- **From the hardware point of view, however, an application server can be defined as a computer on which** at least one dispatcher, also called a dialog instance, is running.
- The following restrictions apply to the number of each type of work process:
	- Dialog (D): each dispatcher needs at least 2 dialog work processes (not shown above)
	- Spool (S): at least 1 per R/3 System (more than 1 per dispatcher allowed)
	- Update (V): at least 1 per R/3 System (more than 1 per dispatcher allowed)
	- Background (B): at least 2 per R/3 System (more than 1 per dispatcher allowed)
	- Enqueue (E): exactly 1 per R/3 System (only 1 E work process is required and allowed)

#### **System Dialog Step**

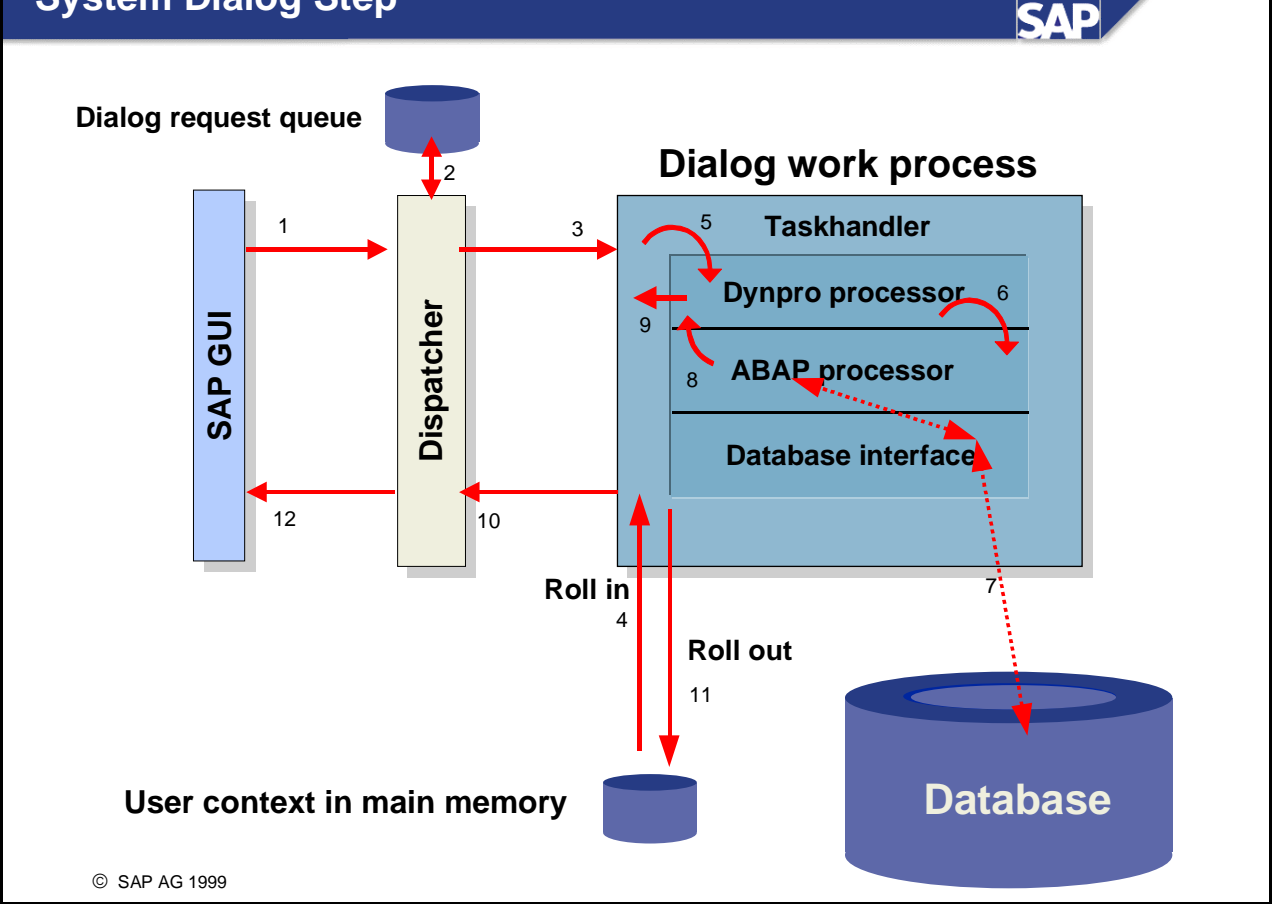

- Once you have established a connection with a dispatcher through the SAP GUI, and a session is started for you in the system, the following steps are executed for each request:
	- Data is passed from the SAP GUI to the dispatcher using the SAP GUI protocol (based on TCP/IP).
	- The dispatcher classifies the request and places it in the appropriate request queue.
	- The request is passed in order of receipt to a free dialog work process.
	- The subprocess taskhandler restores the user context in a step known as roll-in. The user context contains mainly data from currently running transactions called by this user and its authorizations (that is, you and your authorizations).
	- The taskhandler calls the dynpro processor to convert the screen data to ABAP variables.
	- The ABAP processor executes the coding of the process-after-input (PAI) module from the preceding screen, along with the process-before-output (PBO) module of the following screen. If necessary, it also communicates with the database.
	- The dynpro processor then converts the ABAP variables again to screen fields. When the dynpro processor has finished its task, the taskhandler becomes active again.
	- The current user context is stored by the taskhandler in shared memory (roll-out).
	- The resulting data is returned through the dispatcher to the frontend.

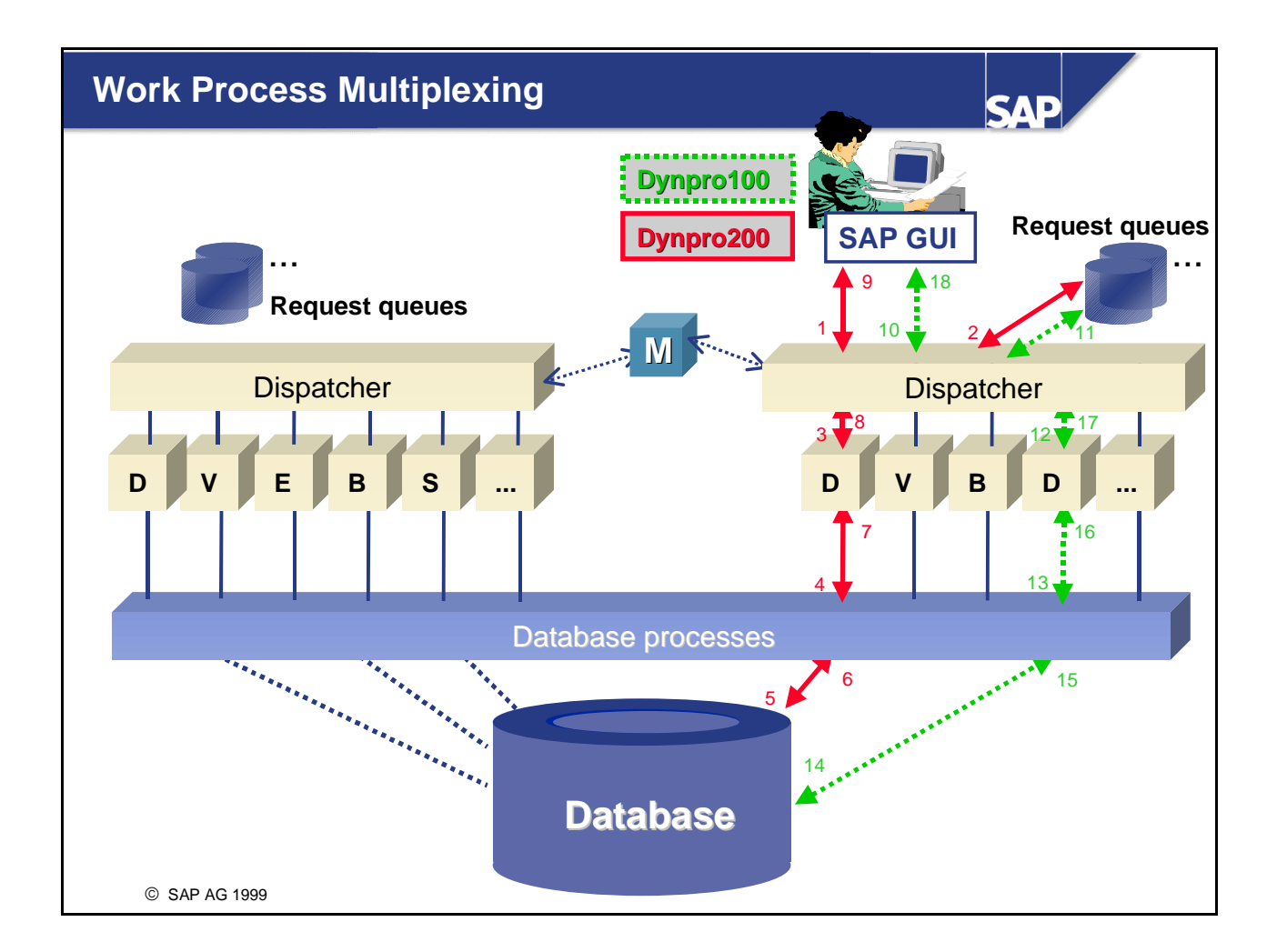

- If a transaction involves the use of more than one screen, the system dialog steps shown on the preceding page are normally performed by several different dialog work processes in a dispatcher. This is known as work process multiplexing.
- Each dialog request is:
	- First, placed by the dispatcher in the dialog request queue
	- As soon as possible, assigned to a free dialog work process
- The work processes do not perform database operations. They pass data and commands to the assigned database processes using their own database interface.

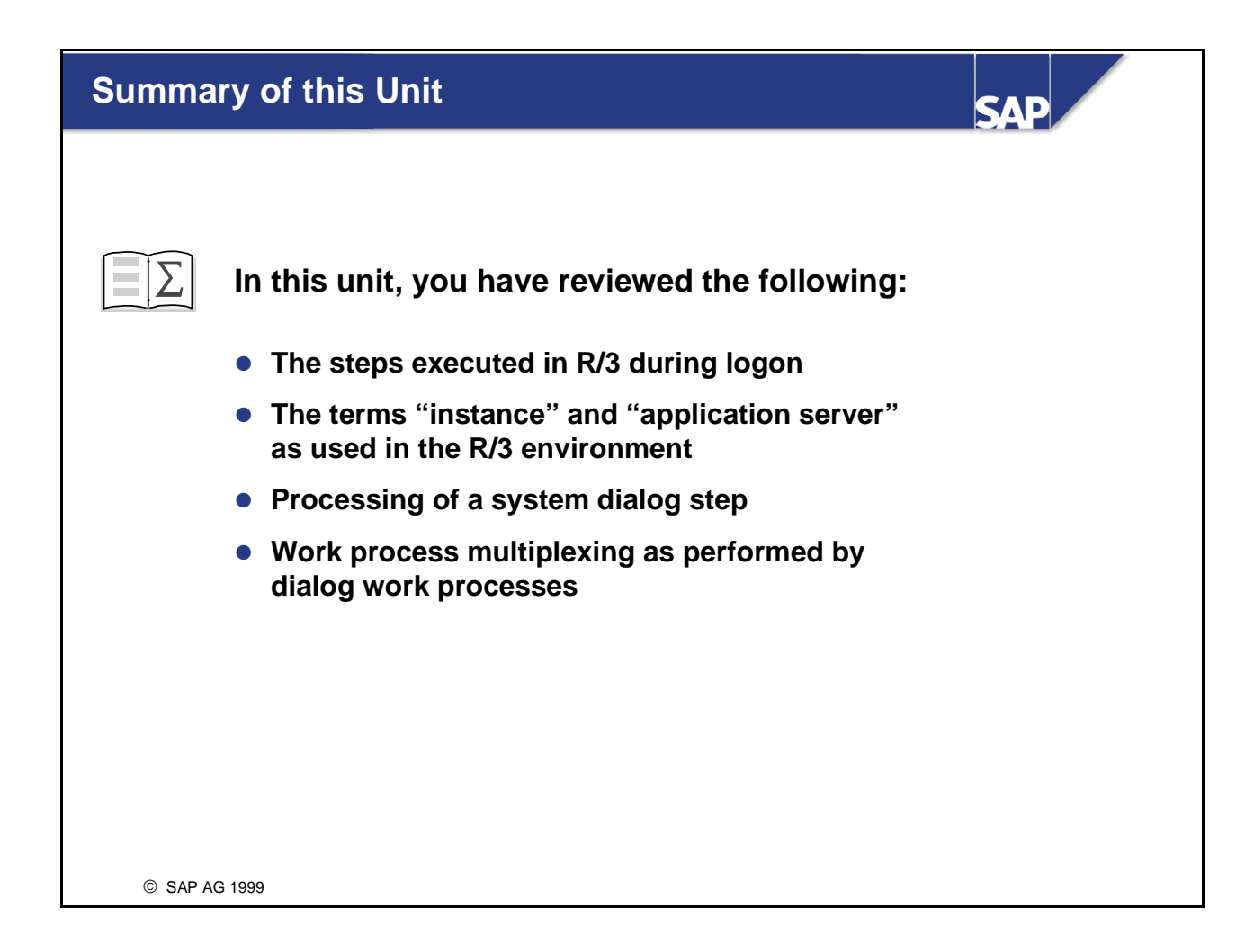

## **Further Documentation**

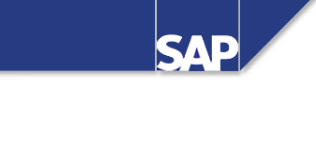

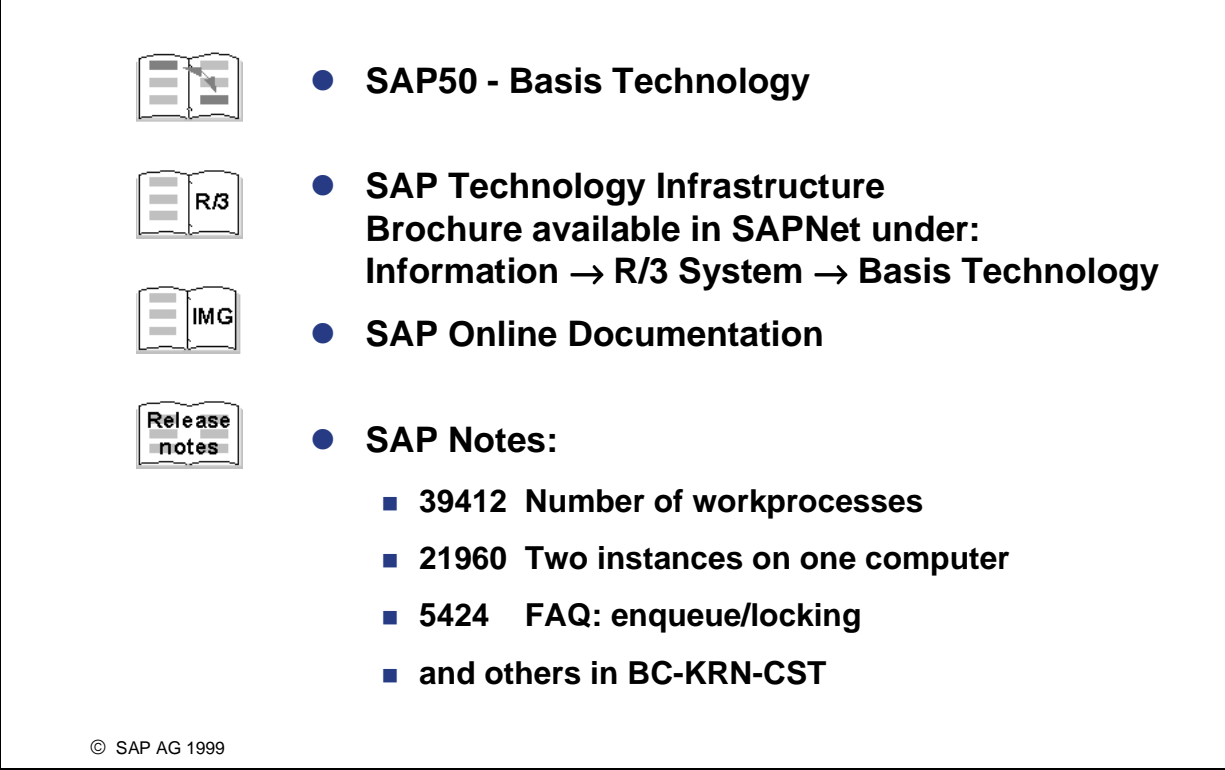

### **Starting and Stopping**

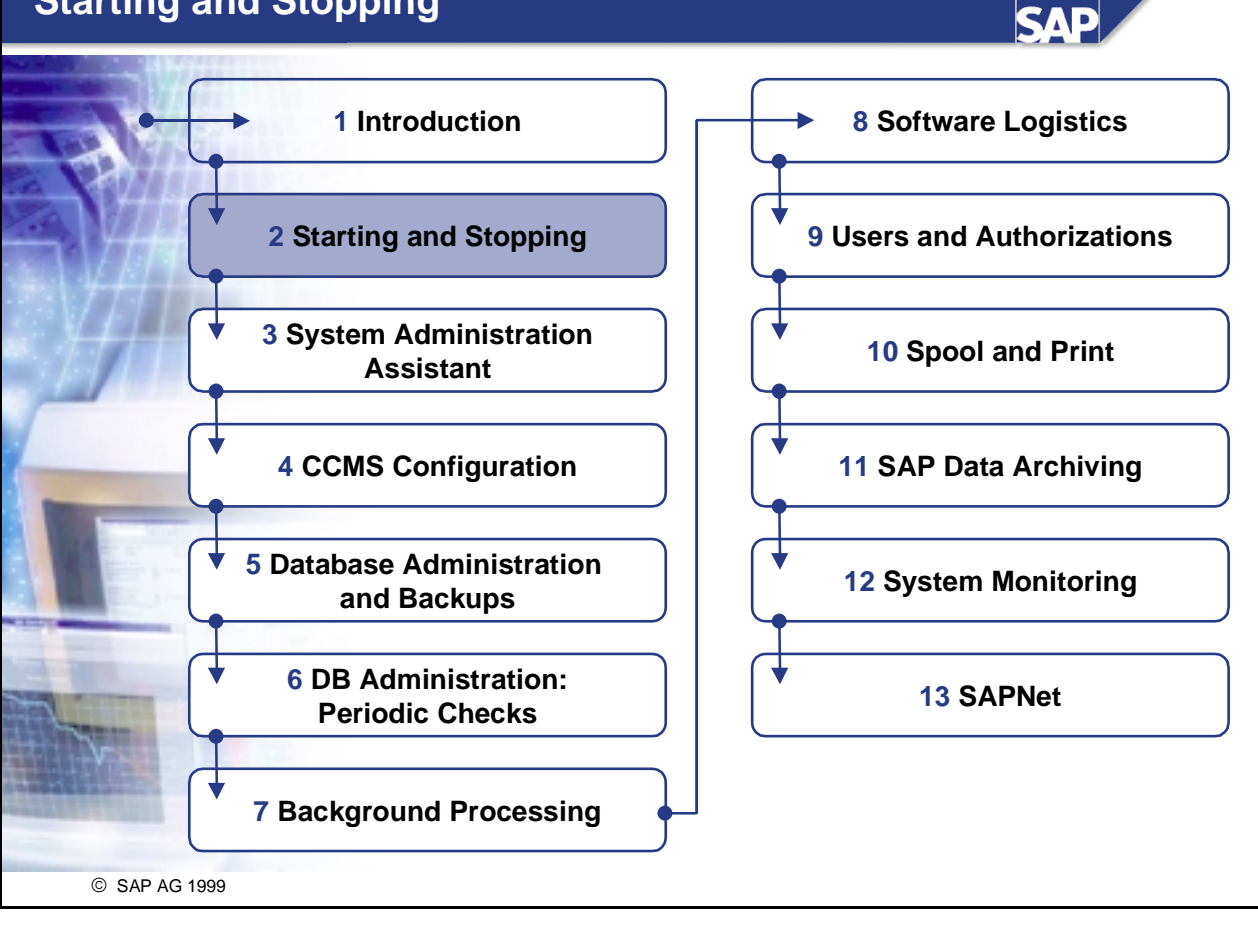

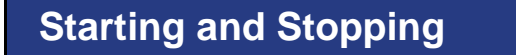

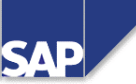

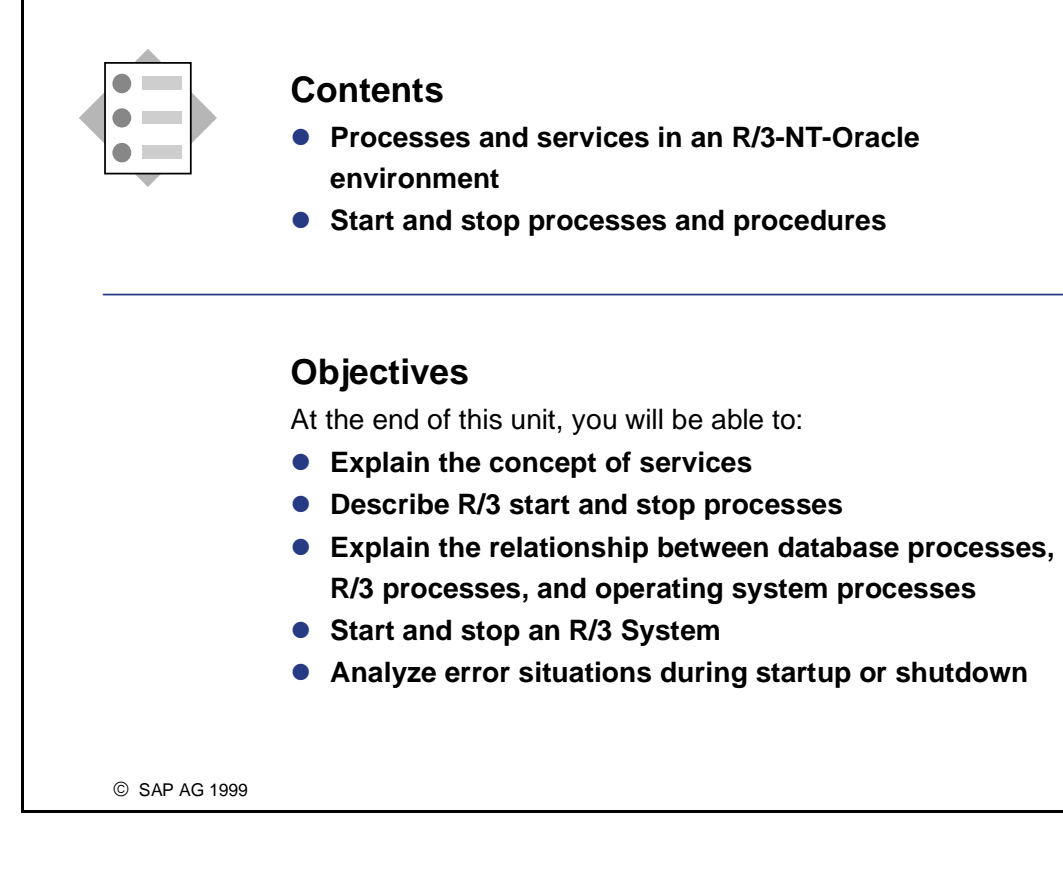

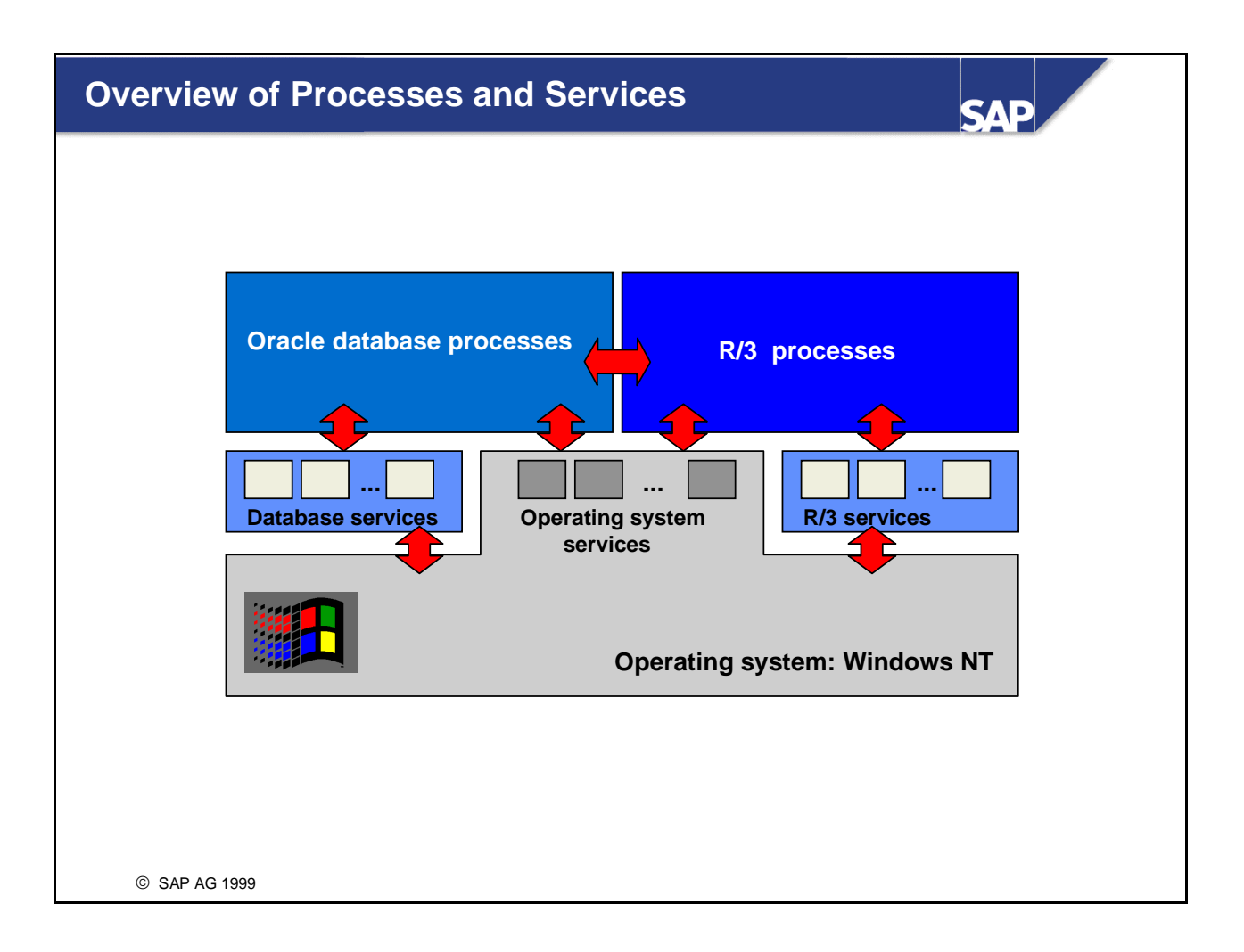

- $\blacksquare$  The graphic shows the structure of processes and services when R/3 is used with an Oracle database on a Windows NT operating system.
- $\blacksquare$  The operating system services are implemented with the NT services concept. Oracle and R/3 also require their own services, which are installed during installation of the R/3 System package.

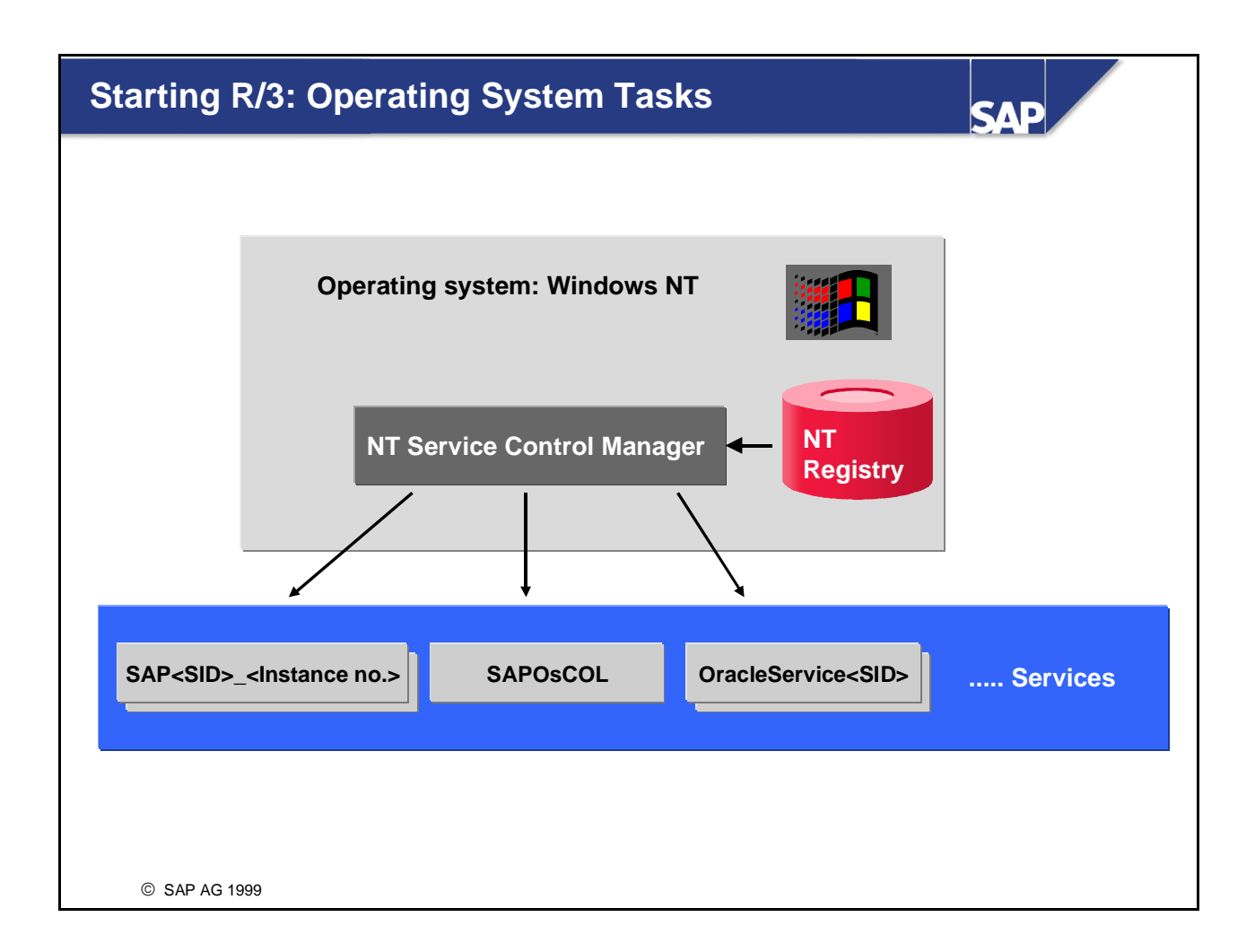

- During startup of the operating system Windows NT, the NT Service Control Manager starts all the services in the service list that are configured for automatic startup. The information relevant to these services is stored in the registry and is read by the Service Control Manager during startup.
- Several services of type "SAP<SID>\_<Instance no.>" (the SAP service) and "Oracle Service<SID>", but only one SAPOsCOL service, can be run on one computer.
- The SAP service, SAPOsCOL, and OracleService<SID> should be configured for automatic startup.

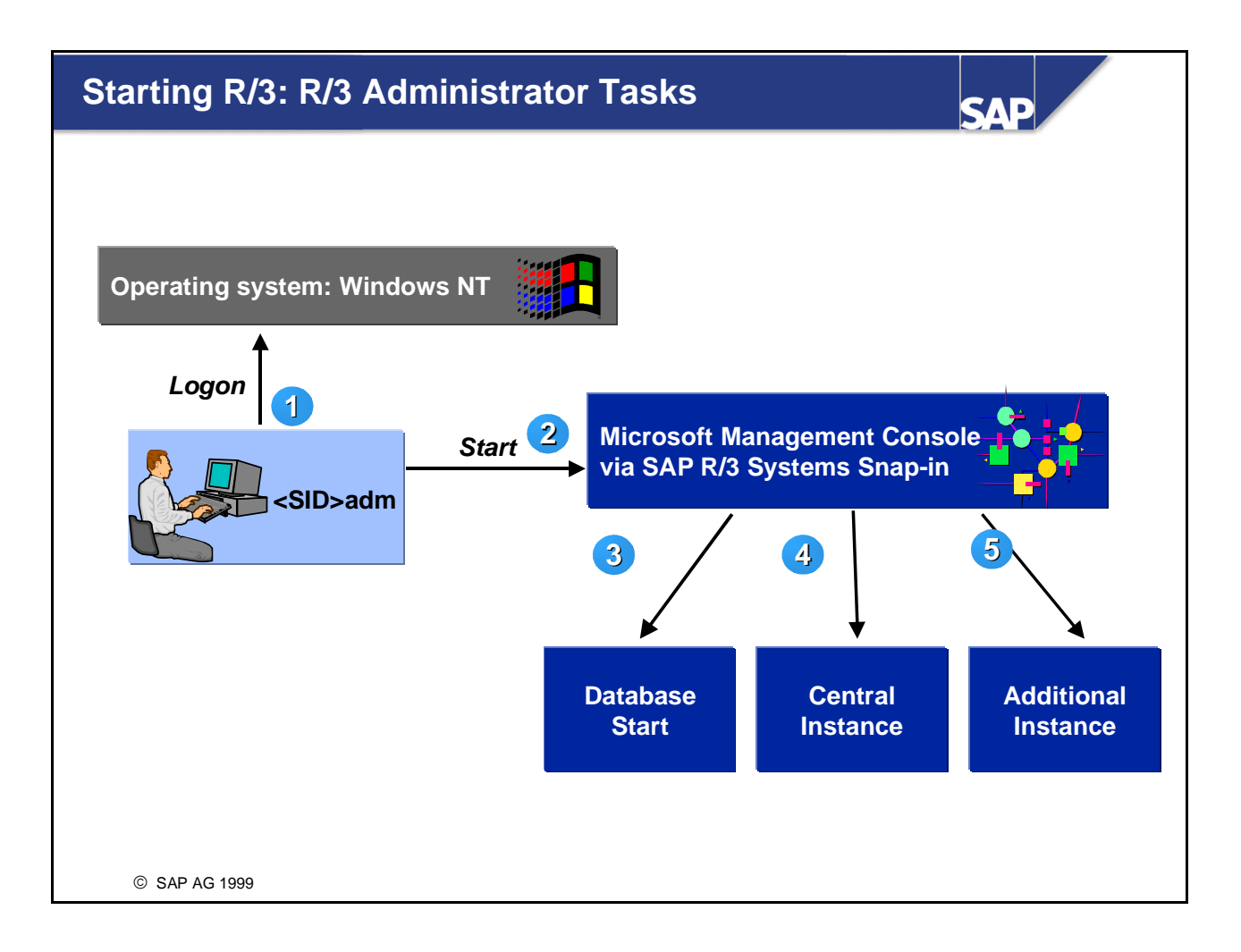

- $\blacksquare$  To start the Oracle database and the R/3 System, the administrator performs the following steps:
	- Log on to the operating system Windows NT as user  $\langle$ sid $\rangle$ adm.
	- To start the R/3 System, open the Microsoft Management Console (MMC) using the SAP R/3 Systems Snap-in. Right-click on the system icon and select Start. The sapstartsrv.exe executable sends a message using a named pipe to the SAP Service, SAP<SID>\_<instance no.>.
	- The SAP service starts the database by executing an NT script that calls the Oracle Server Manager. The Oracle Server Manager executes an SQL script that starts the database if it is currently not running. Once the database is up and running, the SAP service starts the Message Server (msg\_server.exe) and the Central Instance dispatcher (disp+work.exe).
	- The R/3 System has been started successfully when the icon for the central instance changes color to green. The colors displayed in the MMC have the following meanings: red - the process terminated abnormally; yellow - the process is being started; green - the R/3 System has been successfully started; gray - the process is not running, status unknown.
- You can also start the  $R/3$  System with the NT scheduler called "at". For this kind of start, SAP provides the executables *startsap* and *stopsap* which are executed locally. Use
	- startsap name=<SID> nr=<nr> $\mu$ SAPDIAHOST=<hostname> to start an R/3 instance and
	- stopsap name=<SID> nr=<nr> SAPDIAHOST=<hostname> to stop an R/3 instance (the executables sapstart.exe, sapsrvkill.exe and sapntwaitforhalt.exe must be in the same directory)

 See SAP Online Documentation: choose *BC Basis Components* → *Computing Center Management System* → *BC Computing Center Management System* → *Starting and Stopping the R/3 System.* 

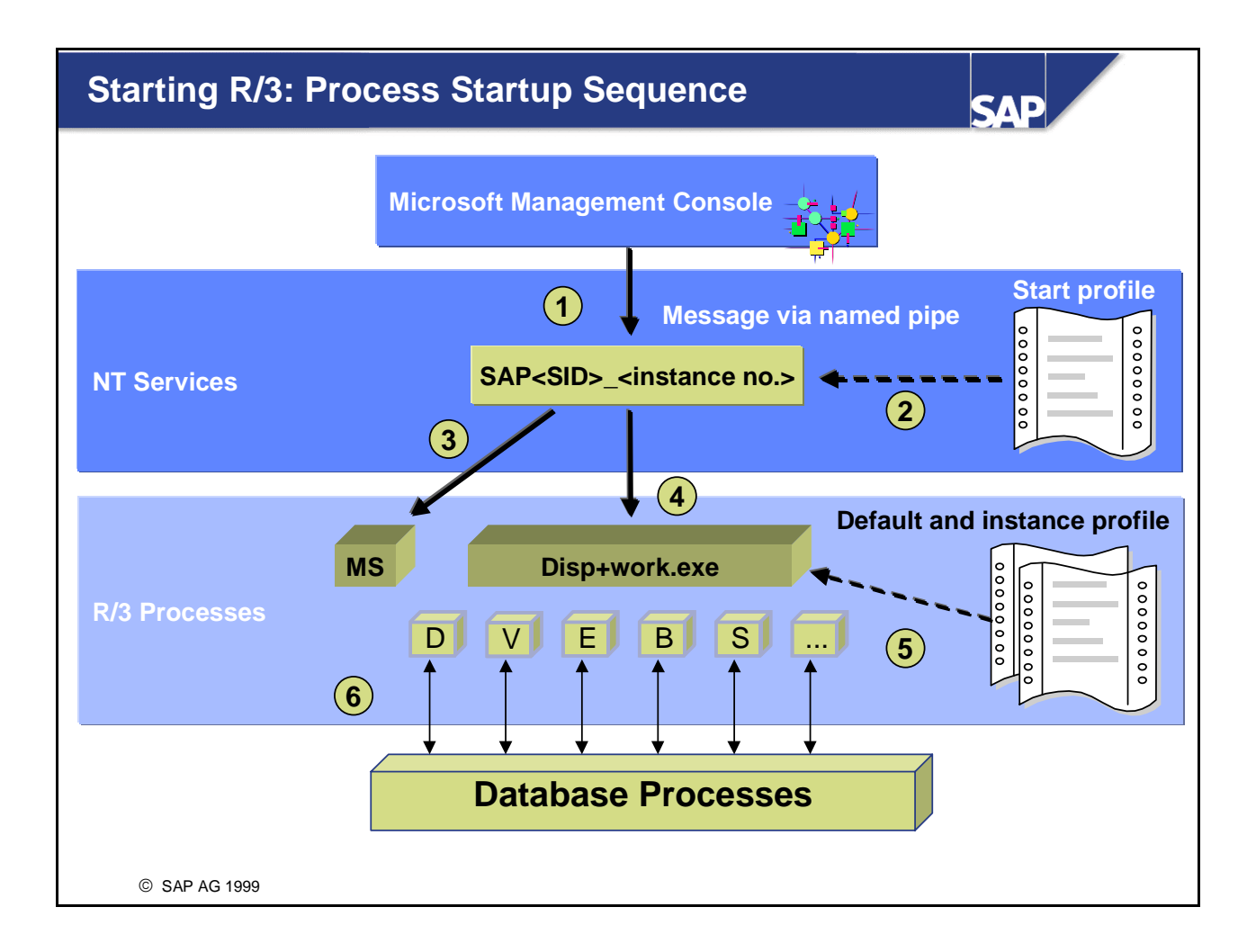

- When the start command is issued from the MMC, a message is sent using a named pipe to the SAP Service via the executable sapstartsrv.exe.
- $\blacksquare$  To find out which components have to be started, the SAP service reads the Start Profile from directory \\<SAPGLOBALHOST>\sapmnt\<SID>\SYS\profile. To view this profile for an instance from the MMC, right-click on the instance icon and choose *All tasks* → *View Start Profile*.
- If necessary, the SAP service starts the database; then it starts the message server and the dispatcher.
- $\blacksquare$  To determine the runtime configuration for the instance, the dispatcher reads the default profile and the instance profile. The shared memory areas, work processes, and gateway reader are generated accordingly.
- $\blacksquare$  Once the necessary resources are configured, the work processes connect to the ORACLE threads of the database as user sapr3.
- $\blacksquare$  To view the startup trace file sapstart.trc and the developer traces, right-click on an instance and choose an option under *All tasks*.
- The database may be started using the MMC, the SAPDBA, the Oracle Instance Manager, or the Oracle Server Manager.

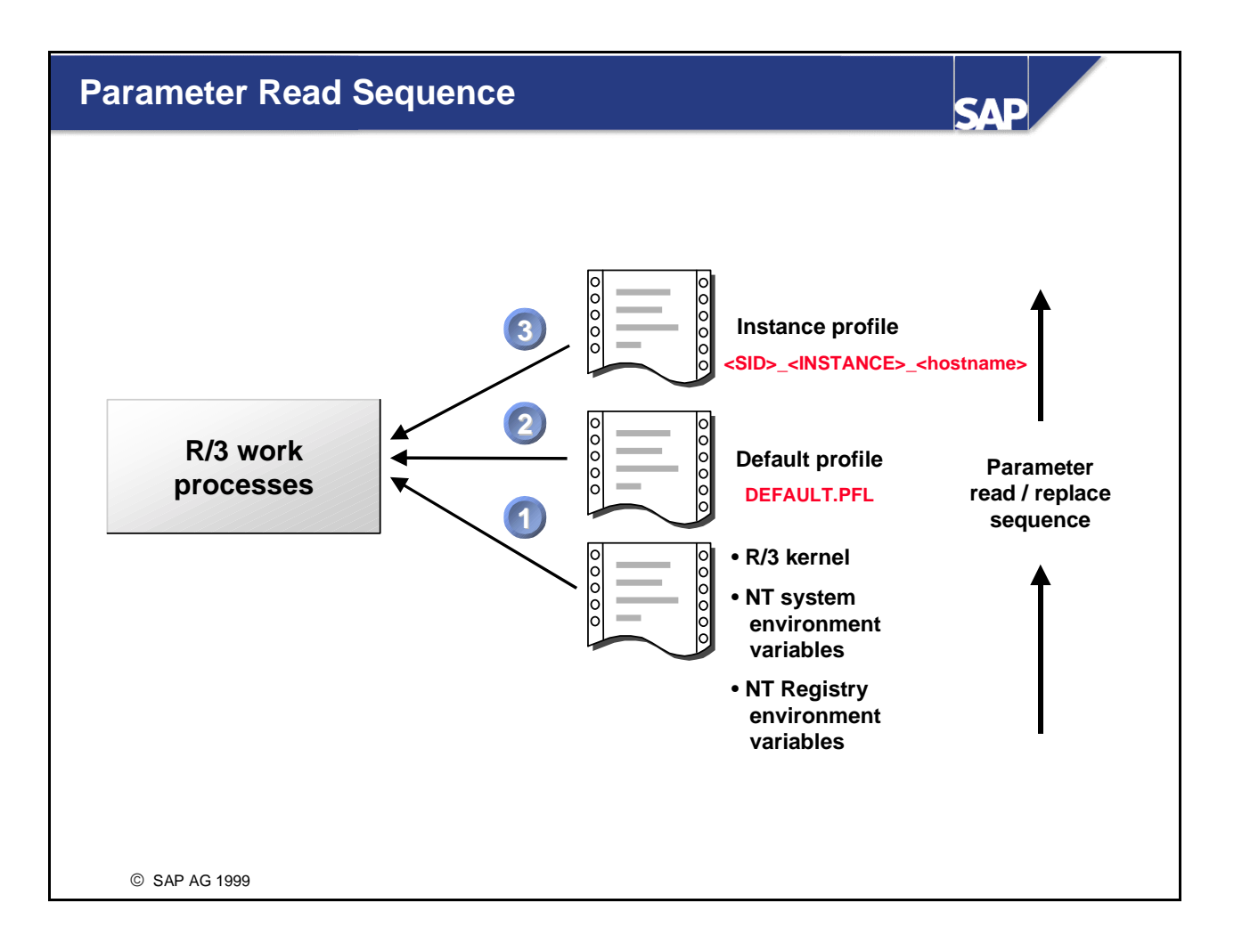

- $\blacksquare$  To provide a stable startup procedure, a parameter read sequence (also known as the parameter replace sequence) is defined during startup as follows:
	- $R/3$  processes read the appropriate parameters from the  $R/3$  kernel, from the NT system environment variables, and from the NT Registry environment variables.
	- The default profile "\\<SAPGLOBALHOST>\sapmnt\<SID>\SYS\profile\default.pfl" is read. Profile values already defined in the R/3 kernel are replaced with the values in the default profile.
	- The instance profile "\\<SAPGLOBALHOST>\sapmnt\<SID>\SYS\profile\<SID>\_<Instance>\_<hostname>" is read. Profile values already defined in the default profile or in the R/3 kernel are replaced with the values defined in the instance profile.
- $\blacksquare$  This procedure ensures that system parameter values reflect not only the instance profile but also the values in the default profile and the R/3 kernel.
- $\blacksquare$  To display the replace sequence for a particular parameter, execute the report RSPFPAR in Transaction *SE38* or *SA38.*
- $\blacksquare$  The SAP service reads only the start profile and the default profile. The R/3 kernel (disp+work.exe) reads only the default profile and the instance profile. If you change the default profile, you must restart the SAP service (including the R/3 instance). If you only change the instance profile, you only need to restart R/3 using the MMC.

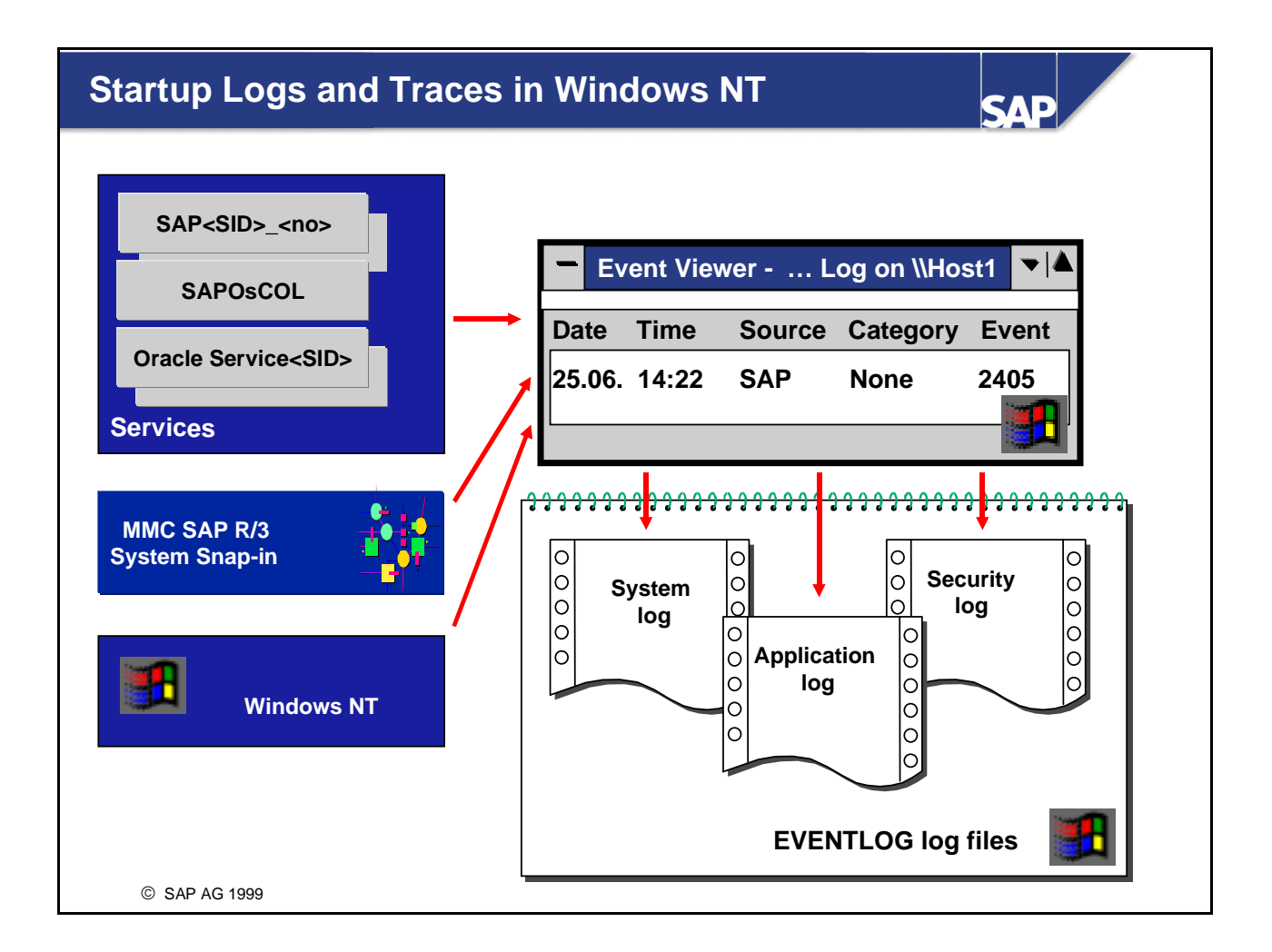

- All Windows NT messages generated by any services, by the SAP Service Manager, or by the operating system, are recorded by the NT Event Viewer. The Event Viewer writes the event log, which consists of three log files:
	- System Log

This contains operating system messages and messages produced by R/3 or Oracle applications and returned by the operating system.

• Application Log

This contains events that occurred in, for example, the R/3 or Oracle applications and returned by these applications.

• Security Log

This contains such events as logon, logoff, and user file access, depending on the security auditing properties of the file system.

■ The Event Viewer is located in the group Administrative Tools (Common) or can be called at a command prompt using the command eventvwr.

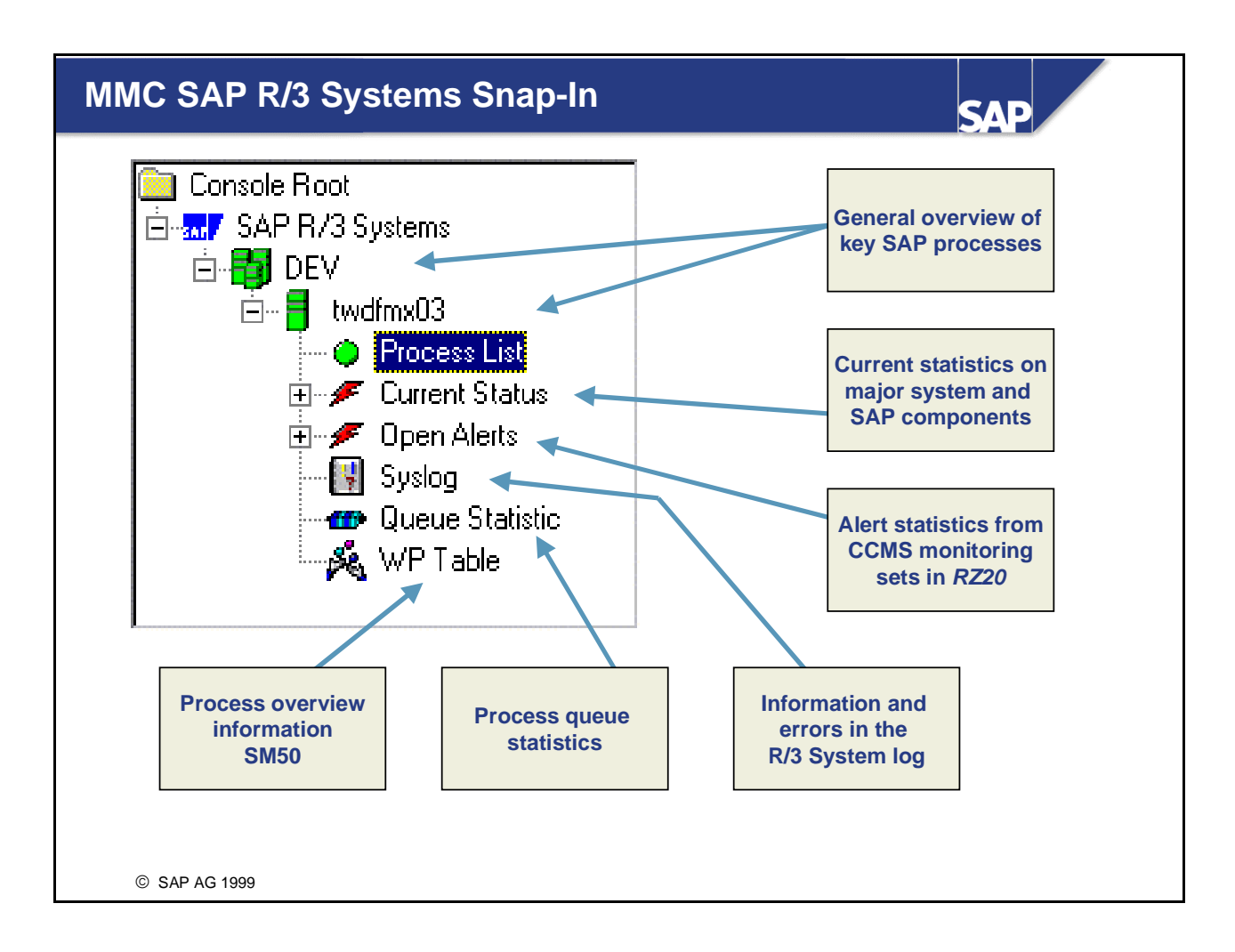

- Using the MMC, an R/3 System administrator can monitor multiple R/3 Systems and application servers remotely from a Windows NT System using the SAP R/3 Systems Snap-in.
- The SAP R/3 Systems Snap-in enables you to:
	- Start and stop all R/3 instances with a mouse click
	- Display the R/3 Process List (status of message server and all instances)
	- View all R/3 startup and trace files
	- Display the R/3 System environment
	- Display alert status tree (transaction *RZ20*) and acknowledge current alerts
	- Start analysis tools in R/3 for nodes in the alert tree
	- View the R/3 syslog (transaction *SM21*), for both an online and offline R/3 System
	- Remote logon to an application server
	- Displaying the queue statistics (dpmon) and process overview (transaction *SM50*)
- The MMC is shipped as follows:
	- Windows NT: the MMC is installed with the R/3 Systems Snap-in during  $R/3$  installation.
	- Windows 2000: the MMC is preinstalled in the operating system. Only the R/3 Systems Snap-in is installed during R/3 installation.

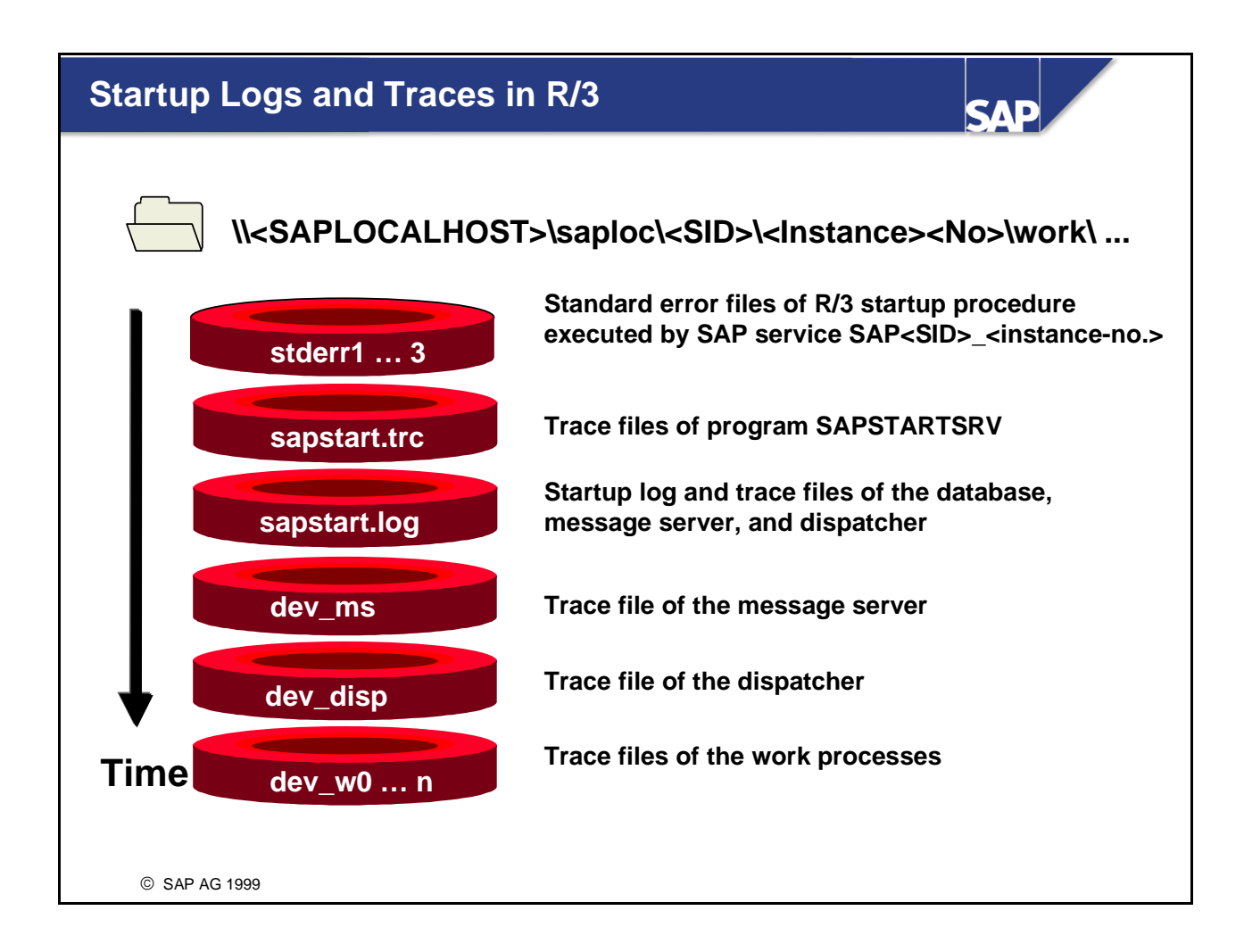

- R/3 work directories contain trace files and error files for messages relating to the startup of work processes. Each R/3 instance has a separate work directory containing information that may not be found in the R/3 System log.
- The work directory files are initialized in chronological order. During startup, the SAP service executable SAPSTARTSRV.EXE writes:
	- Database logs to the file STDERR1
	- Message server logs to the file STDERR2
	- Dispatcher logs to the file STDERR3
- $\blacksquare$  To define the level of information written to the developer trace files, set the profile parameter "rdisp/TRACE" in the instance profile. The possible values for this parameter are:
	- 0: Write only errors (no traces)
	- 1: Write error messages and warnings (default)
	- 2: Write error messages and a short trace
	- 3: Write error messages and the complete trace
- $\blacksquare$  You can also change the trace level for single work processes in the process overview (using transaction SM50).

■ To view all startup logs and developer traces for an instance using the MMC, right-click on the instance in the console tree and choose *All Tasks* → *View Developer Traces*. To see the startup trace files, select the appropriate file type.

![](_page_31_Figure_0.jpeg)

- If the  $R/3$  System fails to start correctly, the  $R/3$  System administrator should try to find out why.
- $\blacksquare$  The graphic shows the possible points of startup failure, and the locations of the corresponding error messages. If the database has not been started, the work processes cannot connect to the database and the R/3 System cannot be started.
- Further reasons for startup failure include:
	- The MMC SAP R/3 System Snap-ins cannot connect to the SAP service because the SAP service is not running or not properly configured.
	- Services do not start, as the service executable is not accessible, Registry entries are lost or damaged, or the service is not correctly configured (for example, the user password is wrong).
	- Database startup fails, for example, if environment variables are not correct, if the database is running in DBA mode, if database files are lost or corrupt, or if data files have been renamed in the database but not at operating system level.
	- R/3 Startup fails, for example, if NT shares are not accessible, if a service is not correctly configured (wrong user), if there are permission problems on the file system or errors in TCP/IP configuration (hosts, services, DNS, hostname), or if no connections to the database are possible.
- $\blacksquare$  R/3 can be configured to write messages both to the R/3 System log and to the NT EVENTLOG using transaction *RZ20*.

If you can log on to the R/3 System, you can also use the CCMS Monitoring sets to analyze the problems (transaction *RZ20*).

![](_page_33_Figure_0.jpeg)

- All significant system events, including database start, stop, and errors, are logged in the Oracle alert file "<drive>:\oracle\<SID>\saptrace\background\<SID>ALRT.LOG".
- Detailed error information is logged in the Oracle trace file, "<drive>:\oracle\<SID>\saptrace\usertrace\Ora<no>.trc".
- If the R/3 System administrator uses sapdba to start the database, sapdba writes additional log files to the following directories according to the activity performed:
	- <drive>:\oracle\<SID>\sapreorg
	- <drive>:\oracle\<SID>\sapcheck
	- <drive>:\oracle\<SID>\sapbackup

![](_page_34_Figure_0.jpeg)

- Before the R/3 System is stopped, the R/3 System administrator should check the:
- Job Overview

Check if any background jobs from any application server are active or have been triggered externally. Use transaction *SM37*, or choose  $Tools \rightarrow CCMS \rightarrow Jobs \rightarrow Job Overview$ .

- Process Overview Check if a background work process (BTC) is active on any application server. Use transaction *SM66*.
- Batch Input Overview Check if any Batch Input jobs are running. Choose *System*  $\rightarrow$  *Services*  $\rightarrow$  *Batch input*  $\rightarrow$  *Edit* → *Overview* (or use transaction *SM35*).
- Update Records Check if any update records are open. When the system is stopped, these records are rolled back and set to status init. At startup, the records are processed again. Use transaction *SM13* or *RZ20*.
- In each case, the R/3 System administrator should decide whether to interrupt the jobs or wait until they are finished.
- **Prior to shutdown, inform users by setting a system message through transaction** *SM02***. Before shutting** down the system, use transaction *SM04* to check whether any users are still logged on, and ask them to log off. The R/3 System administrator and administrators of external systems should keep each other informed about data transfers between their respective systems.

![](_page_35_Figure_0.jpeg)

- To stop the R/3 System, the R/3 System administrator must:
	- Stop the application servers (dialog and central instances), by using one of the following:
- The CCMS in R/3 (1a in the graphic)
- The MMC SAP R/3 Systems Snap-in, which sends a message through a named pipe to the SAP service and stops the R/3 instances locally (1b in the graphic)
- Stop the SAP service
- Stop the database, if necessary, by using one of the following:
- SAPDBA (2a, 2b in the graphic)
- Oracle Instance Manager in command line mode
- Oracle Enterprise Manager
- Although the database is started automatically when starting  $R/3$ , you must stop the database manually, unless you have specially created your own scripts for shutdown.
- See also SAP Online Documentation: choose *BC Basis Components*  $\rightarrow$  *Computing Center Management*  $System \rightarrow BC$  Computing Center Management System  $\rightarrow R/3$  System Administration. Here you will also find examples of startup and shutdown scripts for the entire R/3 System, including the database.
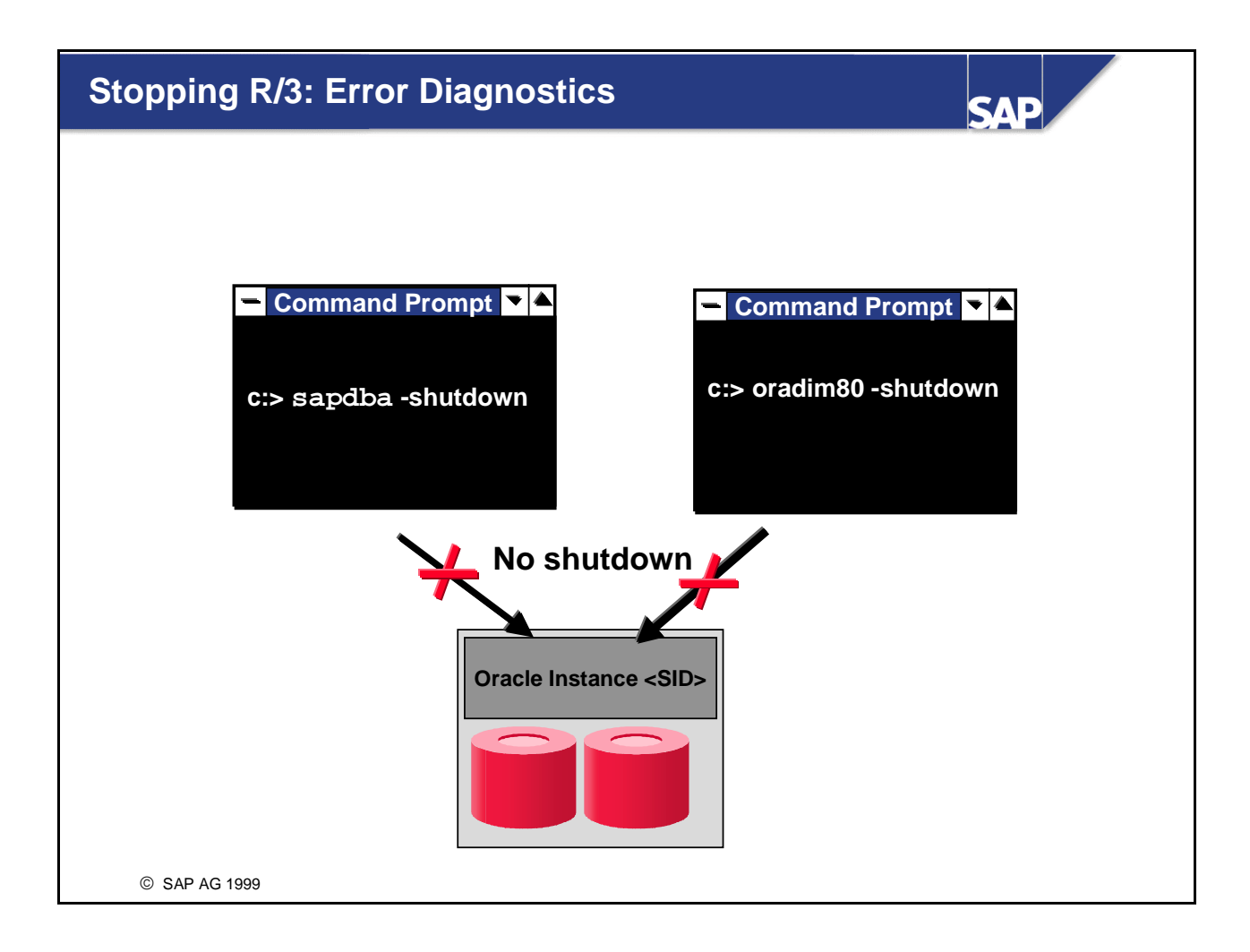

- Reasons why the database may be unable to shut down when the  $R/3$  System is stopped include:
	- The database is performing a rollback of aborted transactions caused by the shutdown of  $R/3$ . Depending on the last commit and the application, this can take a long time.
	- An online backup is running. You should wait until the online backup is finished.
	- The archiver is stuck just at the moment when you are stopping the R/3 System. You should save the archives to tape, in order to free the file system.
- If there is no obvious reason, the database administrator should check the  $R/3$  System log (with transaction *SM21*) and the database alert file. The problem should be solved before further attempts are made to stop the database.
- See also SAP Online Documentation: choose *BC Basis Components* → *Database Interface, Database Platforms (BC-DB)* → *Database administration (Oracle) with SAPDBA.*

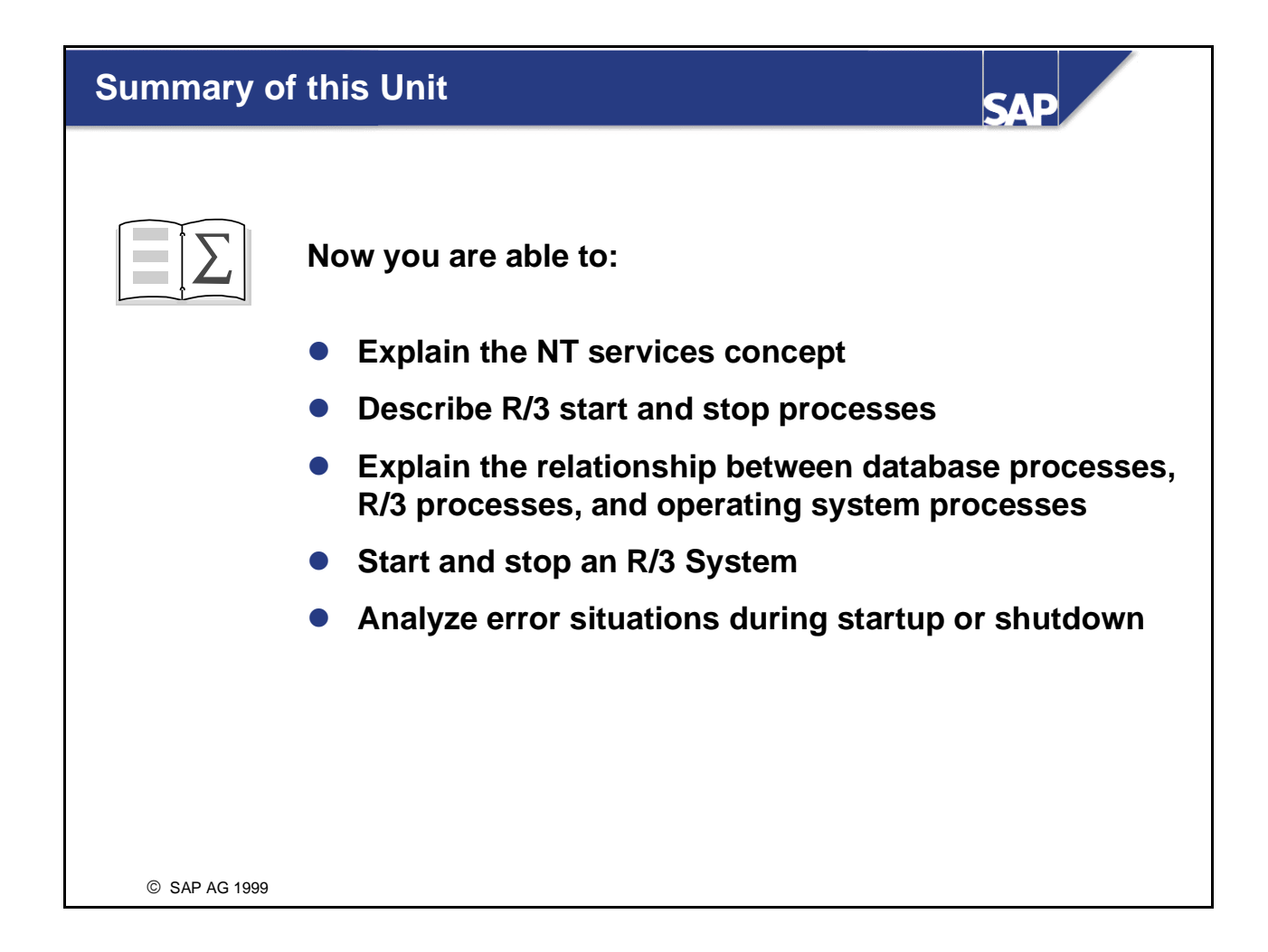

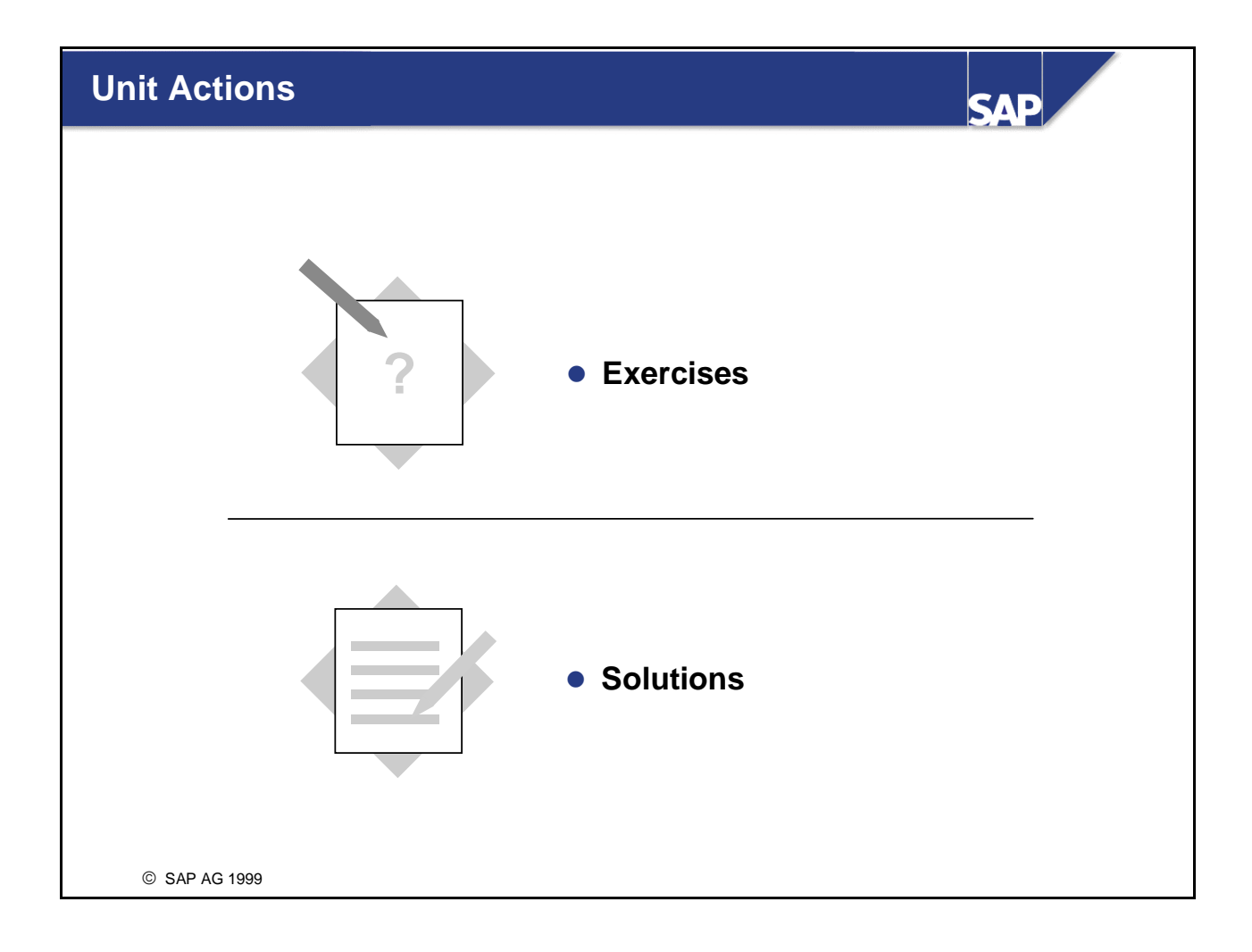

## **Starting and Stopping: Exercises**

The start and stop exercises are divided into two parts:

Part 1 requires pcANYWHERE access to the remote server and should be performed first by groups working on development systems (DEV).

Part 2 requires Telnet access and should be performed first by groups working on quality assurance systems (QAS).

All groups should perform the exercises in both parts.

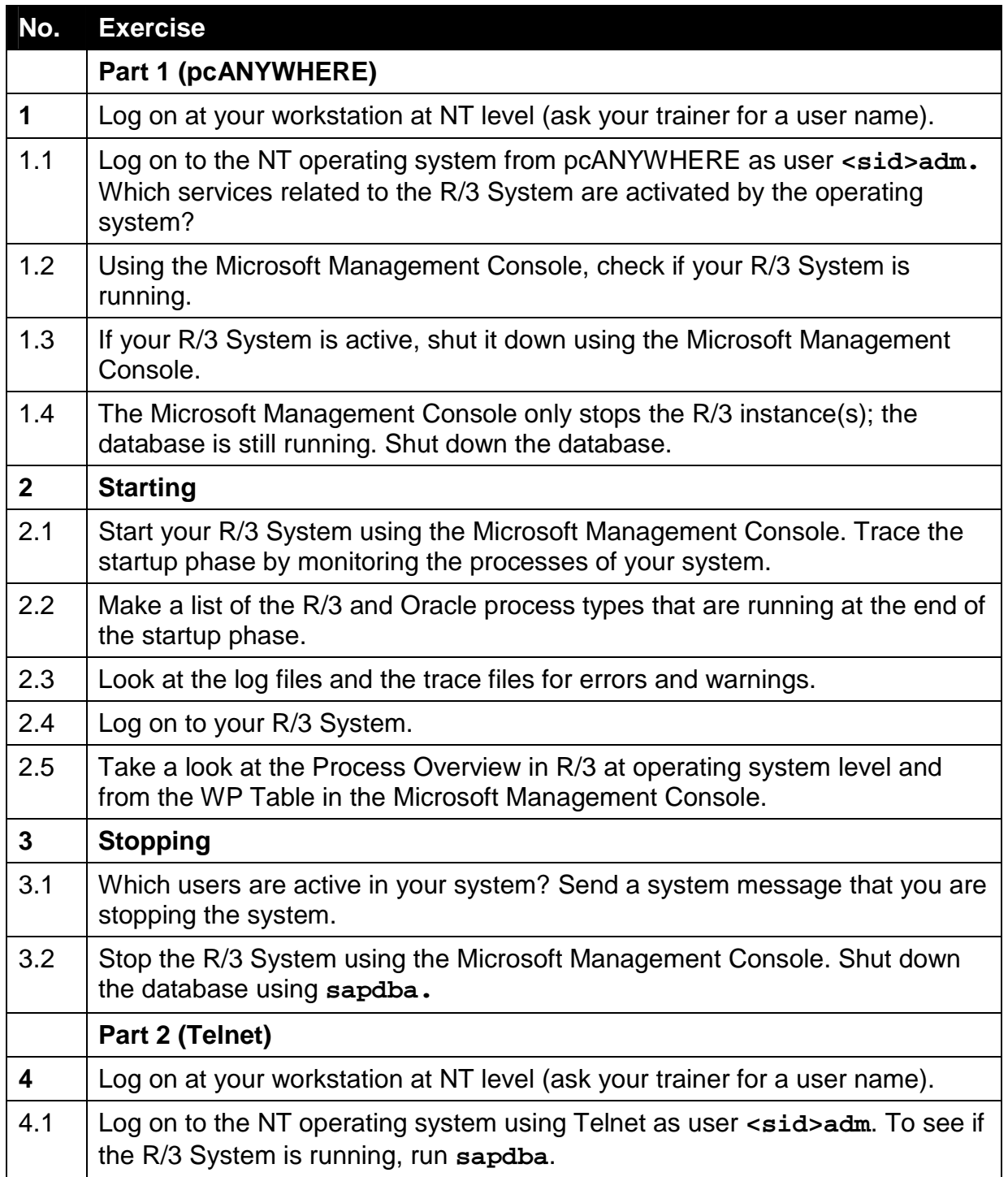

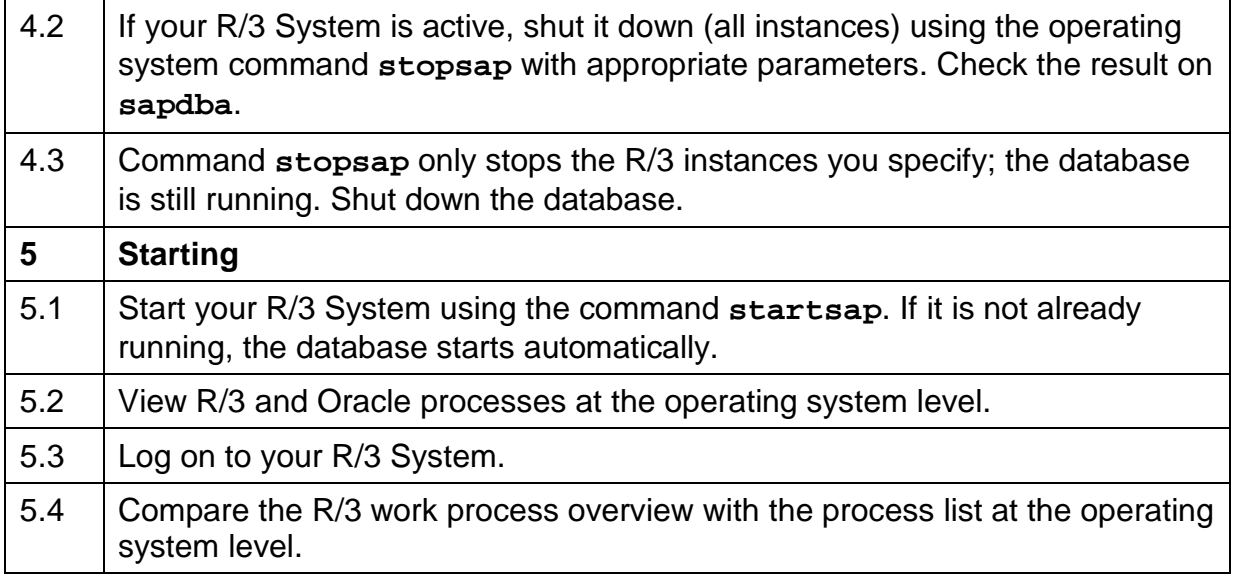

# **Starting and Stopping: Solutions**

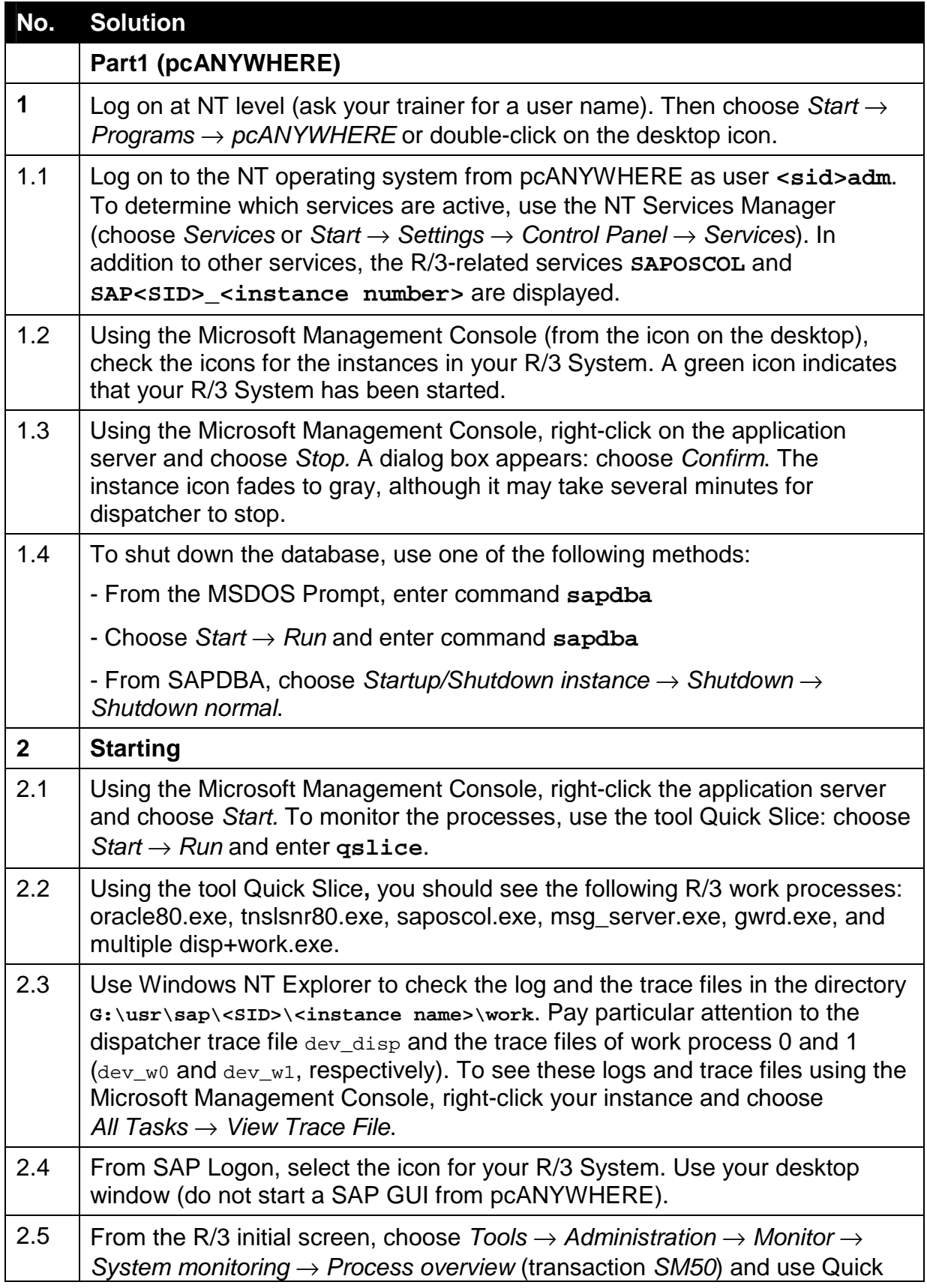

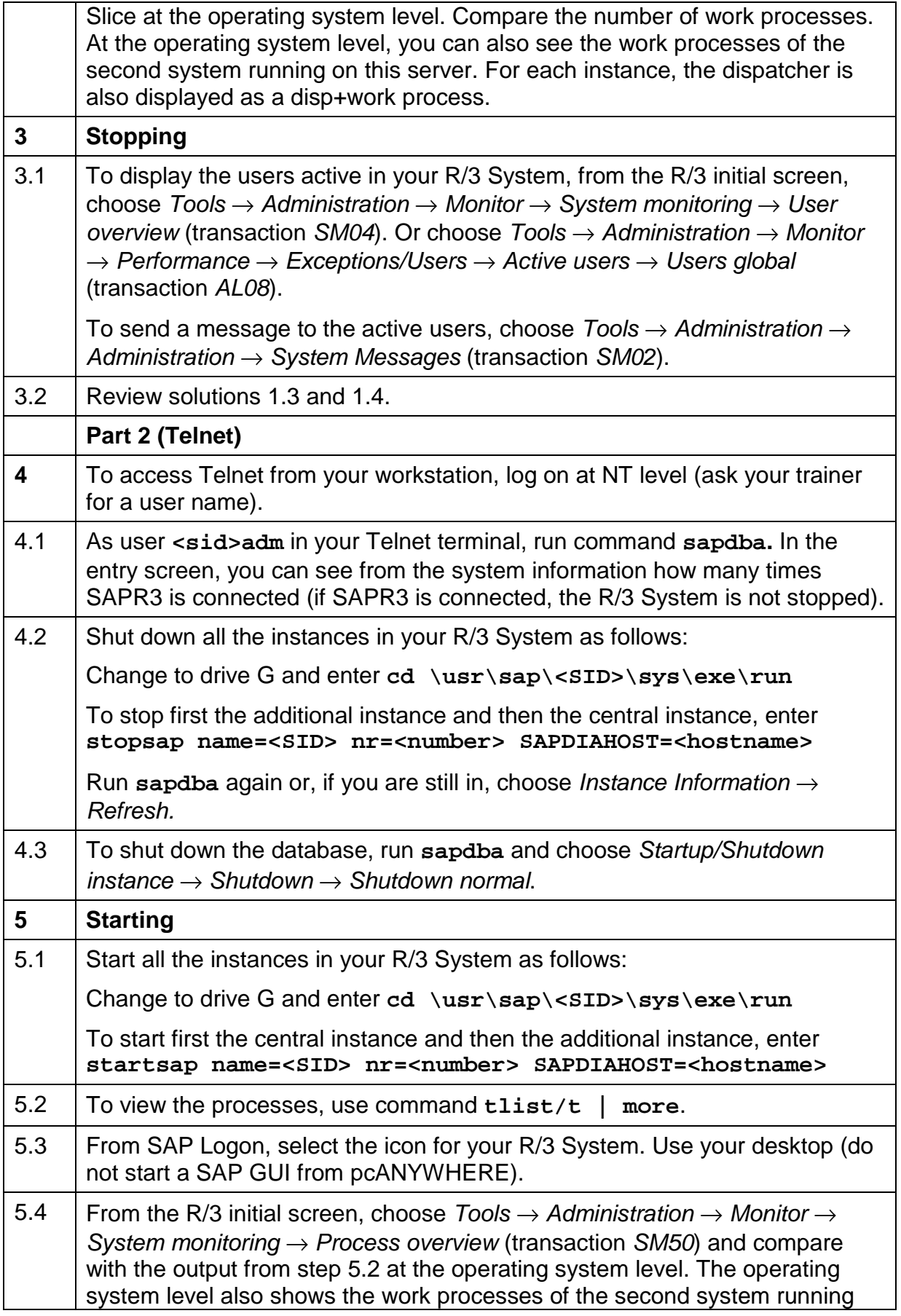

on this server, but you can identify the processes by their process IDs. For each instance, the dispatcher is also displayed as a disp+work process.

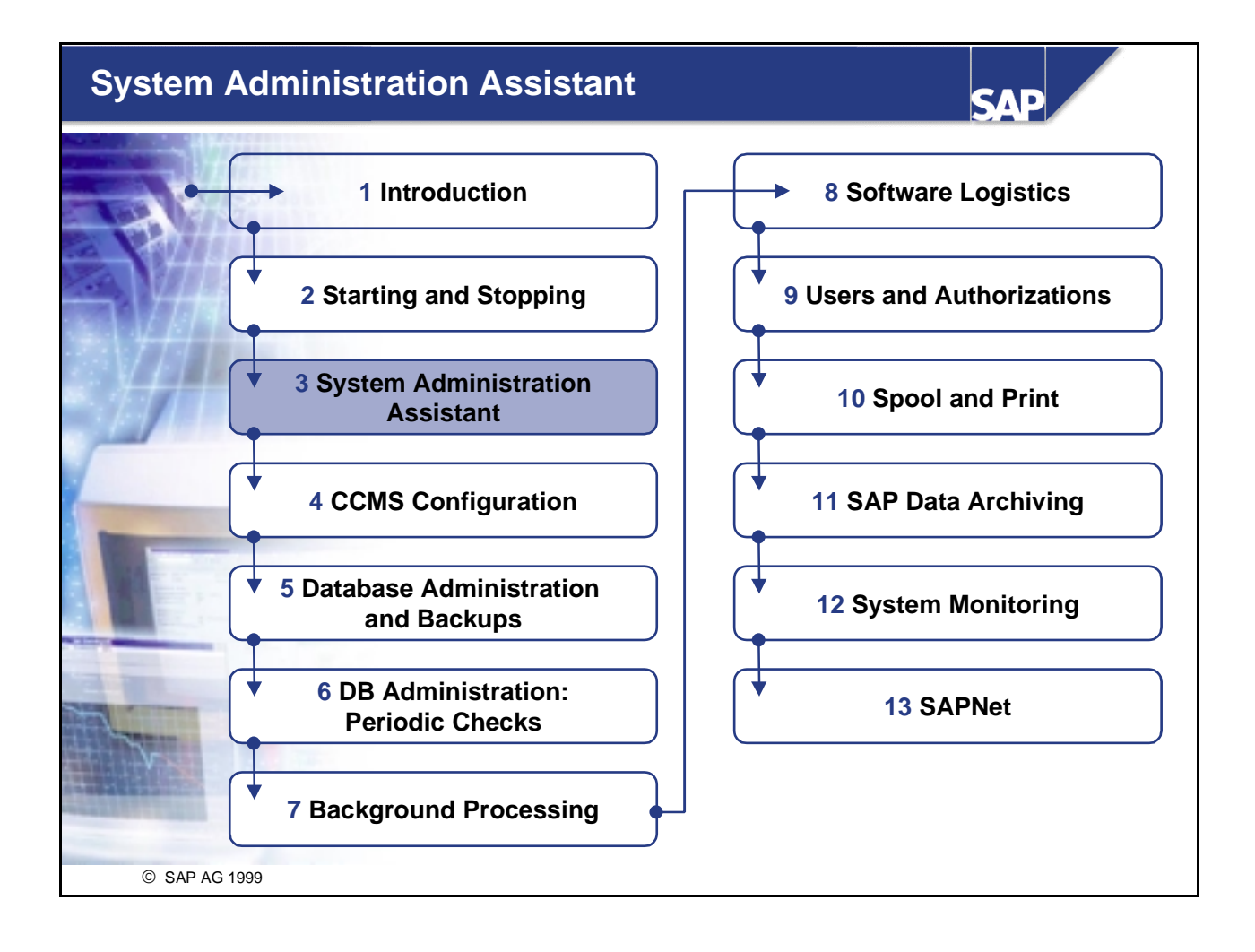

## **System Administration Assistant**

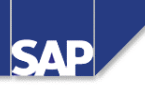

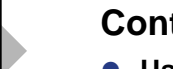

#### **Contents**

- **Using the System Administration Assistant**
- **Maintaining the System Administration Assistant**
- **Configuring the System Administration Assistant**

#### **Objectives**

At the end of this unit, you will be able to:

- **Use the System Administration Assistant**
- **Maintain the System Administration Assistant**
- **Configure the System Administration Assistant**

SAP AG 1999

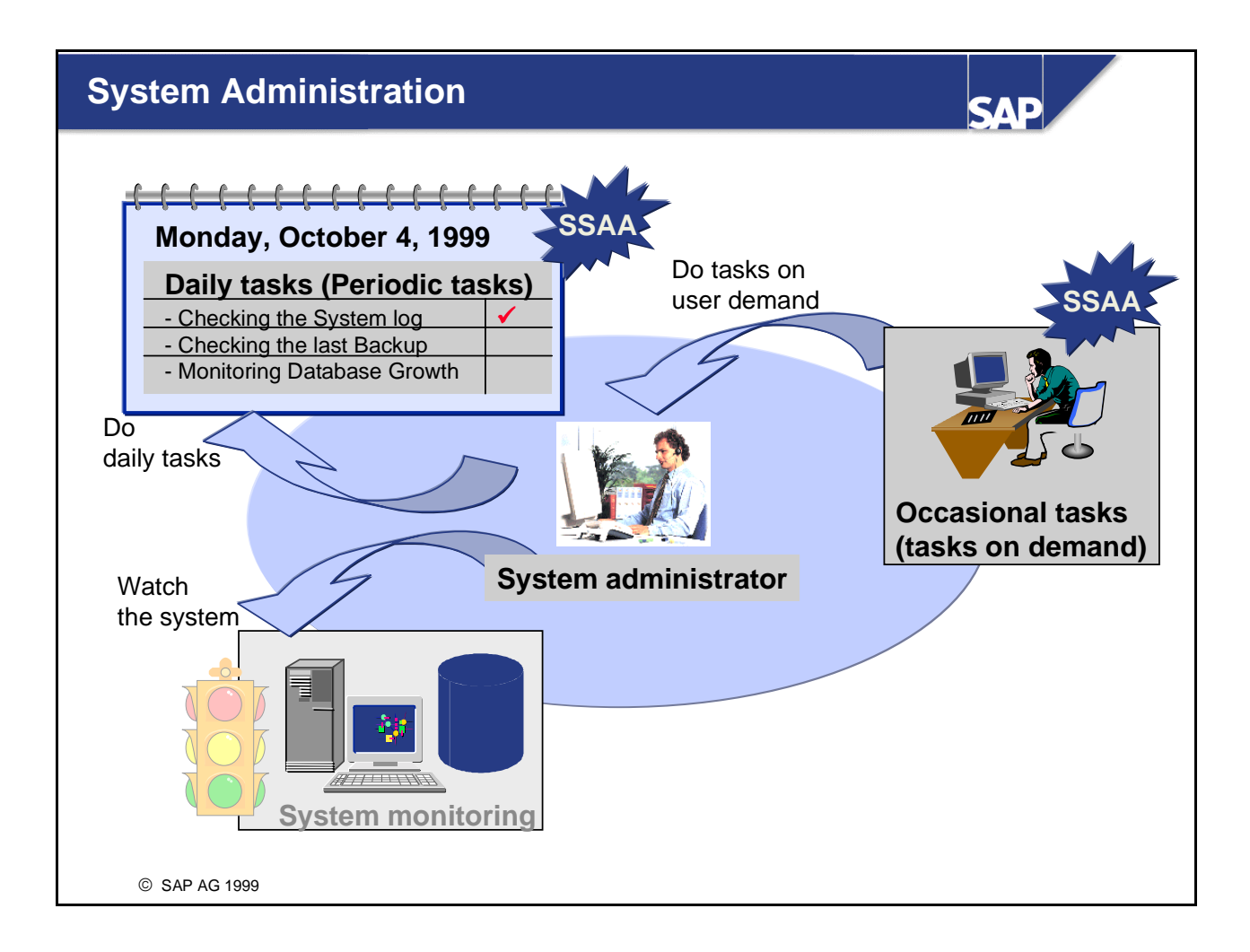

- The main tasks of a system administrator are to:
	- Perform all periodic tasks to check system health
	- Perform tasks as required (such as "Add user")
	- Watch the system for error and alert situations
- All the periodic and occasional tasks of a system administrator can be performed using the System Administration Assistant (transaction *SSAA*)
- The System Administration Assistant provides a single point of control for the entire system landscape.

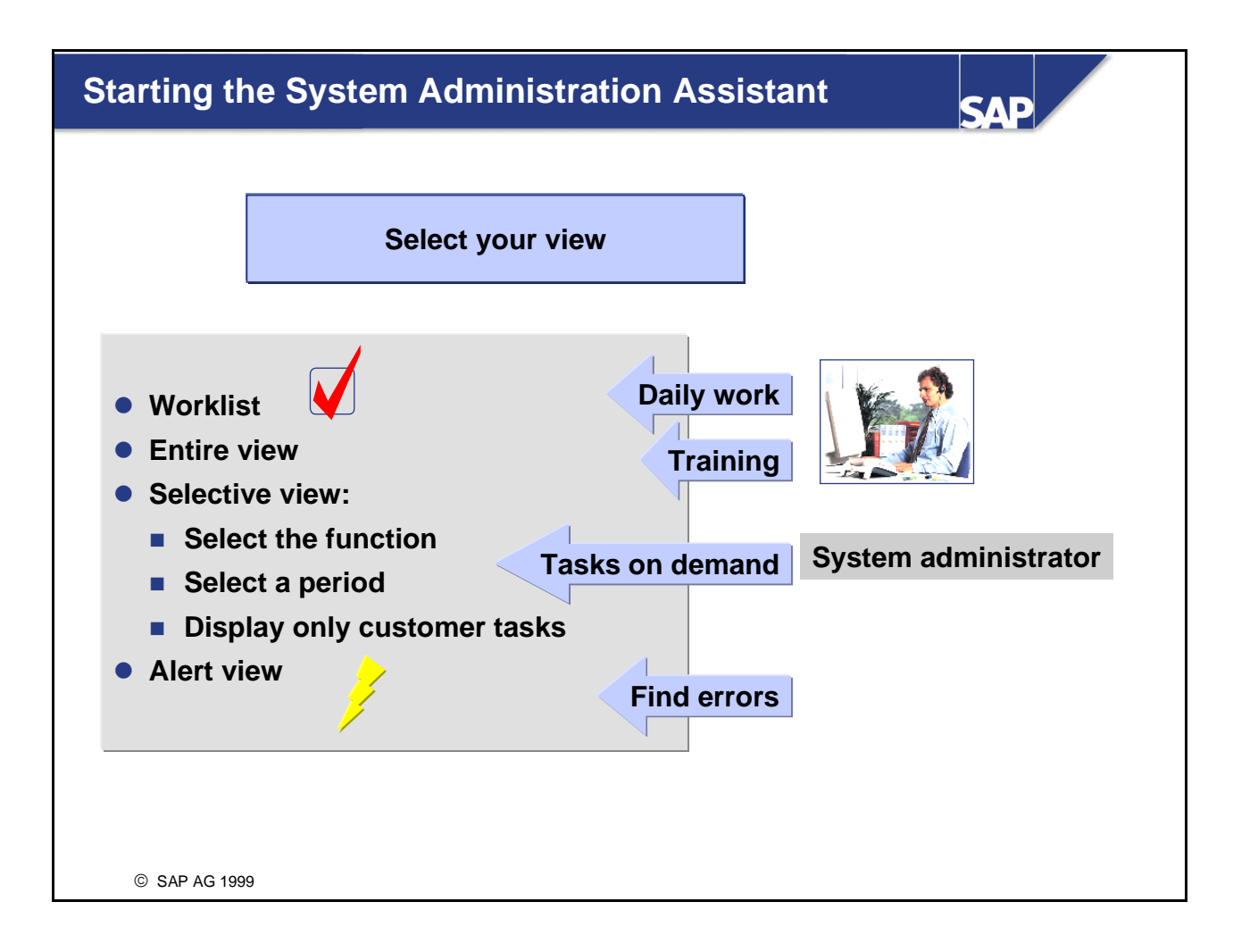

- The System Administration Assistant features:
	- Worklist
- Display only tasks that must be done today
- For use during daily operation
	- Entire view
- Display all tasks
- For training
- To find an occasional task
	- Selective view
- Display tasks by function or by period
- Reduce the list and display only customer tasks
	- Alert view
- Display only tasks for which an alert determination is defined
- Display critical tasks after execution of all daily tasks

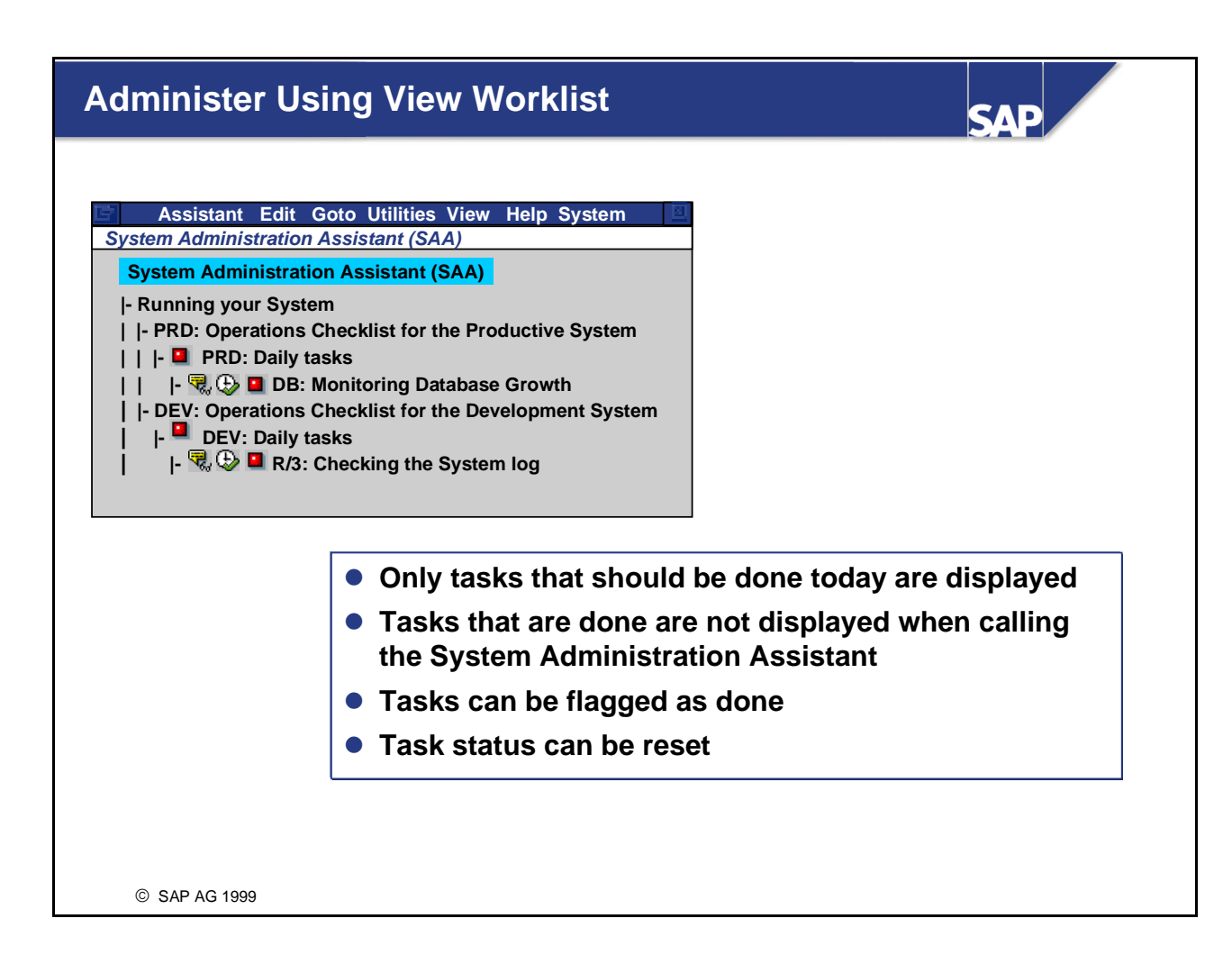

- Worklists only contain the tasks that must be done today.
- You can reset the status of a task:
	- If not all task activities are done
	- If you want to start the task more than once
- You can flag a task as done:
	- If a periodic task was done earlier than planned
	- If more than one task leads to the same transaction and all tasks were done when the transaction was called the first time.
- View Worklist is available as of Release 4.6B.

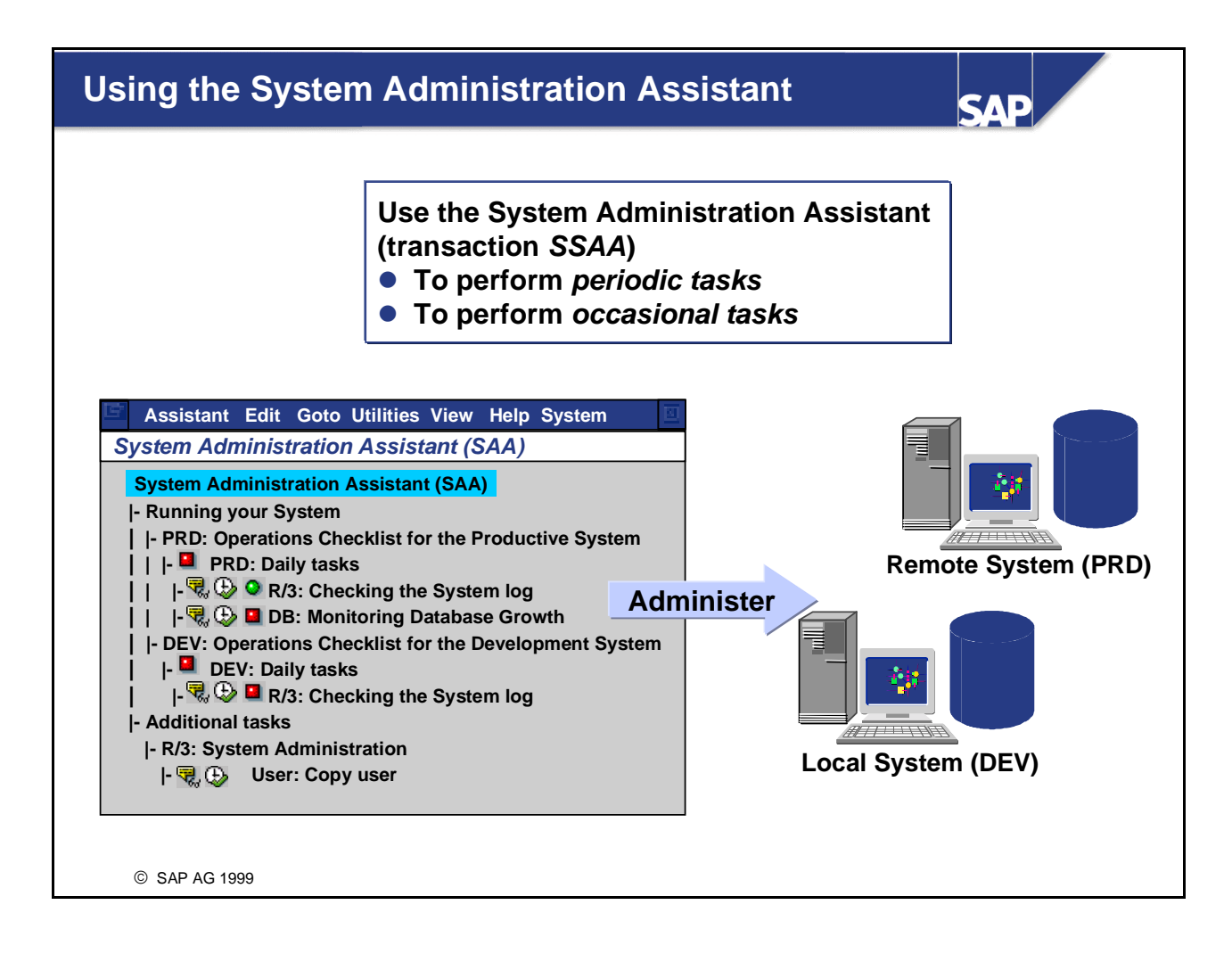

- Transaction *SSAA* is an administration tool for performing the most important administrative tasks.
- The System Administration Assistant contains a set of periodic tasks preconfigured
	- For a development system
	- For a production system
- The tasks are grouped by period. In a development system, there are relatively few periodic tasks to perform. In a production system, there are many periodic tasks that are designed to prevent system errors or downtime. Therefore, the period of a task in a development system can be different from that of the same task in a production system. Also, the tree structure in a production system is more complex than that in a development system, and paths to the same transactions are sometimes different.
- The System Administration Assistant also contains:
	- Tasks requested by users
	- Tasks that should be done at irregular intervals.
- All tasks are presented in one tool. You do not need to navigate to different menus.

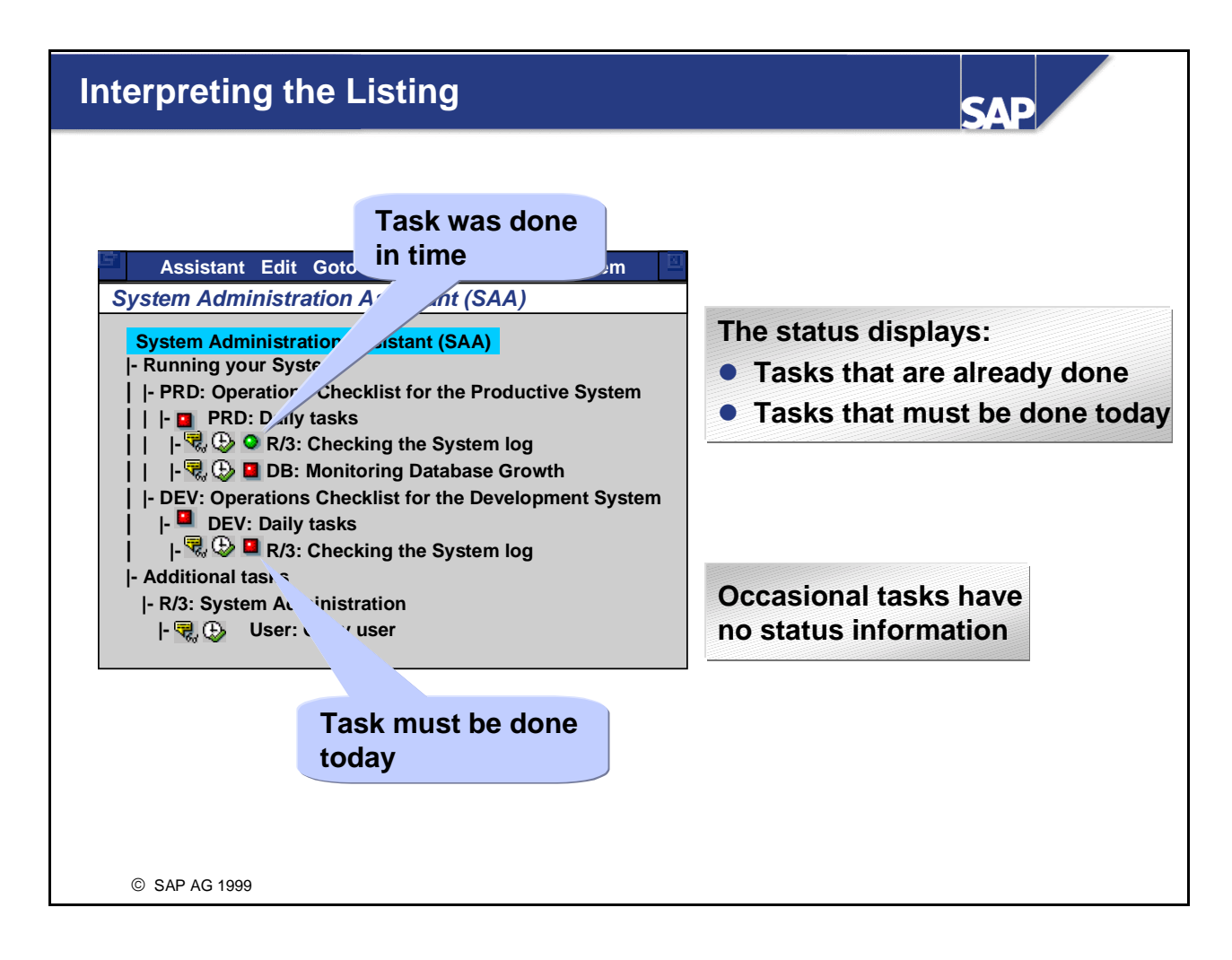

- Status information for periodic tasks is displayed by a light:
	- Green if the task was done in time.
	- Red if the task must be done today.
- $\blacksquare$  To see date and user of the last execution, select the green or red light.
- Occasional tasks do not have any status information.
- $\blacksquare$  The status is set after execution of a task.
- If remote access is allowed, status information is also available for remote systems.

### **Maintain the System Administration Assistant**

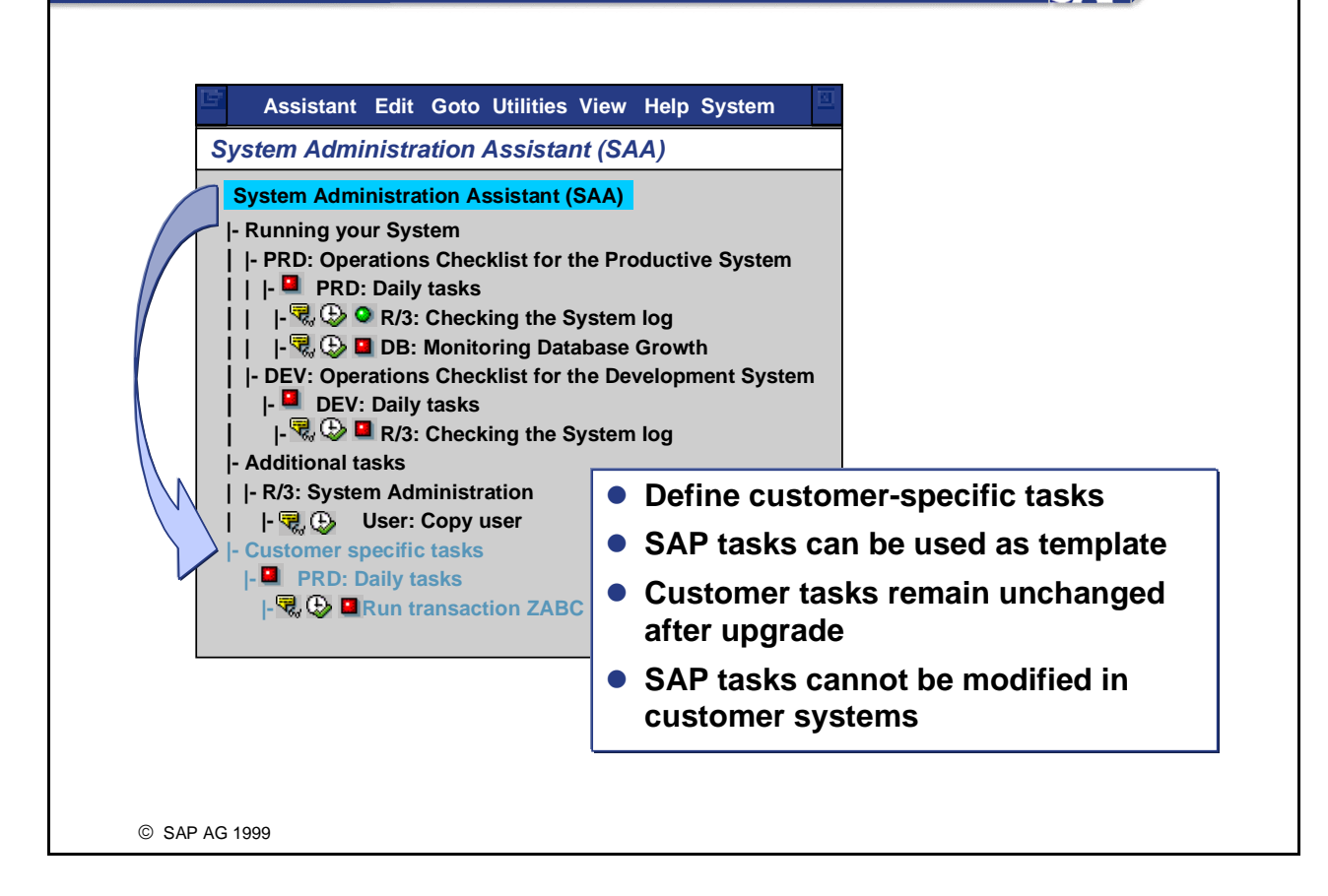

- $\blacksquare$  You can add new customer tasks at the end of the list by defining your own customer subtree below the first node.
- If necessary, copy SAP tasks to the customer subtree.
- If tasks are added or copied, they inherit some attributes of the father node (such as period, function, operating system dependence, database dependence, and system dependence). These attributes define the structure of subtrees.
- You cannot modify SAP tasks in customer systems.
- Starting with Release 4.6B:
	- A customer tree is offered automatically.
	- You can define your own customer subtrees depending on customer namespaces.
- For further information on this topic, see Appendix 2.

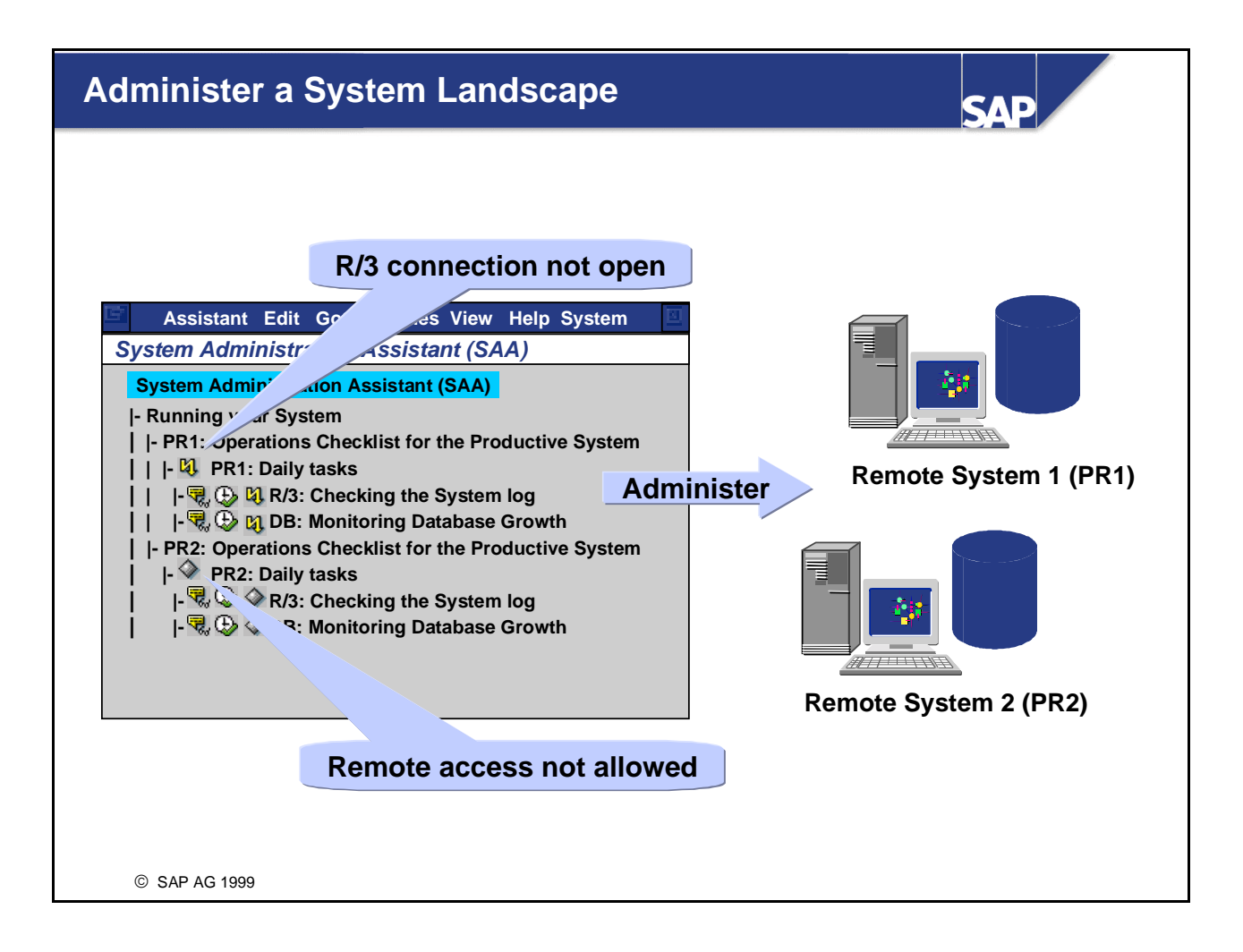

- When the System Administration Assistant is used in a system landscape, the status information for the remote systems is displayed with:
	- A green light if the task was done in time
	- A red light if the task must be done today
	- A gray light if no remote access is allowed for the system
	- A yellow flash if the R/3 connection is down
- $\blacksquare$  For further information on this topic, see Appendix 2.
- As of Release 4.6B, you can use the SAA to administer your entire system landscape as configured in TMS.

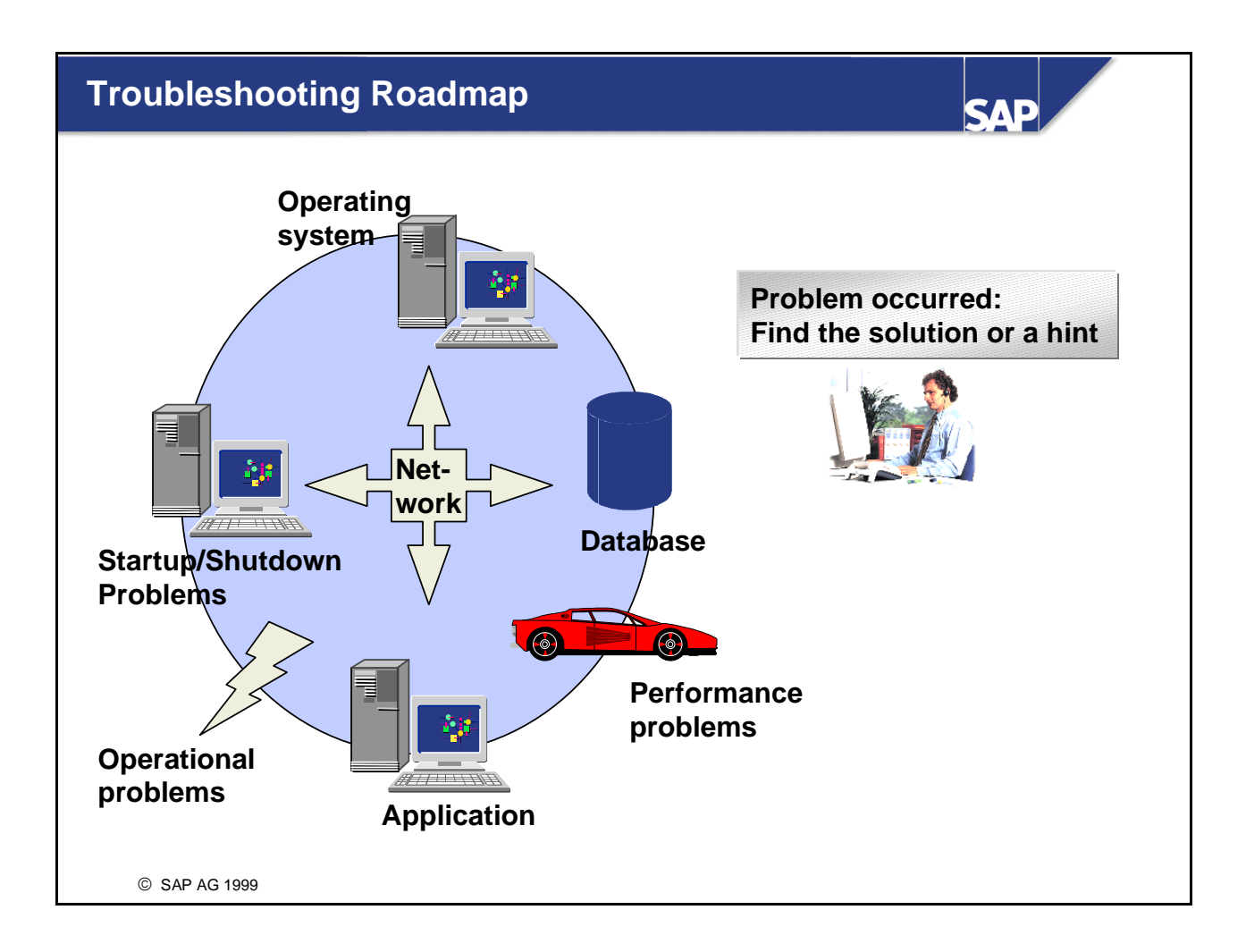

- $\blacksquare$  The troubleshooting guide has been developed to help you administer your R/3 System. It helps you to find the solutions to some common problems as well as to analyze unusual difficulties.
- The guide offers a "roadmap" view of problems. You can use this structured roadmap to analyze the problem through a question-and-answer procedure. You can also use the technical views to go directly to the area that you suspect is causing the problem.
- To find the Troubleshooting Roadmap, choose *Running your system* → *Troubleshooting, Service and Support* → *Troubleshooting*

### **Authorizations**

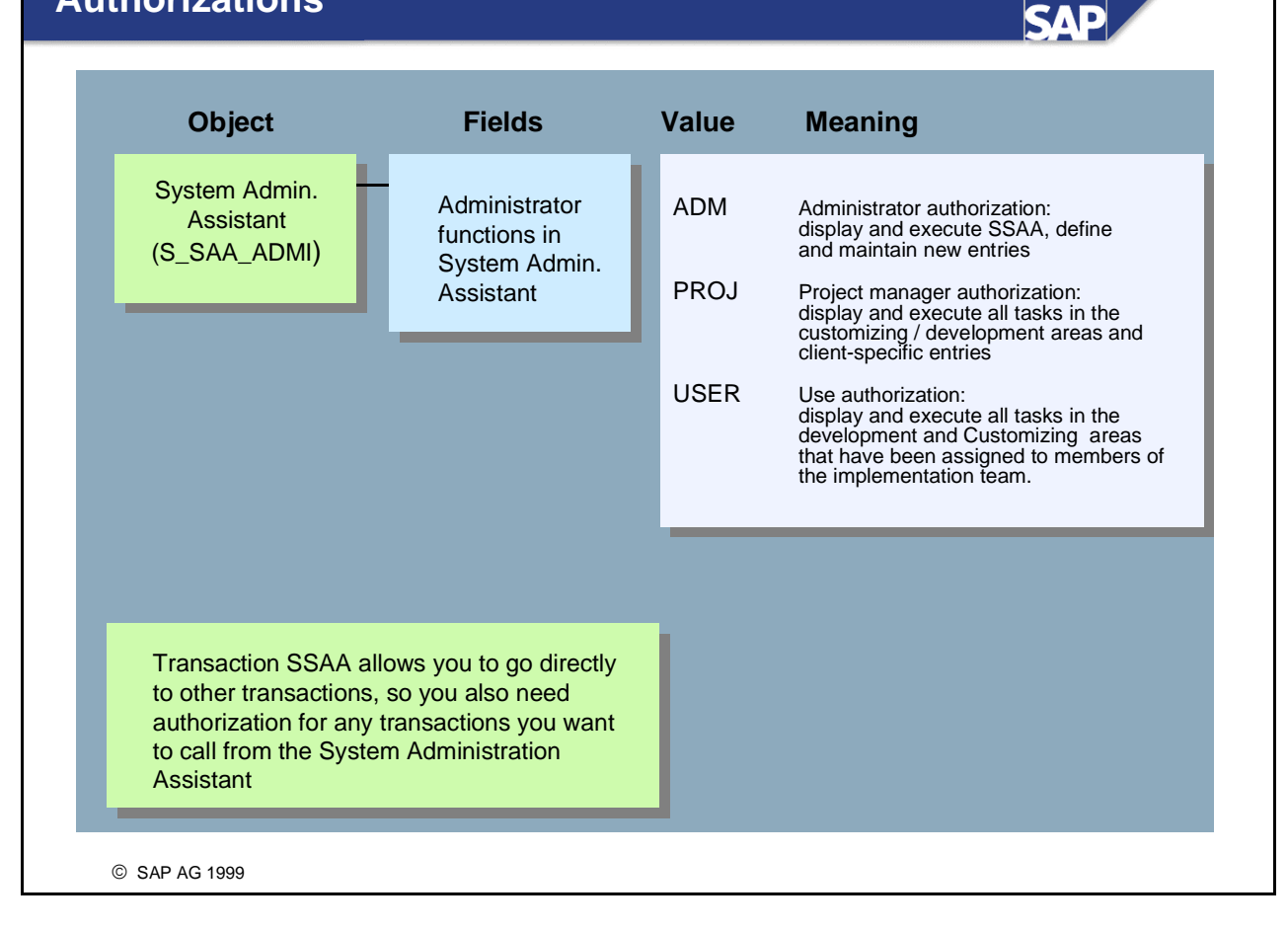

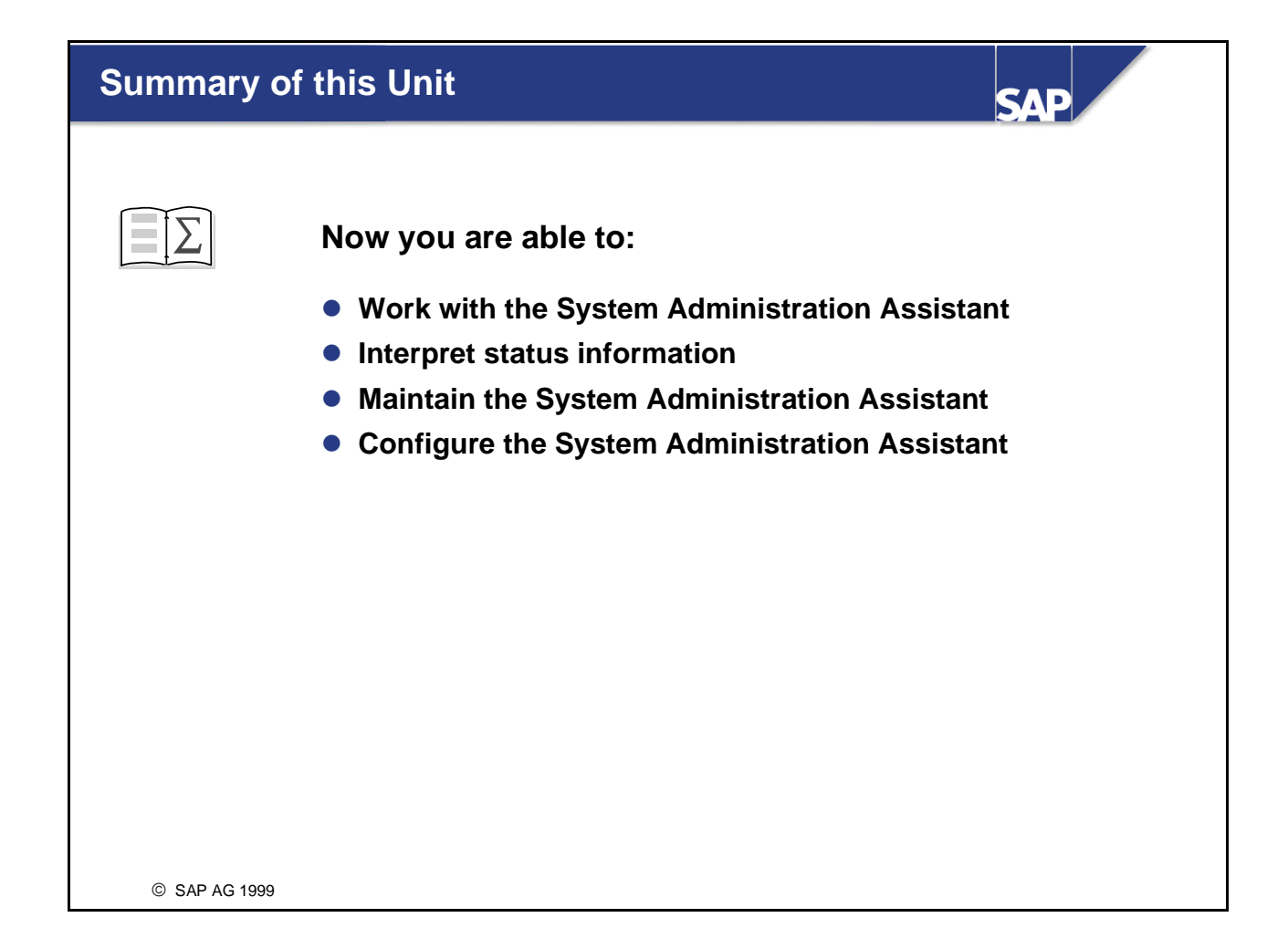

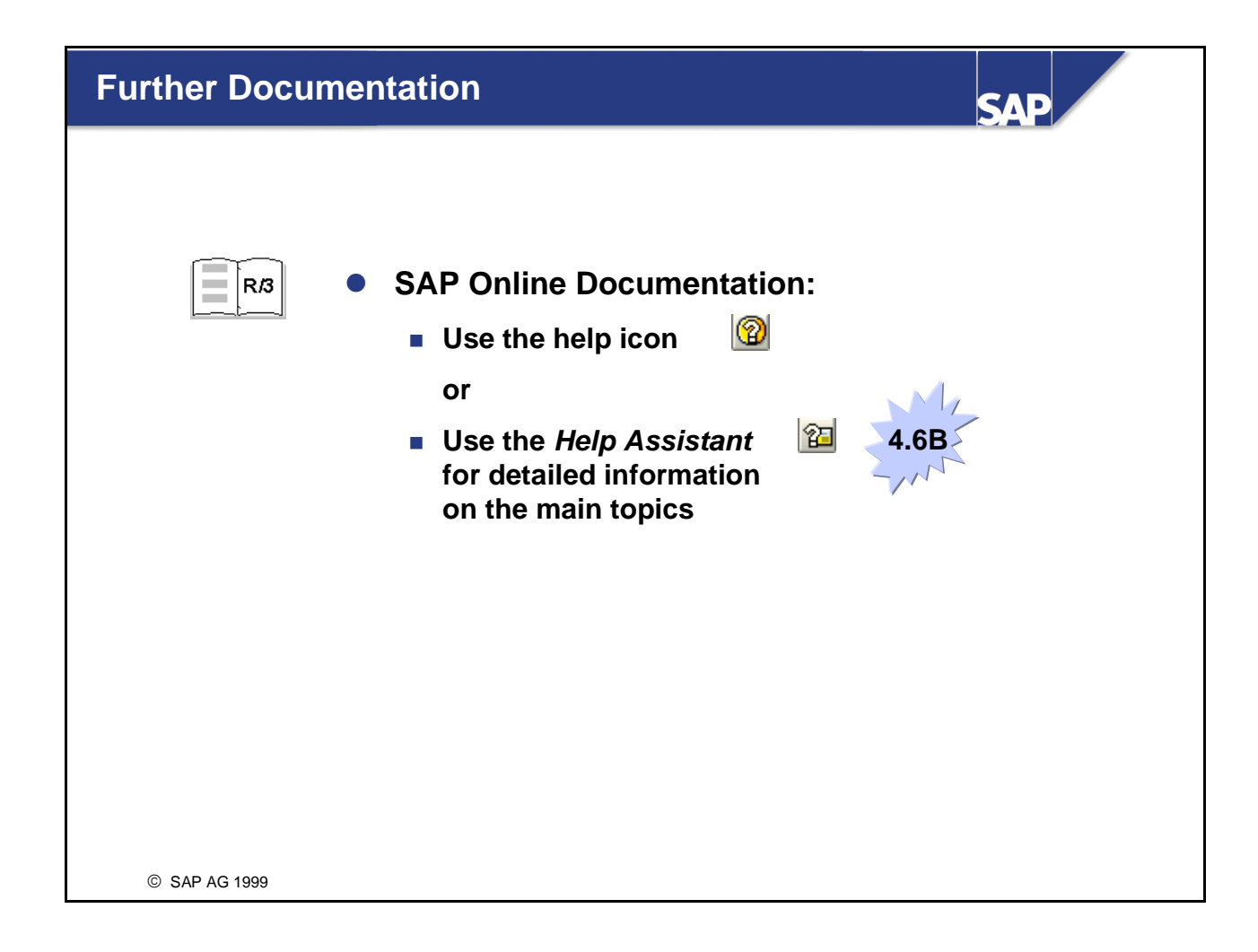

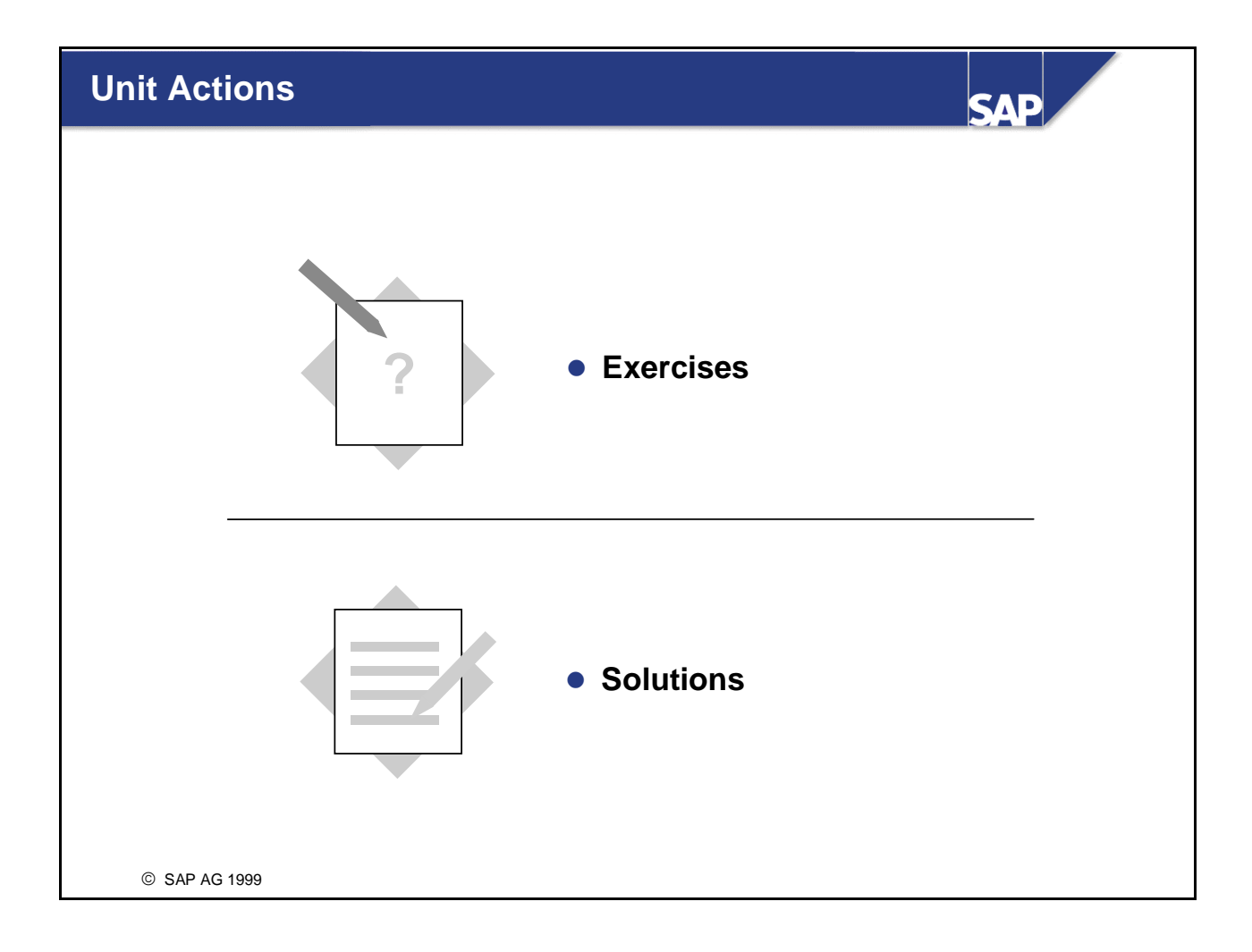

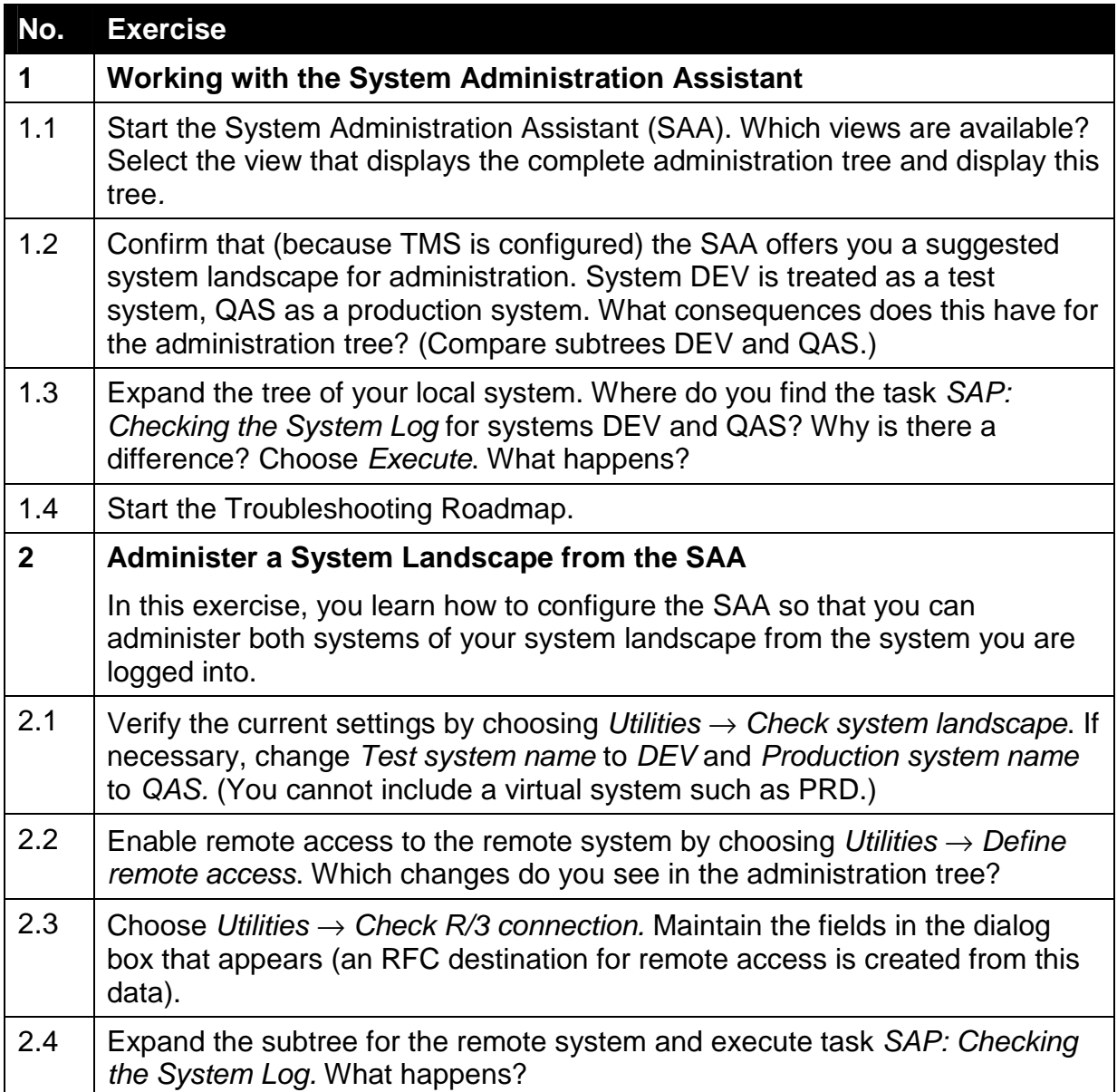

# **System Administration Assistant: Exercises**

# **System Administration Assistant: Solutions**

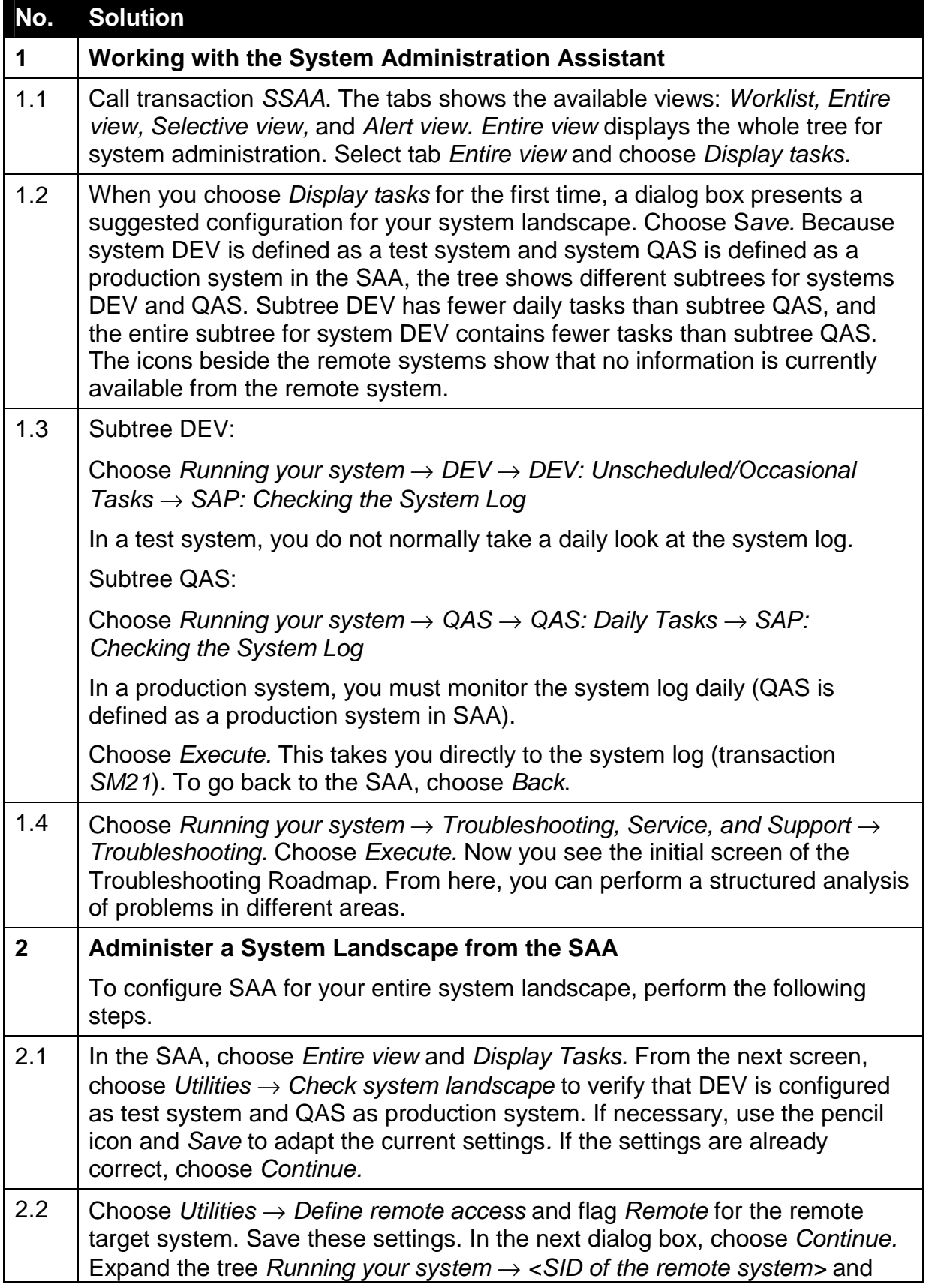

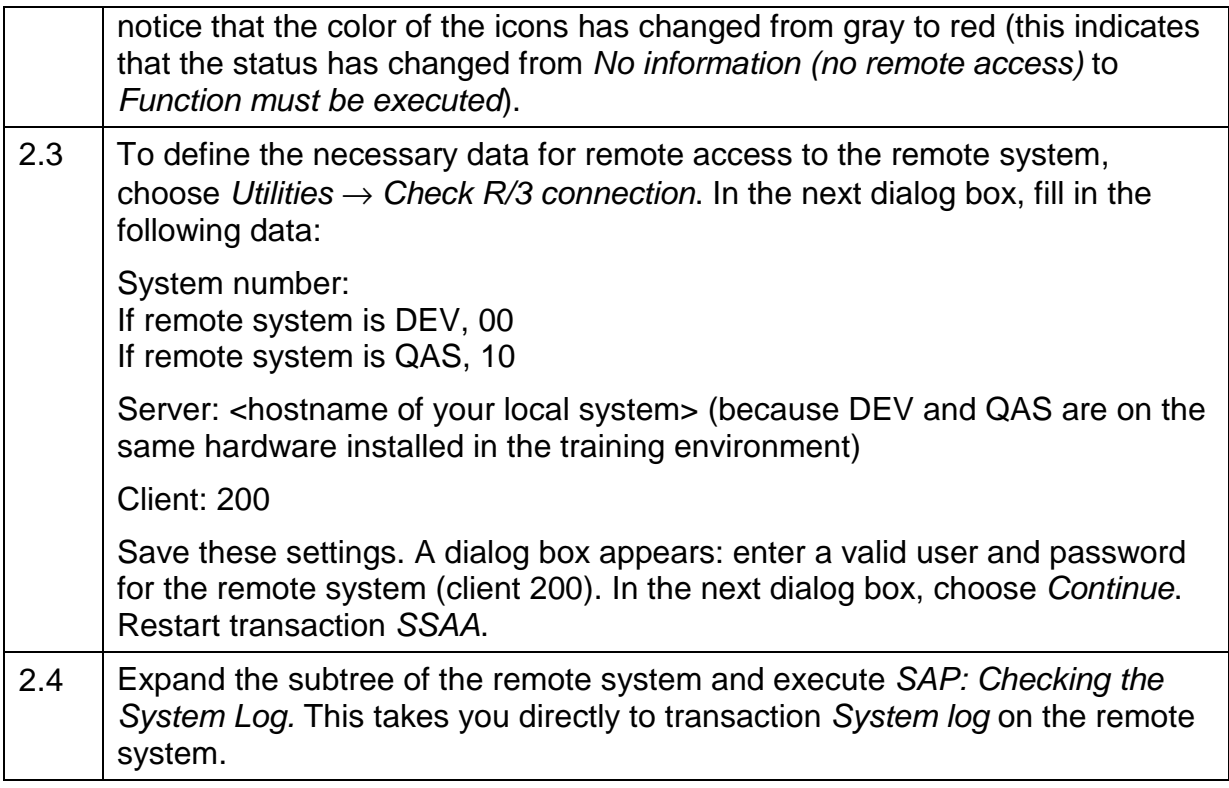

## **CCMS Configuration**

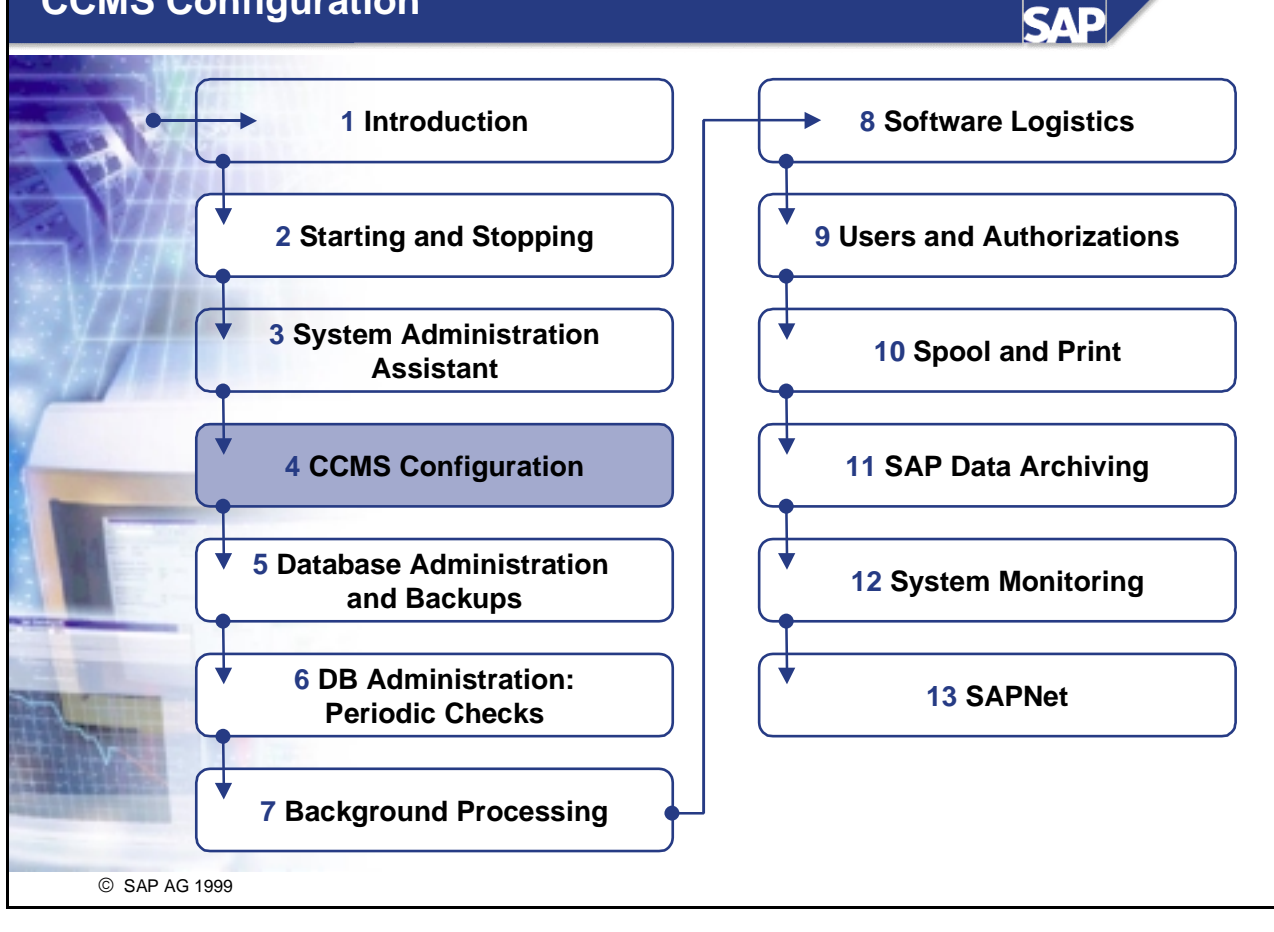

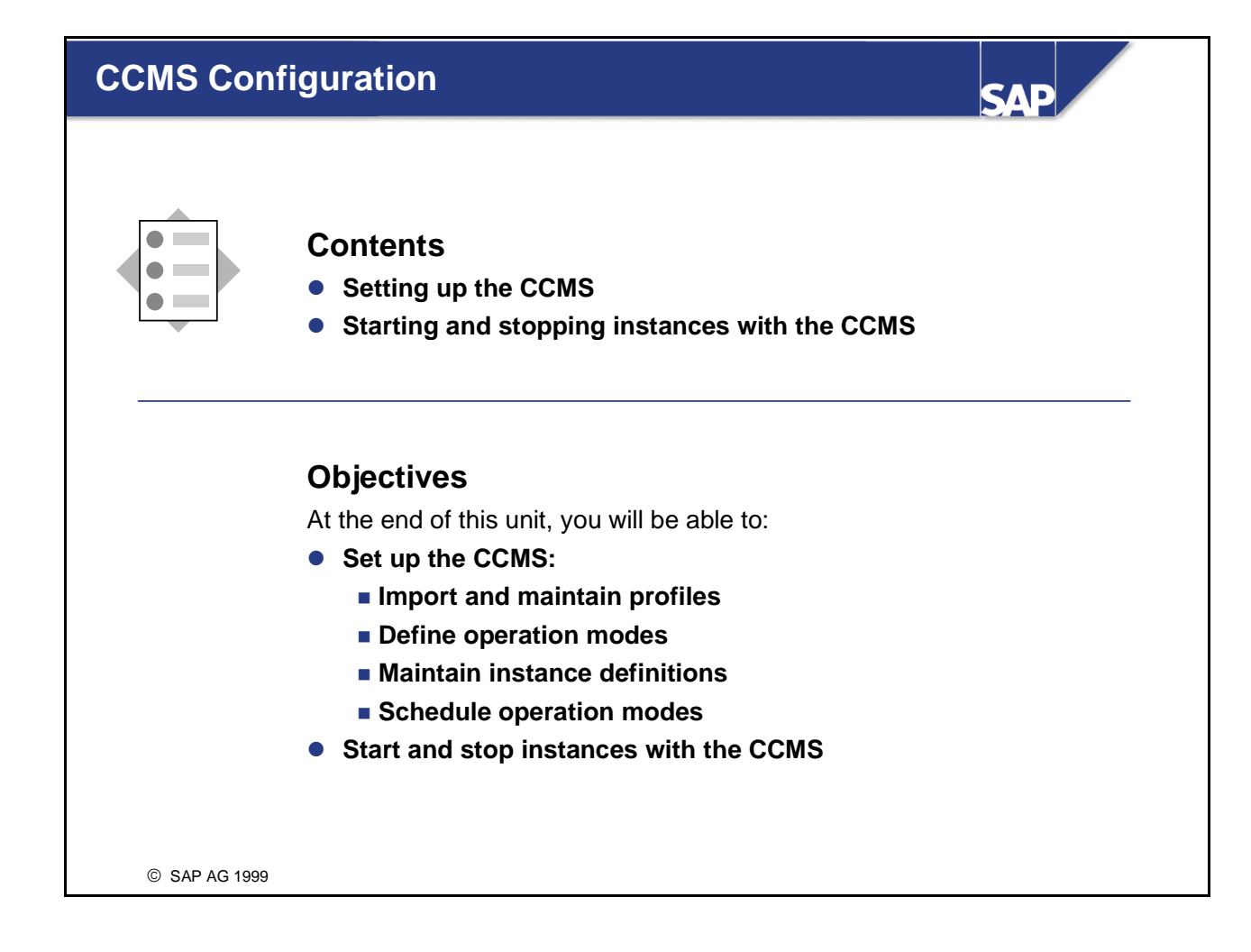

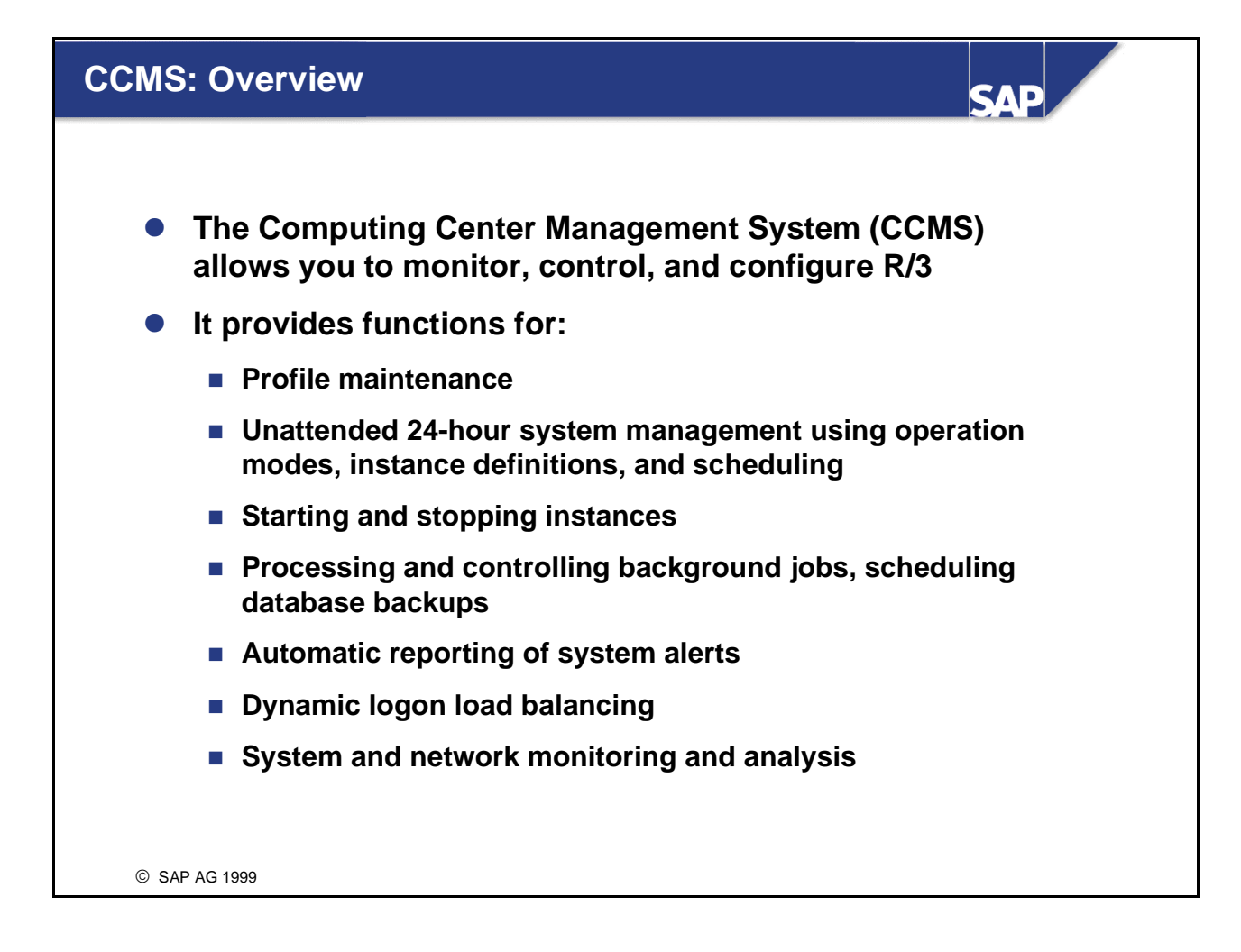

- The Computing Center Management System (CCMS) is an integral part of the R/3 Basis. CCMS provides tools for managing:
	- R/3 System and performance
	- Database and archiving
	- Workload
	- Output
	- Security
- $\blacksquare$  You can use the CCMS to analyze and distribute client workloads and report on resource consumption for system components. The CCMS also provides graphical monitors and management utilities.
- CCMS provides 24-hour unattended system management functions from within R/3 through operation modes and instances.

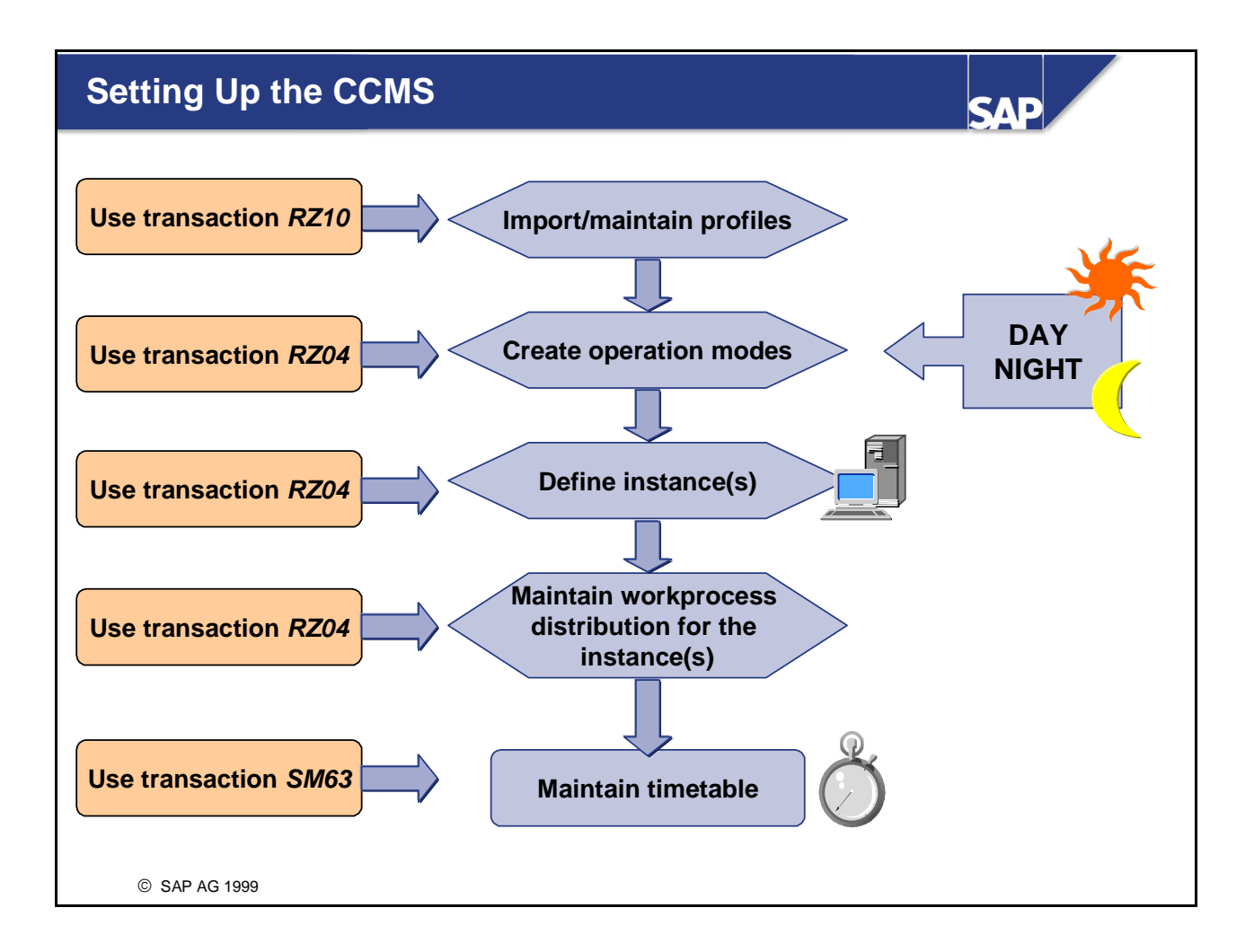

- Before you can work with the CCMS, it must be configured set up correctly for your environment. How you initially configure the CCMS largely determines the consistency and accuracy of its functioning.
- Set up the CCMS in the following steps:
	- Maintain R/3 profiles. Normally, you import the profiles of all active servers after installation. They are then automatically saved to the database and activated.
	- Define at least one operation mode.
	- Generate instance definitions for the instances created during R/3 System installation.
	- If necessary, assign instance definitions to operation modes and adapt the work process distribution.
	- Define the timetable for normal operation for a full 24-hour cycle.
- If operation modes, instances, or timetable are not correctly defined, the CCMS may display incorrect data.

### **Using the System Administration Assistant**

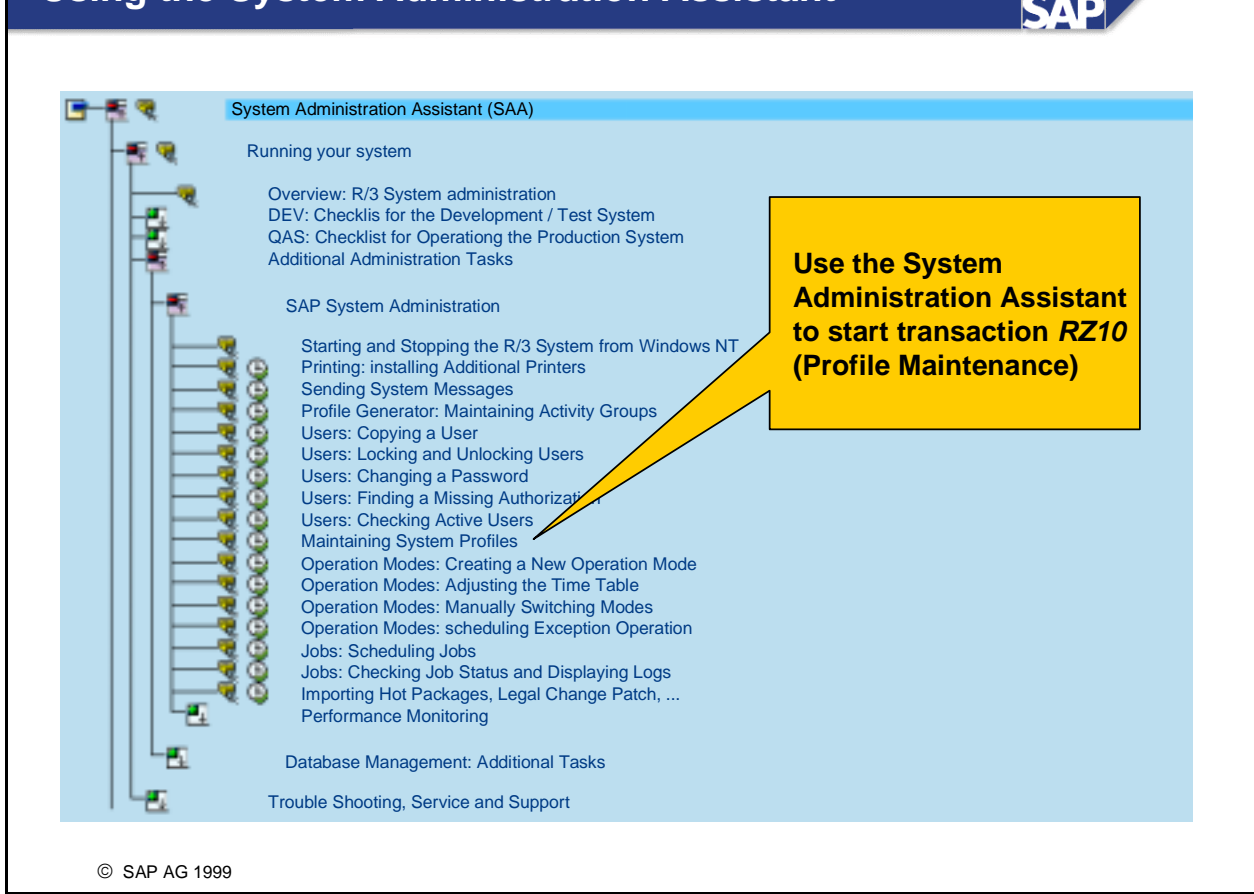

■ You can use the System Administration Assistant to go directly to transaction *RZ10* in order to maintain your system profiles.

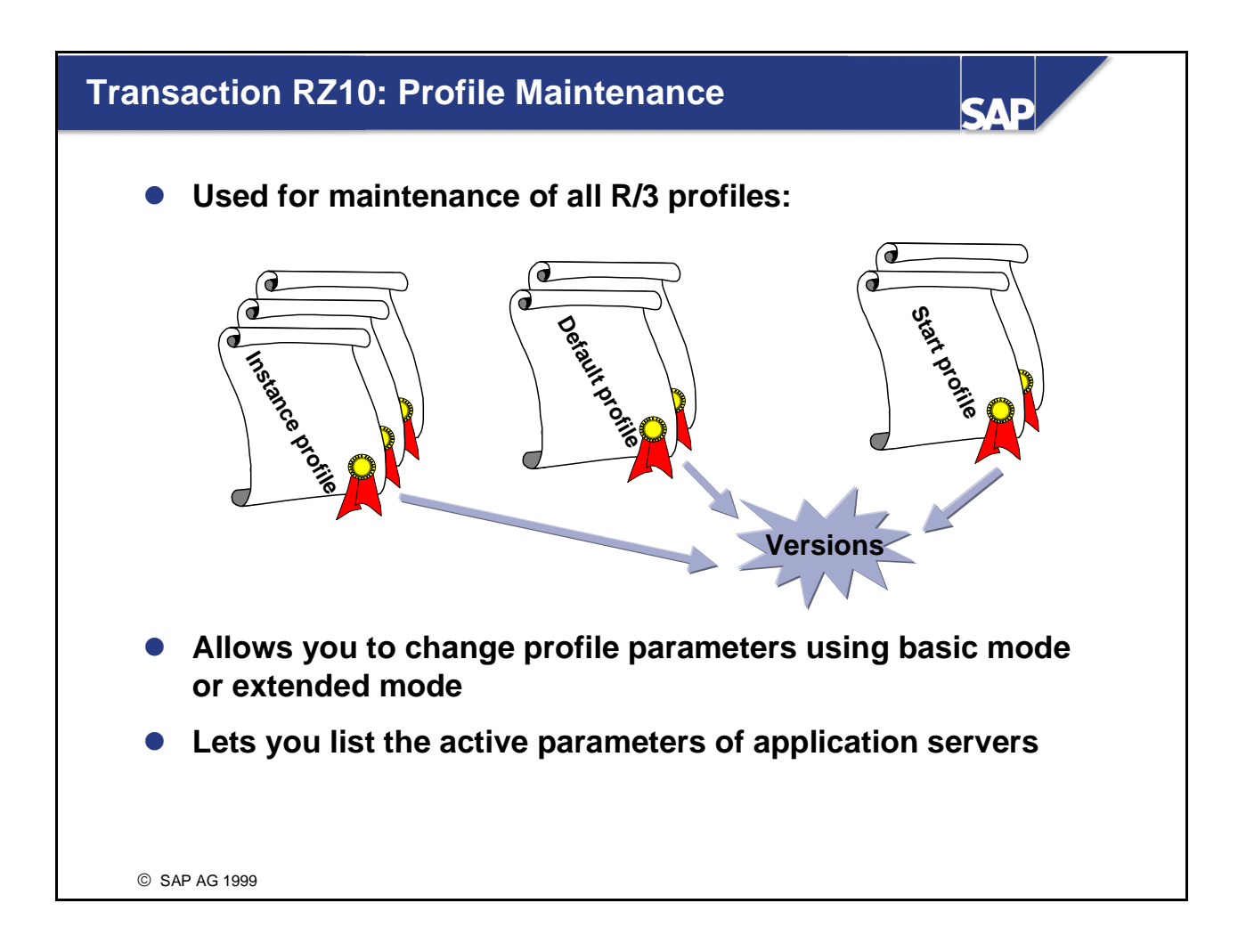

- Before you set up your  $R/3$  operating modes, import  $R/3$  profiles using transaction RZ10. This transaction is the CCMS tool for R/3 profile maintenance. You can either call it directly, use the System Administration Assistant or, from the main R/3 menu, choose *Tools* → *CCMS* → *Configuration*  → *Profile Maintenance*.
- In transaction RZ10, you can display administrative data for each profile, including profile name, type, version, operating system file, reference server, and modification and activation data.
- There are two modes for editing profiles:
	- In basic mode, you can edit a set of parameters that are changed most frequently. You do not need to know the technical parameter names. Interdependent parameters are grouped together. If you change a parameter, any parameters that depend on it are adjusted automatically.
	- In extended mode, you can use a editing tool. You need to know the technical names of parameters and their dependencies.
- Additionally, you can delete a single version or all versions of a profile, compare profiles in the database with active profiles, and check profiles in various ways.

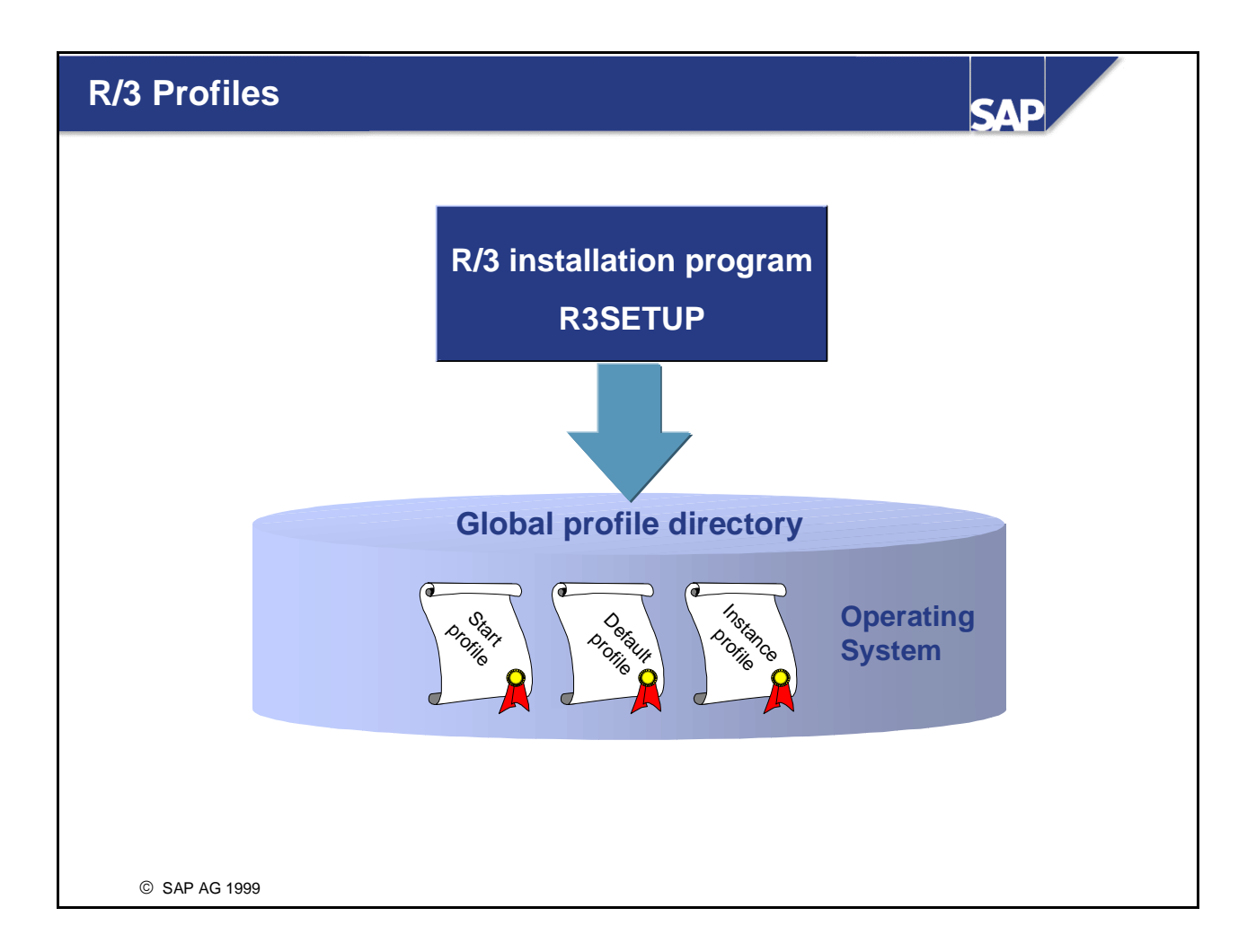

- $\blacksquare$  The profile parameter values corresponding to resources (such as main memory, start profile, and instance profile) are created automatically during R/3 installation by the R/3 installation program R3SETUP.
- When the first R/3 instance is installed, a default profile is generated in addition to the start profile and the instance profile. During installation of subsequent instances, the existing default profile is updated. When the installation is complete, the profiles are used as parameter files for the R/3 instances and the instances are started using the values of the parameters in these profiles.
- R3SETUP assigns shared memory on the server where the R/3 instance is installed.
- $\blacksquare$  In a distributed R/3 environment consisting of application servers of the same platform type, you should set up a global profile directory in a shared file system.
- If you set parameters to incorrect values, you may find that your instances do not start. Always take care when changing parameter values and save the last version of your profiles.

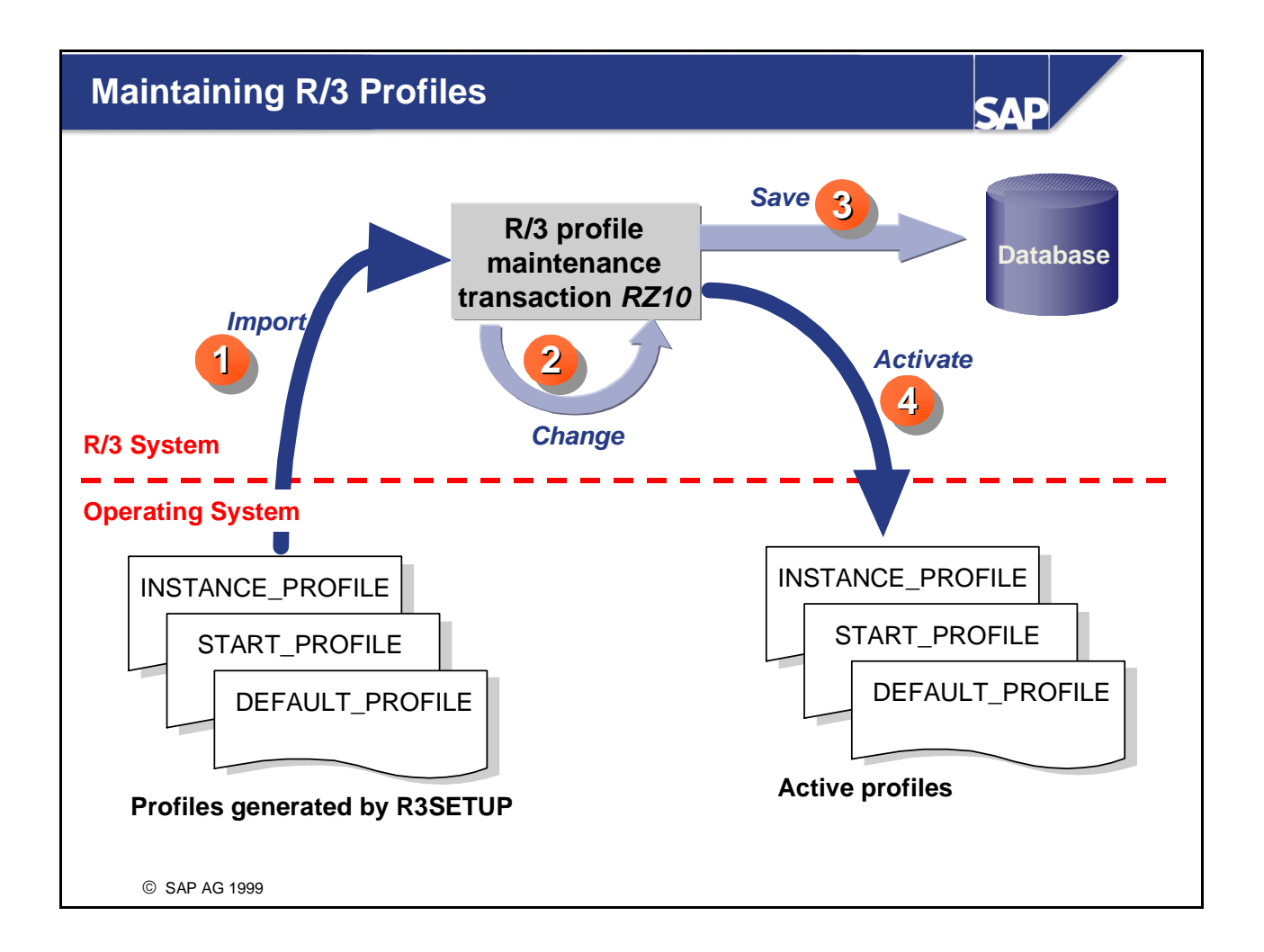

- After installation, profiles are stored at operating system level. Before you can change profiles for different application servers from a single screen, you must store the profiles in the database. To import them into R/3, from the profile maintenance screen, choose *Utilities*  $\rightarrow$  *Import profiles*  $\rightarrow$  *Of active servers.* All three types of profiles are imported and a first check on parameters is performed. The profiles are automatically saved in the R/3 database and are activated when they are written back to the operating system level. If you import single profile files or create profiles, you must check, save, and activate the profiles manually.
- You can also create and maintain several profiles in the database under the same name, by assigning different version numbers to different files. Each time you save an altered profile, a separate version is created. The database thus contains mirrored operating system profile files, old versions, modification histories, and parameter documentation.
- The R/3 application server is always started using the profile file at the operating system level. A profile consists of two logical parts: entries in database tables and an operating system file in the global profile directory. To activate a profile, you must write it to the operating system level and restart the R/3 System. When you activate a profile from the database, if another profile file exists with the same name, a dialog box asks you to confirm that you want to overwrite the previous file. Additionally, a backup file is written. When the profile is activated, a header is inserted in the operating system file, containing the name of the profile, the user who modified the profile, and date and time of the change. You can only activate the most recent version of a profile.

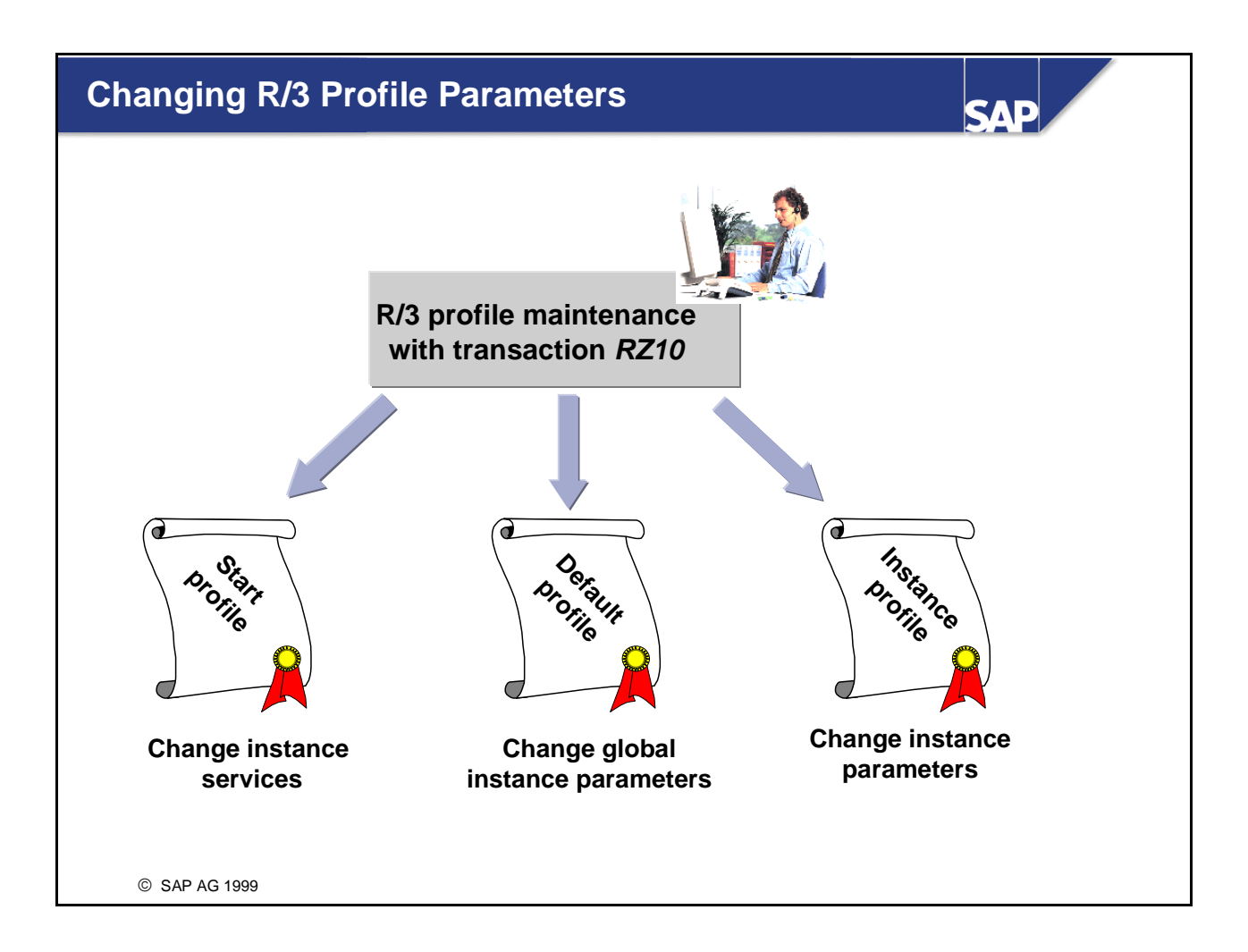

- In almost all cases, you should use the standard profile parameter values proposed by the system. Before changing the standard values, you should obtain the agreement of SAP or a SAP partner. For example, the EarlyWatch service may recommend changing certain parameter settings. You may need to change the standard settings for the following reasons:
	- To start or delete an additional SAP service process on a given computer, for example, a message service (in this case, change the start profile)
	- To change a global system parameter that is valid for all instances, for example, if you want to move the R/3 database from one computer to another to improve performance (in this case, change the default profile)
	- To change a parameter value for an R/3 instance, for example, the number of background work processes (in this case, change the instance profile used at startup)
- Before you leave either the basic or the extended maintenance mode, profiles changes are checked automatically and any errors or inconsistencies are displayed. After activation, all parameter changes are documented in the operating system file.
- When you modify profile parameters, the changes do not take effect immediately. Dynamic switching (activation of parameters without system restart) is possible only for the memory management parameters of an instance profile.

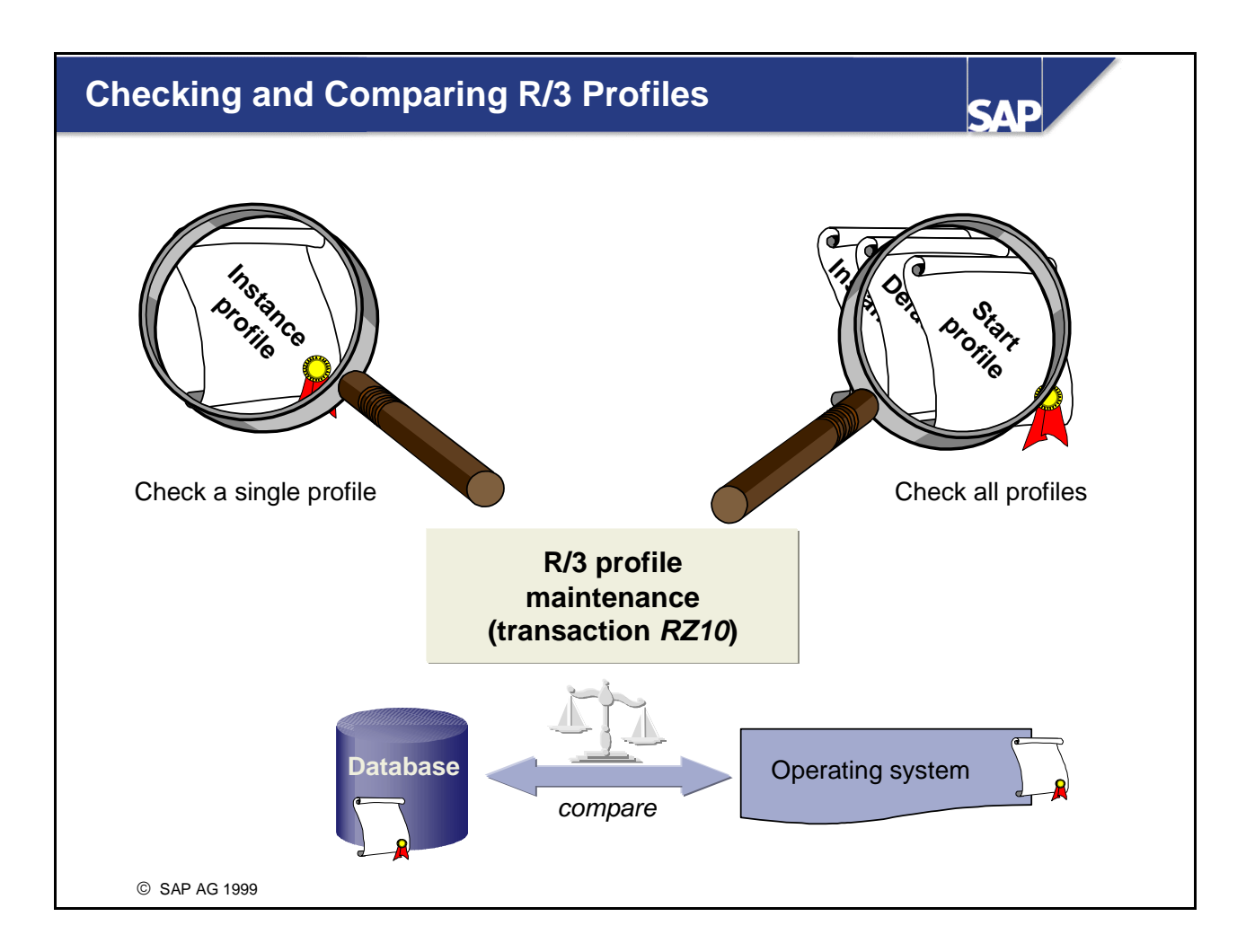

- You can carry out extensive health checks for one or more profiles. You can check profile syntax, the spelling of parameter names, and semantics. When you run these checks, a log is generated for any warnings and error messages.
- When you check single profiles, the parameters are divided into classes. For each class, there is a separate check rule. For example, the check rule for parameter class *time value* reports an error if the value of a parameter in this class (such as rdisp/btctime) is less than 0.
- When you check all profiles, you can also check whether all profiles of one type used in an R/3 System are consistent with each other. For example, all start profiles can be checked to see whether exactly one message server is started, or all instance profiles can be checked to see whether an enqueue work process was configured. You can check either all profiles of active servers or all profiles in operation modes.
- After an application server has been started, an automatic check is performed to see whether the server's profile data as stored in the database still matches the active profiles at operating system level. If this is not the case, an alert is triggered in the Alert Monitor. This allows you to determine whether the operating system files have been changed manually. You can also perform this check manually.
- Parameter attributes and documentation are available in transaction *RZ11*.
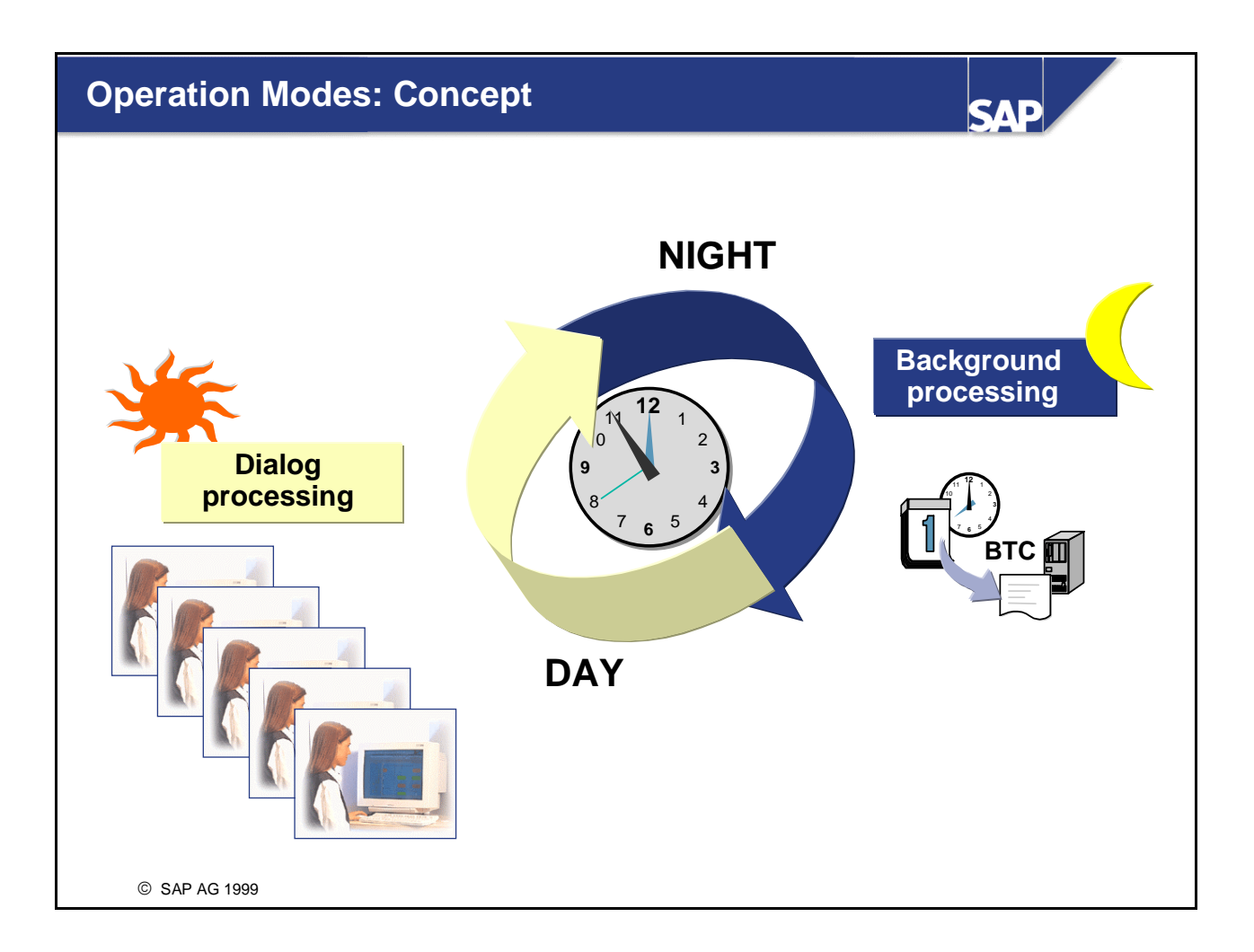

- **Typically, customers require more dialog processes during the day and more background processes** during the night. To adjust the proportions of the various R/3 work processes to suit different phases of system activity, you can:
	- Maintain the instance profile and restart the system (for unusual changes)
	- Define operation modes and use the operation mode switch (for daily changes)
- Operation modes optimize system resources for different phases of system activity. Operation mode switching reconfigures your R/3 System dynamically, so you do not need to change the instance profiles for your server and you experience no system downtime.
- $\blacksquare$  An operation mode configures the use of resources for all the instances in your R/3 System based on:
	- The services or work processes you need
	- The time interval you choose

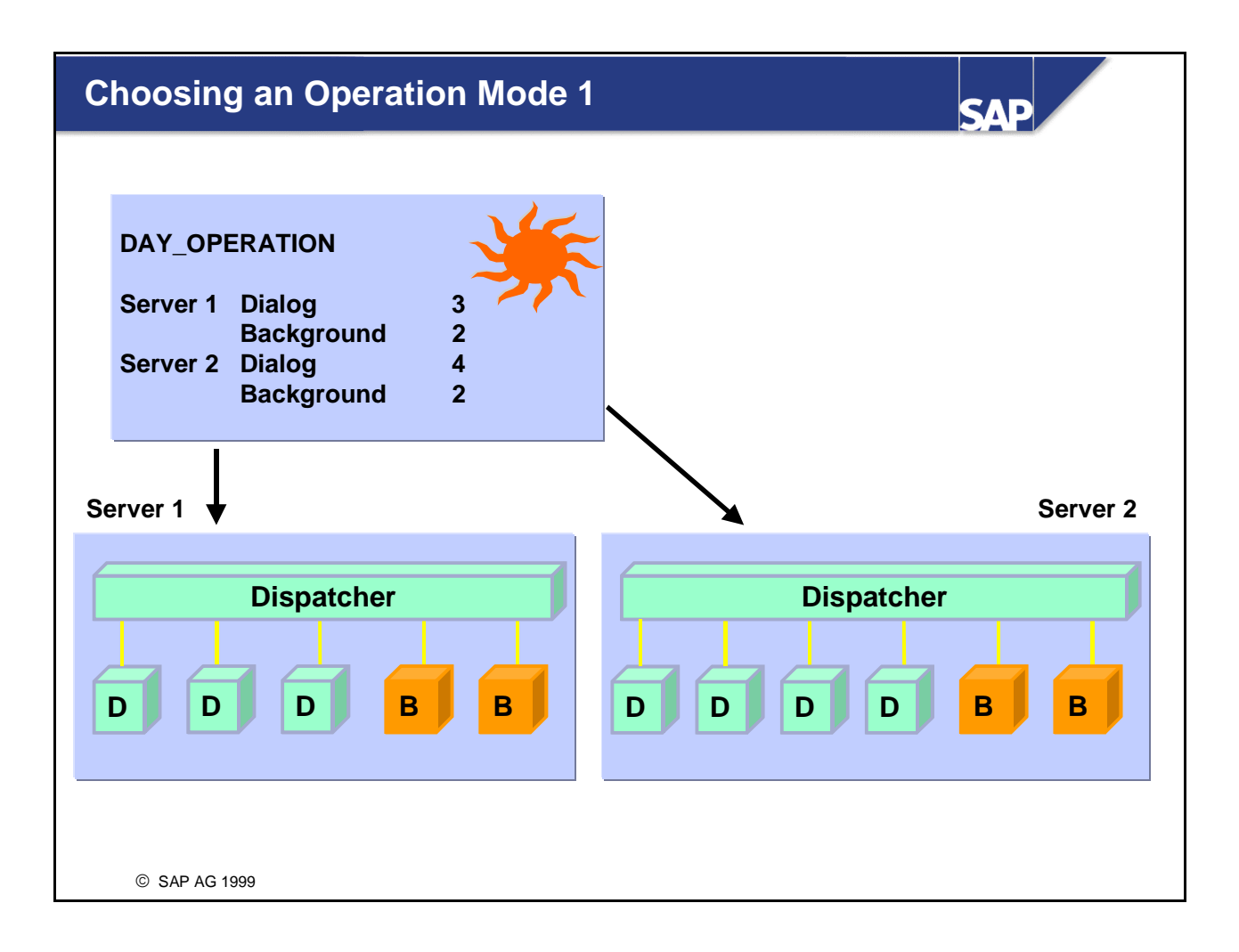

- Day operation usually requires more dialog processes. Good response times must be guaranteed for important data entry transactions, for example, SD order entry.
- Dialog processing is used for:
	- Interactive processing, such as posting documents or creating sales orders
	- Sending a limited data volume to be inserted and updated in the database
	- User activity with limited transaction steps
	- Time-critical processing

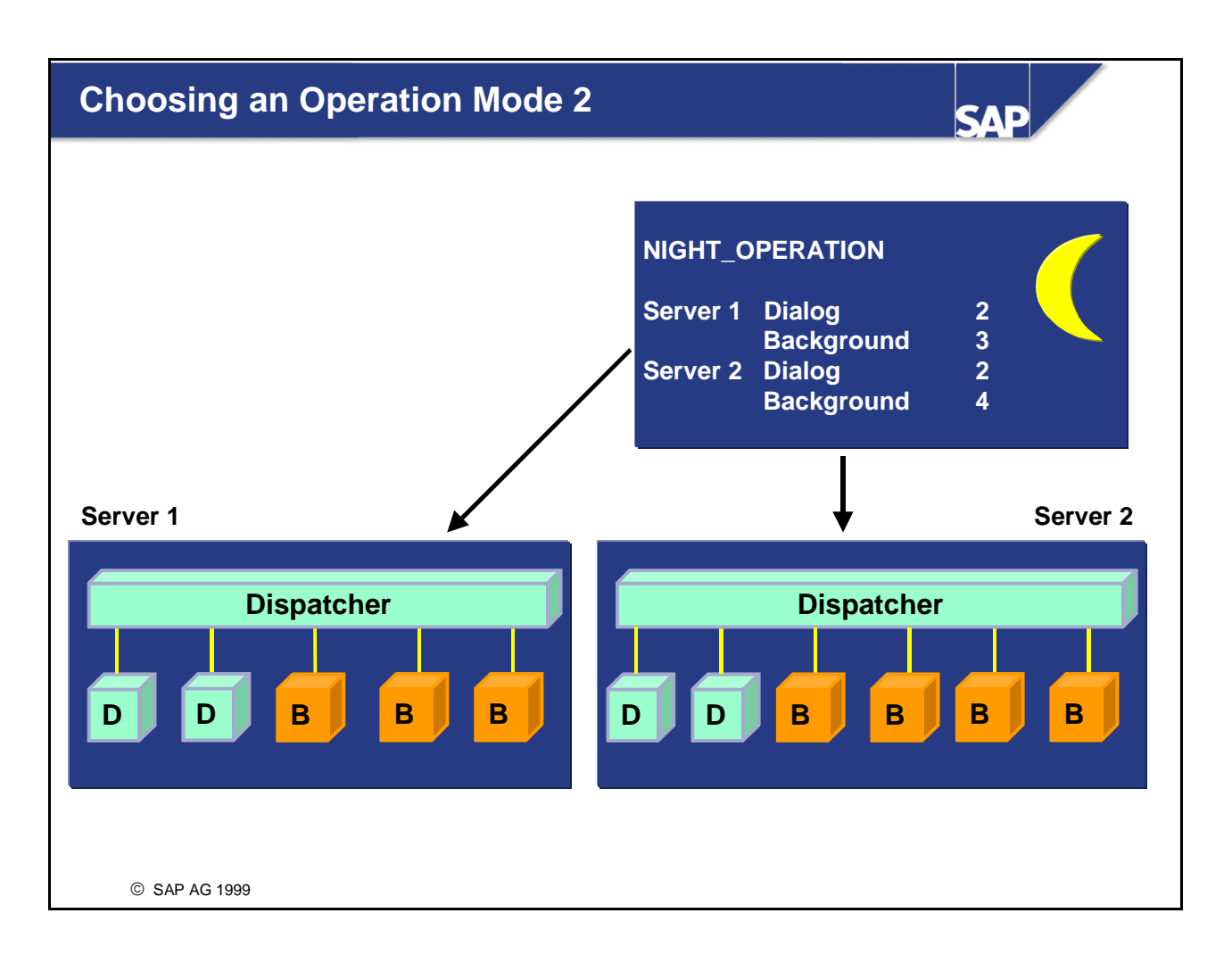

- Night operation usually requires more background processes. Background processing resources must be available for high priority jobs.
- Background processing is used for tasks requiring database activity that is is too time-intensive for dialog processing, such as:
	- Background tasks (list balances, payments, . . .)
	- List processing
	- Periodic processing
	- Inserting and updating large data volumes

### **Using the System Administration Assistant**

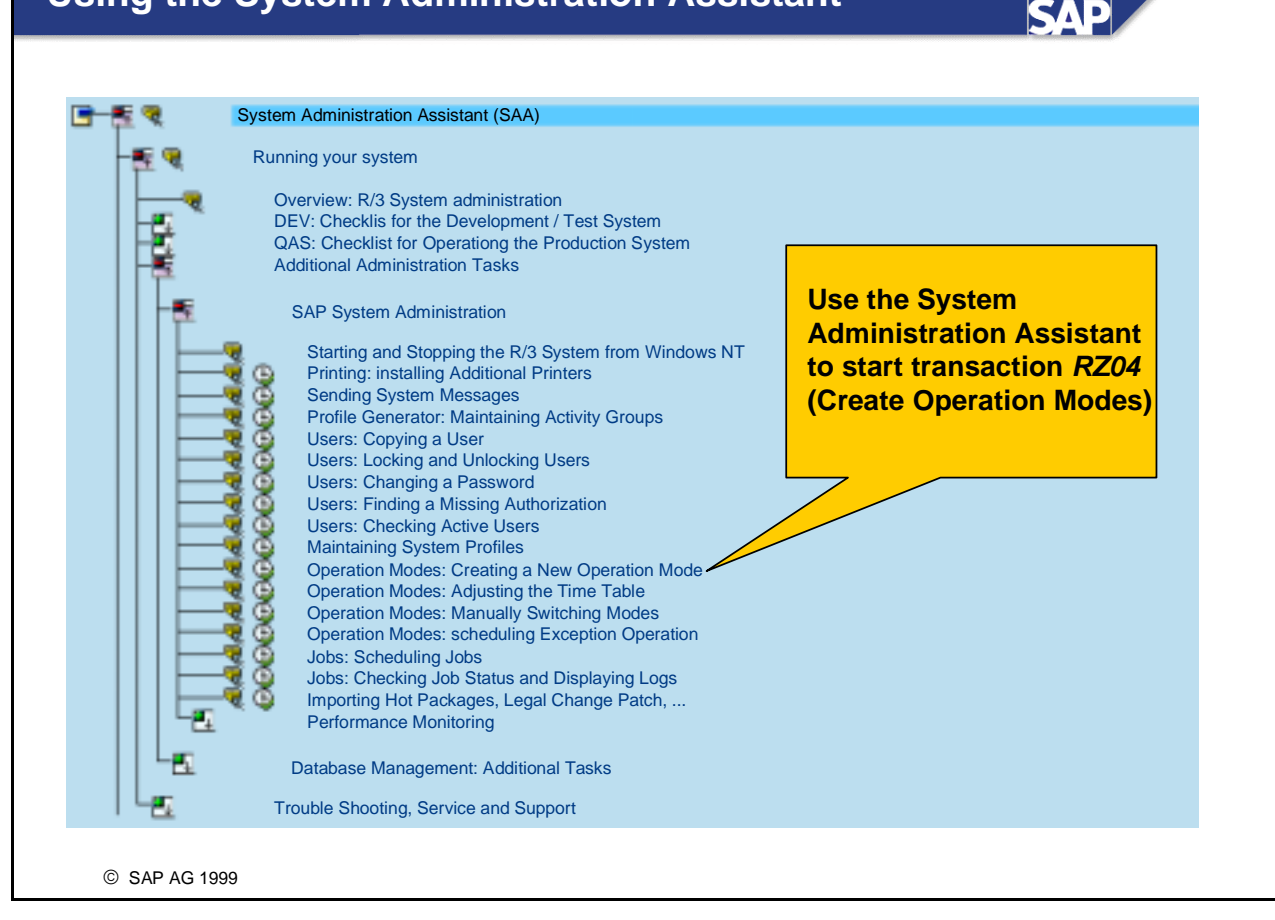

■ You can use the System Administration Assistant to go directly to transaction *RZ04* in order to configure and maintain your operation modes and instances.

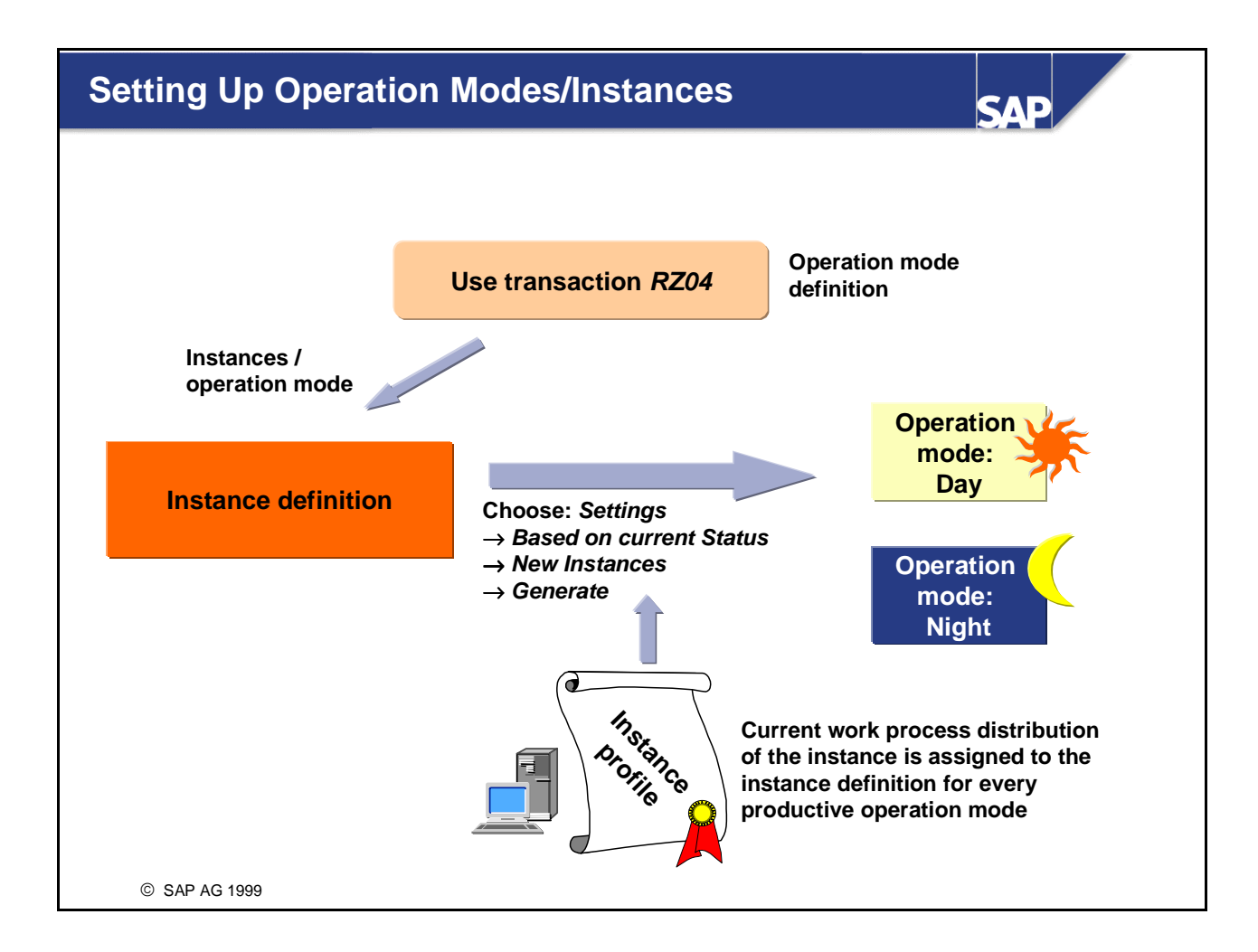

- To set up the CCMS, define at least one operation mode in one of the following ways:
	- Call transaction *RZ04*
	- Use the System Administration Assistant
	- From the main R/3 menu, choose *Tools* → *CCMS* → *Configuration* → *Operation modes/instances*
- If no operation modes have been defined, the test operation mode DUMMY is displayed. Operation mode DUMMY is automatically configured for monitoring system functions, and cannot be used for operation mode switching. That is, it cannot be assigned in a timetable.
- Operation modes can be of type productive or test. Only productive operation modes can be assigned in the timetable.
- Instances are created during R/3 System installation. R3SETUP automatically creates a profile for each R/3 instance.
- $\blacksquare$  Before you can create instance definitions in R/3, you must at least one production operation mode.
- It is not advisable to create instance definitions manually. The CCMS offers two non-manual methods:
	- If you have several servers, you can generate the current instance definition for all the active servers (shown in the graphic).
	- If you have few servers or if you want to add new servers, you can create an instance definition for one server by taking current settings from an active instance.

 When generating instance definitions, the system imports the current instance data of every application server that is active.

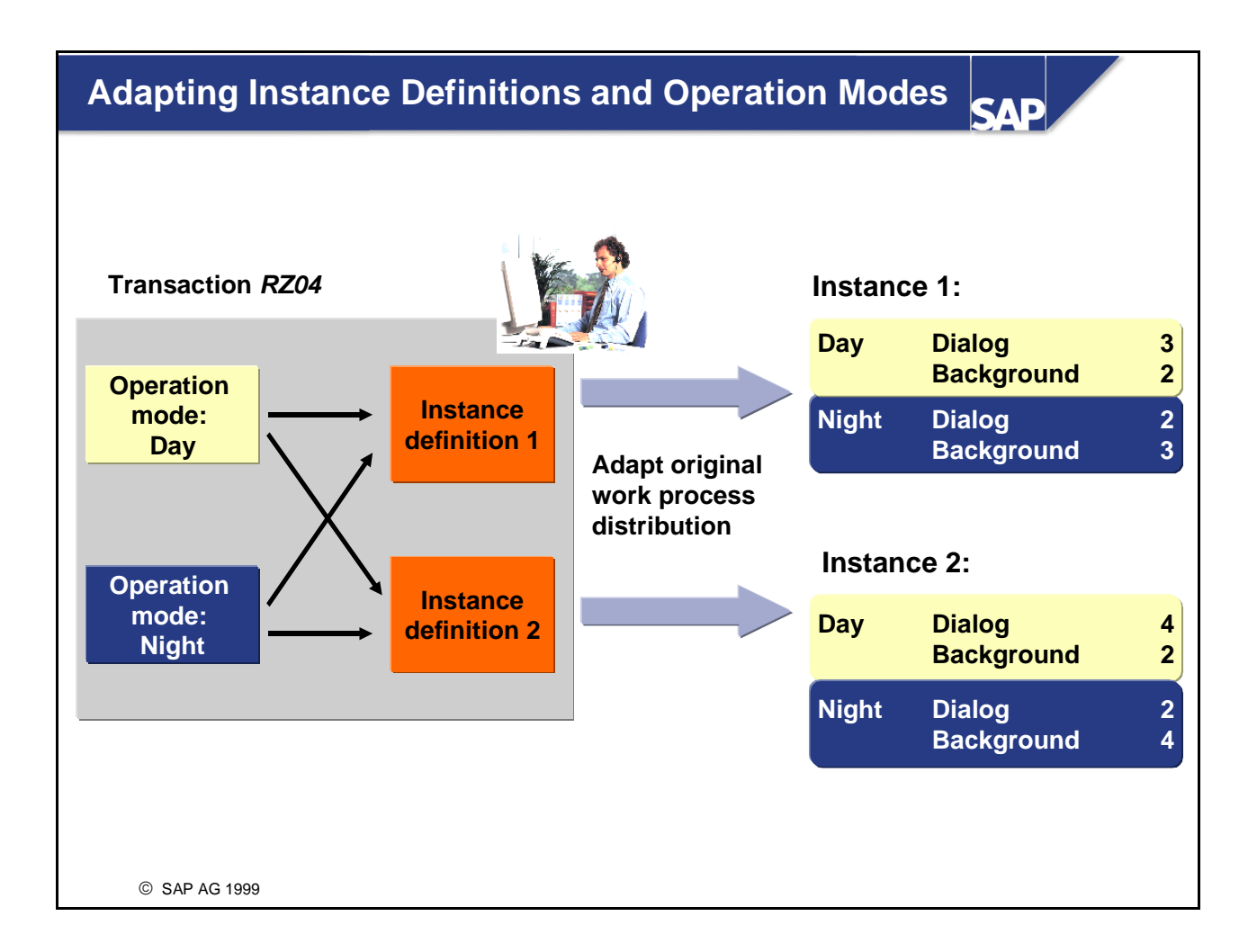

- If you generate an instance definition by using the current settings from an active instance, each previous production operation mode as well as the current work process distribution of the instance are assigned to the definition.
- If you create a new instance definition that is not based on the current settings of an active instance, you must assign operation modes manually.
- For each assigned operation mode, you can adapt the related work process distribution for the instance definition. You can change the type of work processes. You cannot change the total number of work processes, because it is determined in the instance profile.
- The minimum number of work processes for dialog and also for background processing is 2. The total number of dialog work processes is always the total number of all work processes minus all non-dialog work processes.
- You can reserve one or more background work processes exclusively for high priority jobs (Class A jobs). The reserved background processes are counted in the number of background work processes.

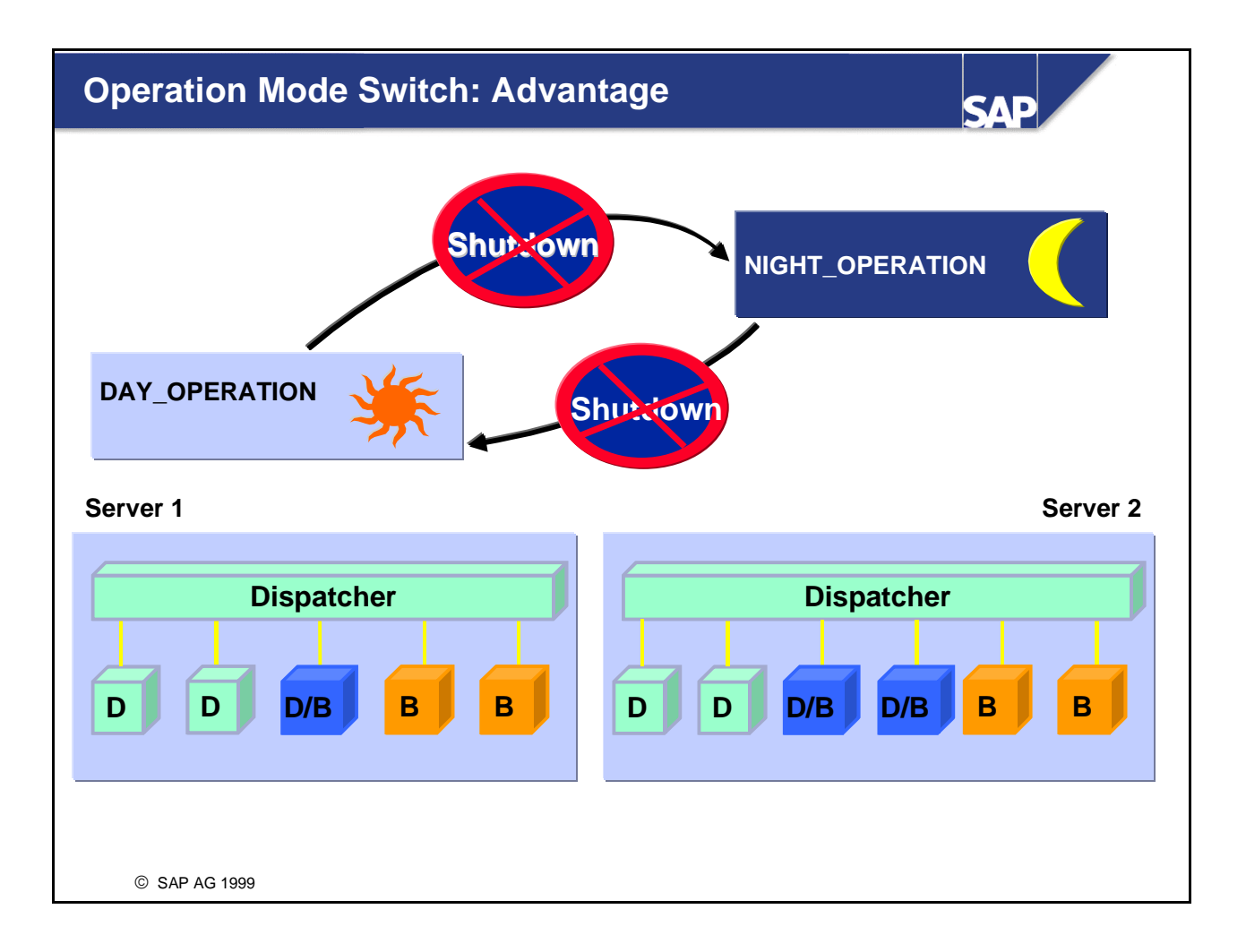

- When R/3 switches between operation modes, work processes are redistributed automatically, without stopping and restarting the instances. There is no system downtime. Only work process types are changed. The total number of work processes remains unchanged after the operation mode switch.
- If processes still have jobs at switch time, they are switched one by one when the jobs are completed. Thus, normal system operation is not interrupted. No program is cancelled. System performance is maintained, as R/3 buffers such as ABAP buffers and table buffers are not refreshed.
- Operation mode switches are recorded in the system log. The old and the new process type are recorded for each switched work process.

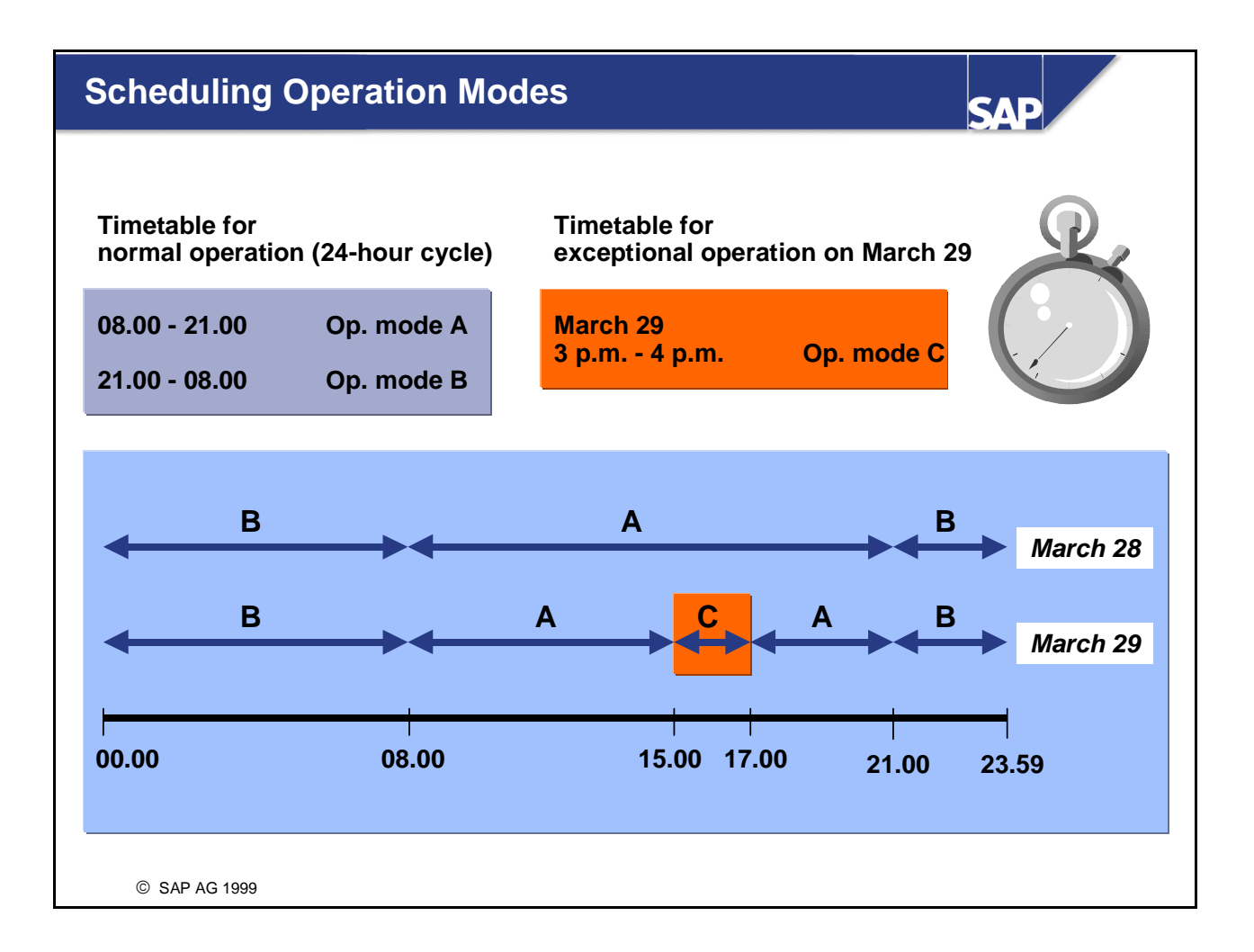

- $\blacksquare$  The automatic switching of operation modes is controlled by timetables. You must also maintain timetables for CCMS monitoring. Maintain or check the timetables in one of the following ways:
	- Call transaction SM63
	- Use the System Administration Assistant
	- From the main R/3 menu, choose *Tools* → *CCMS* → *Configuration* → *Operation mode calendar*
- The timetable allows scheduling in terms of 24-hour days, divided into intervals of 60, 30, or 15 minutes. You can define normal and exceptional operation.
	- In normal operation, the defined time intervals for operation modes are repeated in a 24-hour cycle. You must schedule a complete period of 24 hours, not just part of a day. Otherwise, problems may occur during operation mode switching.
	- In exceptional operation, the defined time intervals for operation modes are activated once for a specified time period. The timetable has a higher priority than the timetable for normal operation. You can specify part of a day (without defining a 24-hour cycle).
- Only productive operation modes can be switched automatically (that is, entered in a timetable).
- If the timetable for normal operation is not defined, the start configuration according to the profile remains active and no automatic operation mode switch occurs.

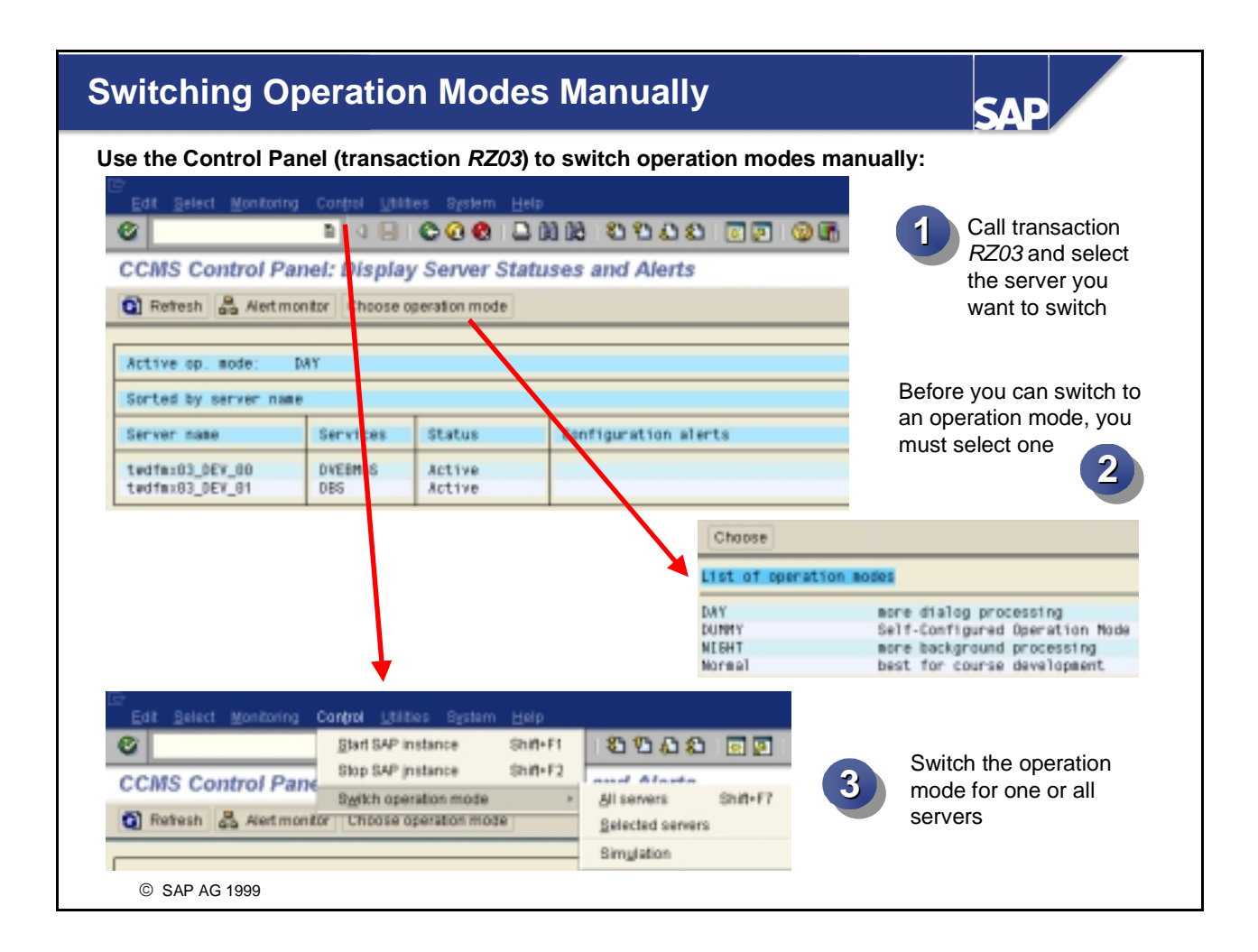

- Sometimes, you may need to switch operation modes manually. Do so only in exceptional cases, for example, when automatic switching did not work correctly. Either call transaction *RZ03* or, from the System Administration Assistant, choose *Entire View* → *Display* → *Running Your System* → *Additional Adminsitration Tasks* → *R/3 System Administration* → *Operation Modes: Manually Switching Modes.*
- **From the control panel, you can switch to a particular operation mode either on all servers or on an** individual server.
- Ensure that a manual operation switch does not disrupt system operation (for example, by providing too few dialog processes).
- Before you make a manual switch of operation modes, always test it by performing a simulation of the switch. To simulate a switch, choose *Tools* → *CCMS* → *Control/Monitoring* → *Control Panel*  → *Control* → *Switch operation mode* → *Simulation*. A test log describes which switches are possible and which errors may occur when a real switch takes place.
- To switch the operation mode after a simulation, choose *Control* → *Switch operation mode*. The servers remain in the manually activated operation mode until the next switch time.

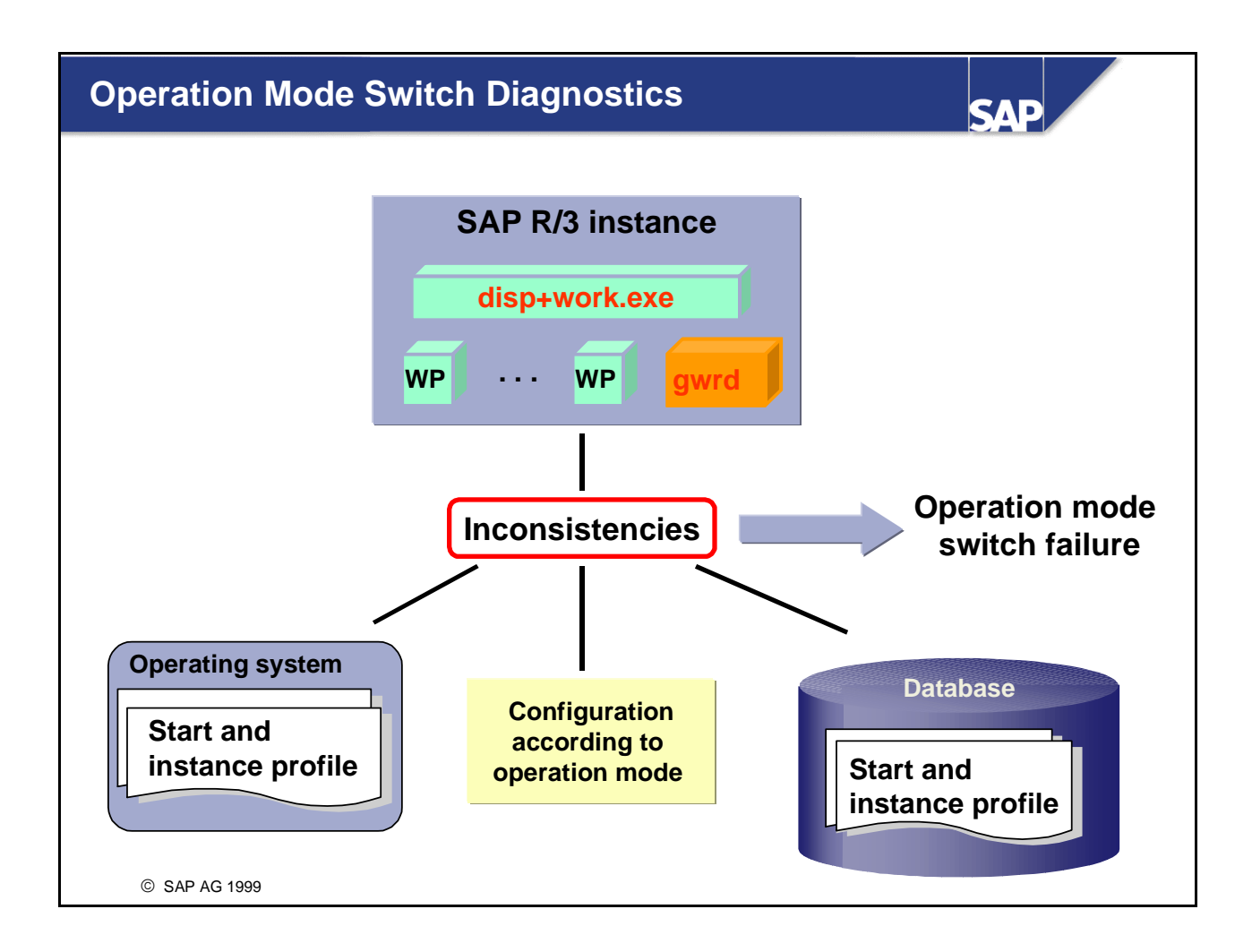

- If the operation mode switch fails, you should investigate the cause of the failure. The cause is most likely to be inconsistencies in the system. Inconsistencies can occur, for example, if there are different numbers of work processes:
	- In the instance profile on the operating system
	- On the database
	- In the operation mode definition
- $\blacksquare$  You should check regularly whether the number of work processes that are currently running is the same as the number entered in each of these three parts of your system.
- If you change profiles and restart the system, you must adapt operation modes as well as instance definitions to correspond to the current status.
- $\blacksquare$  To check the operation mode switch and the work process switch within the system log, use transaction *SM21* or, from the main R/3 menu, choose *Tools* → *Administration* → *Monitor* → *System monitoring*  → *Process overview.*
- $\blacksquare$  To check the work process switch within the process overview, use transaction SM50 or, from the main R/3 menu, choose *Tools* → *Administration* → *Monitor* → *System monitoring* → *Process overview.*

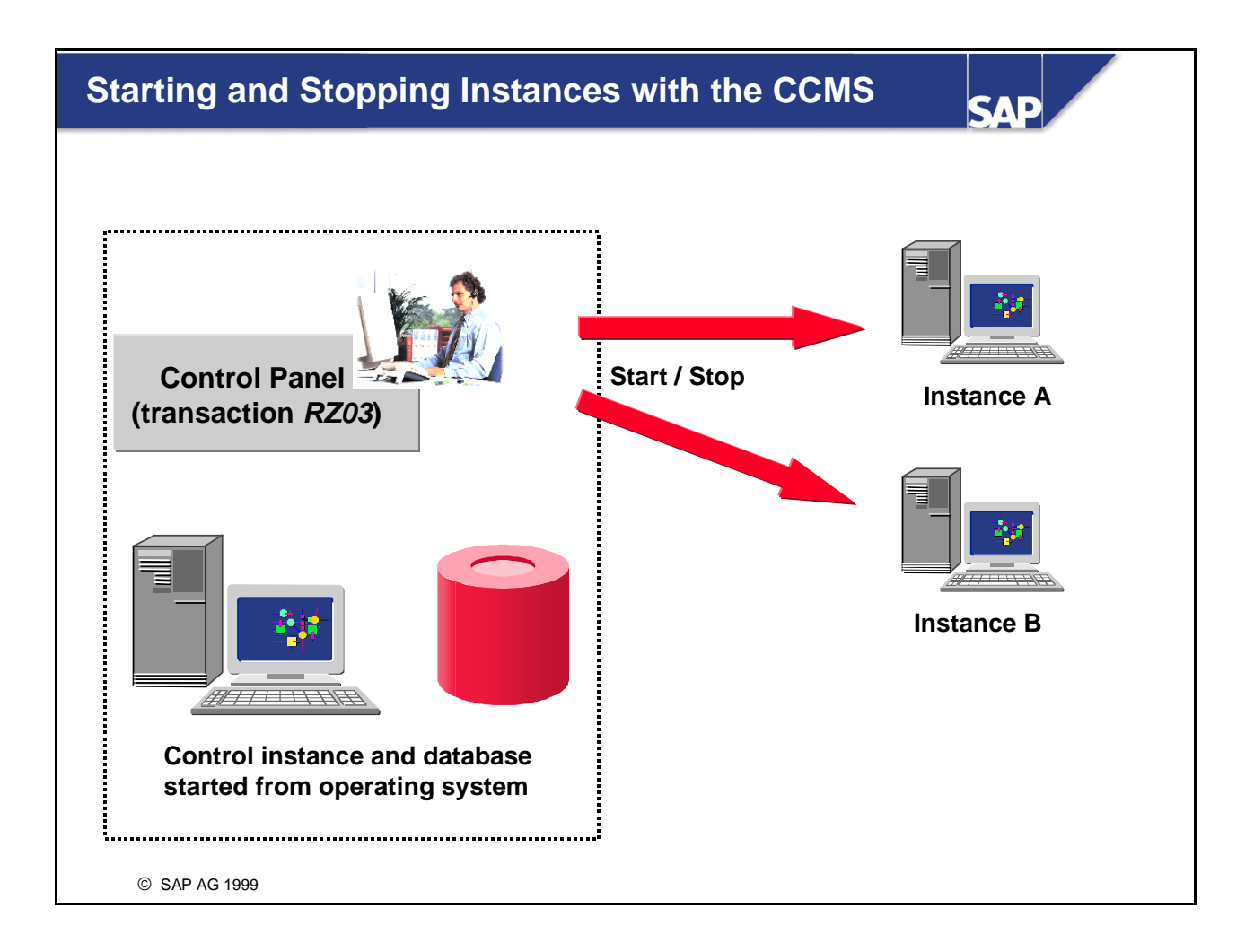

- You can start and stop R/3 instances with the CCMS.
- When starting instances with the CCMS:
	- $\bullet$  The database and at least one R/3 instance (the control instance) must have been started from the operating system.
	- You can use the CCMS control panel (transaction *RZ03*) to select an operation mode and start the remaining instances remotely. You can start multiple instances or special instances. The control panel enables you to check the startup log for each instance that has been started.
- On UNIX platforms, command *rexec* is used to start servers remotely. For this command to function, you need to define a startup user and password in the instance definition.
- On platforms without *rexec*, you need to use a tool with the same function as *rexec.* For example, to start Windows NT server instances from a UNIX server, a *rexec* daemon must be running on the Windows NT server.

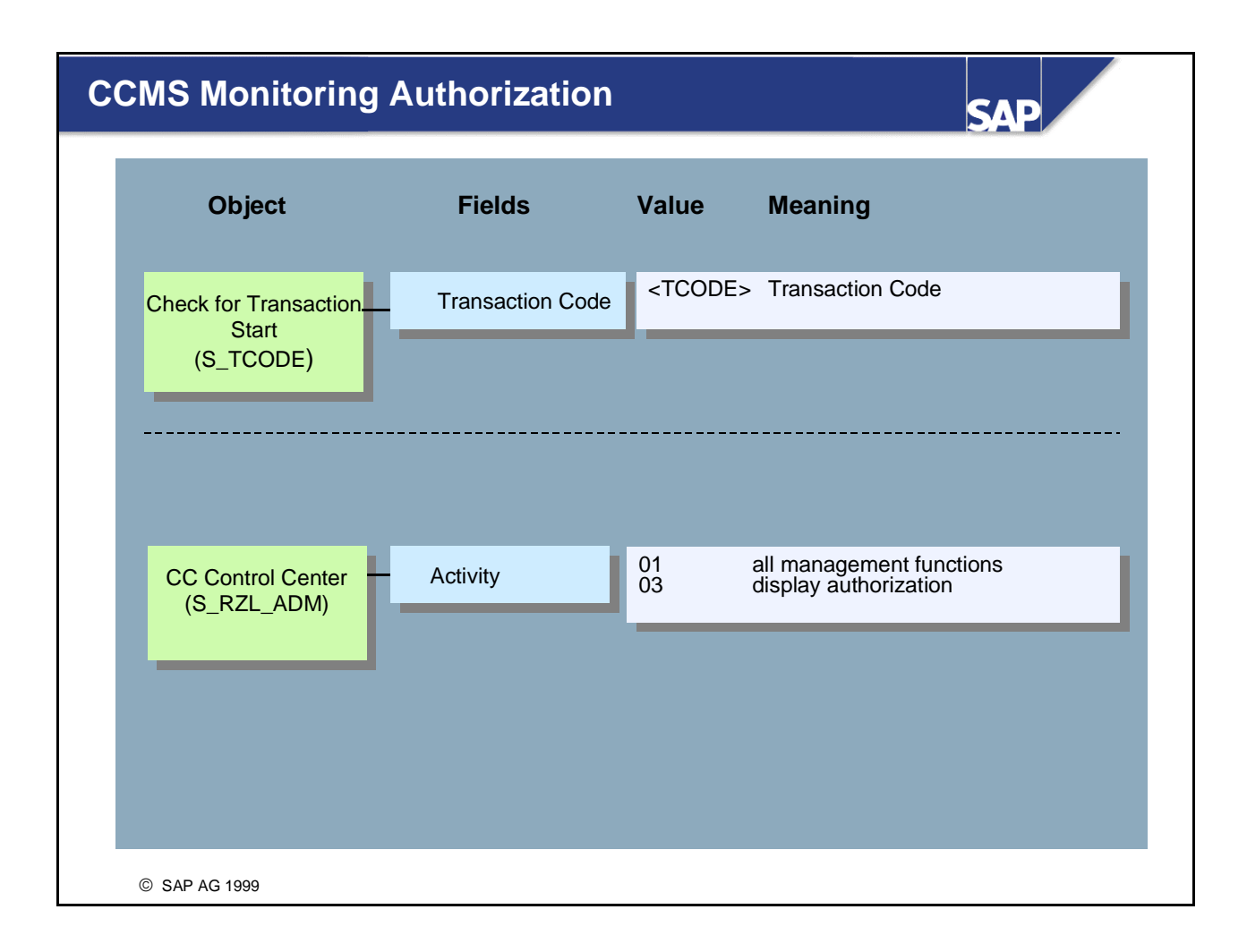

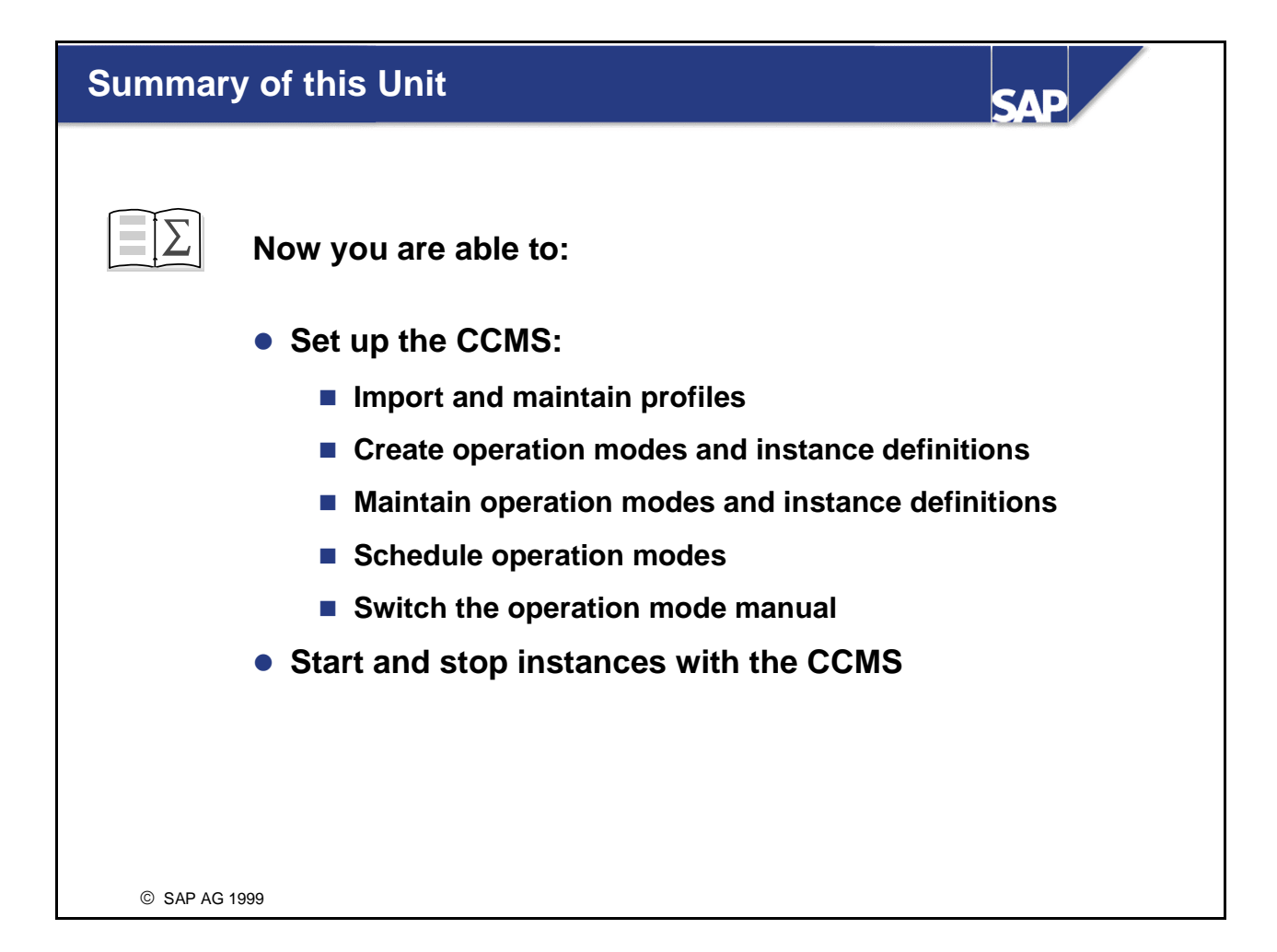

#### **Further Documentation**

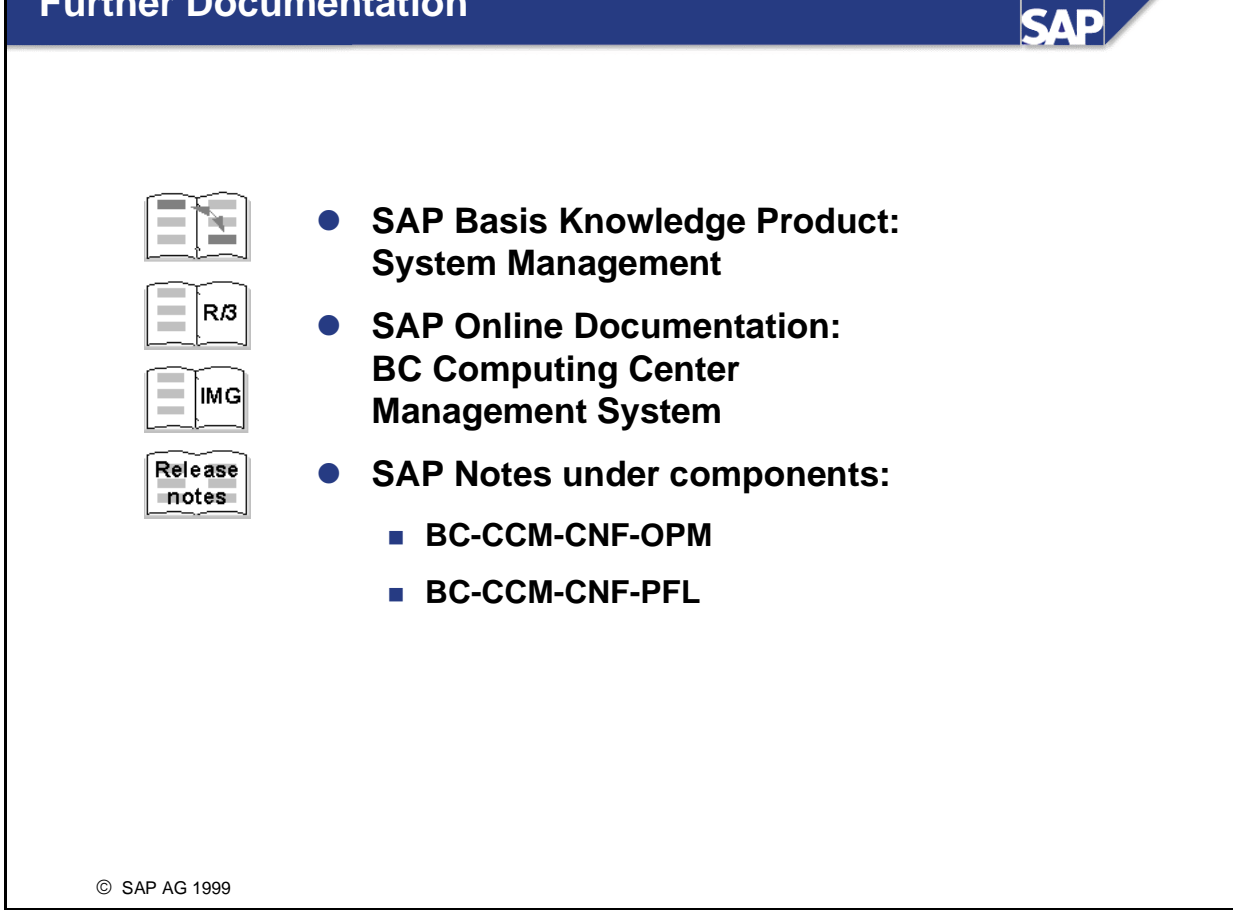

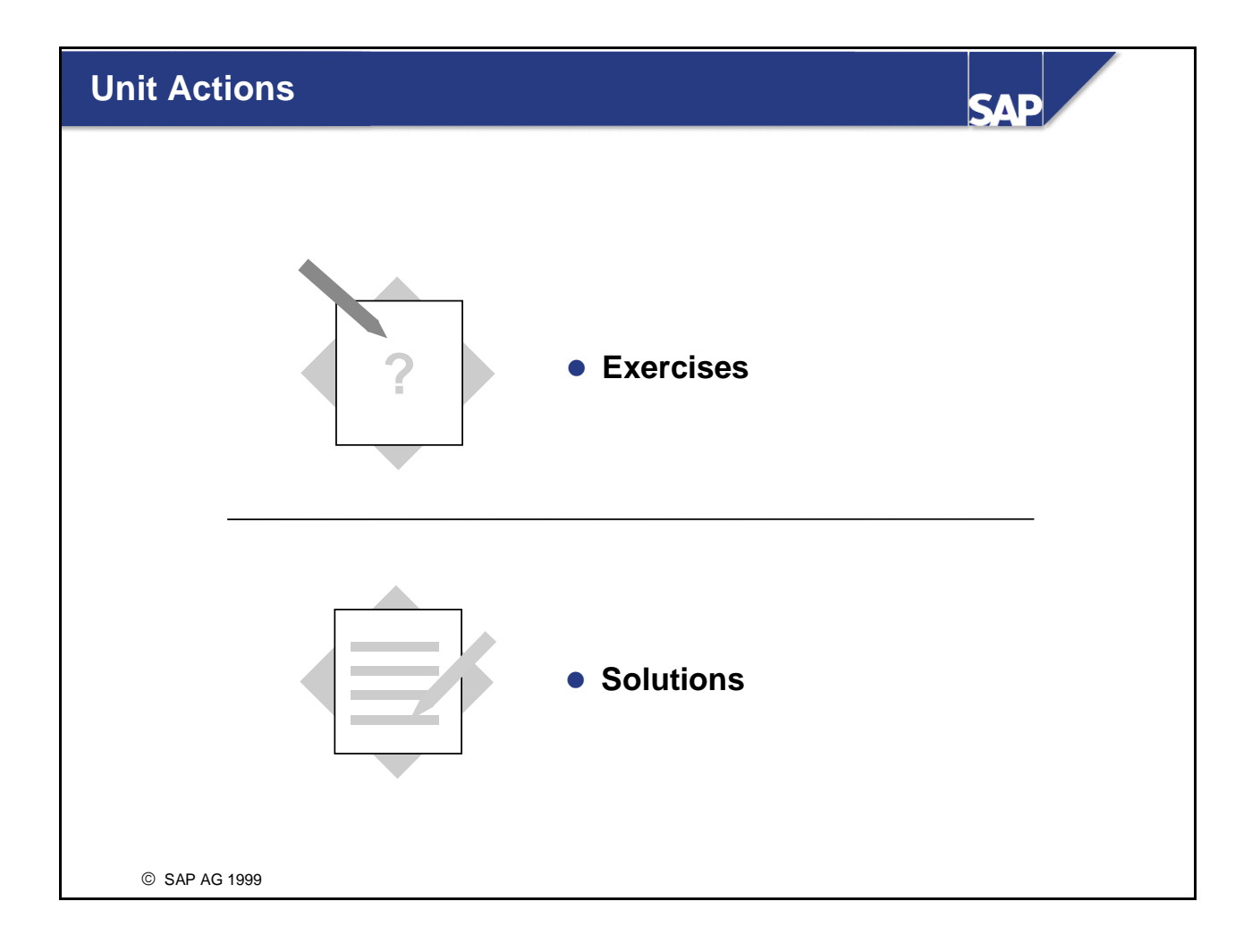

# **CCMS Configuration: Exercises**

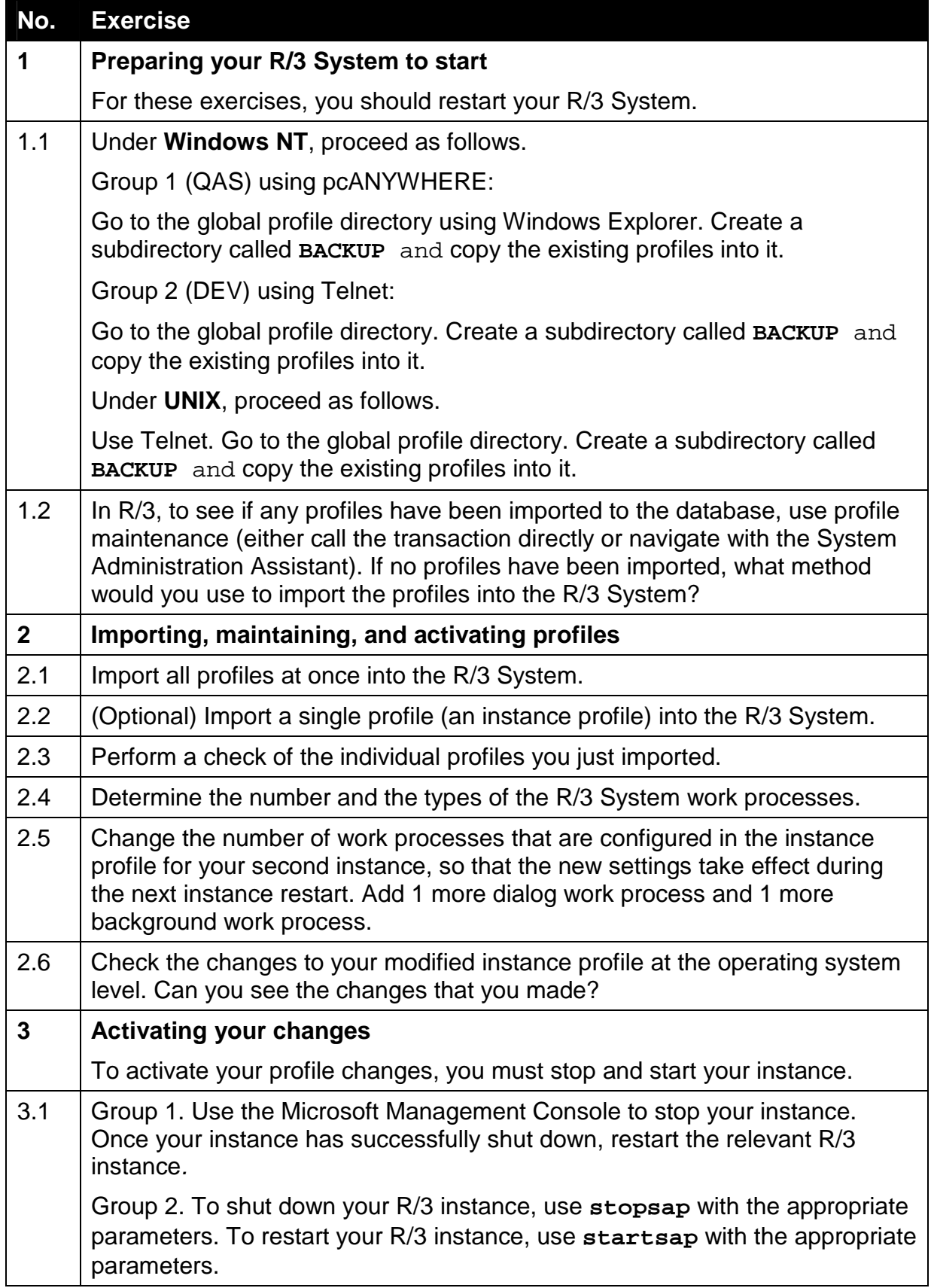

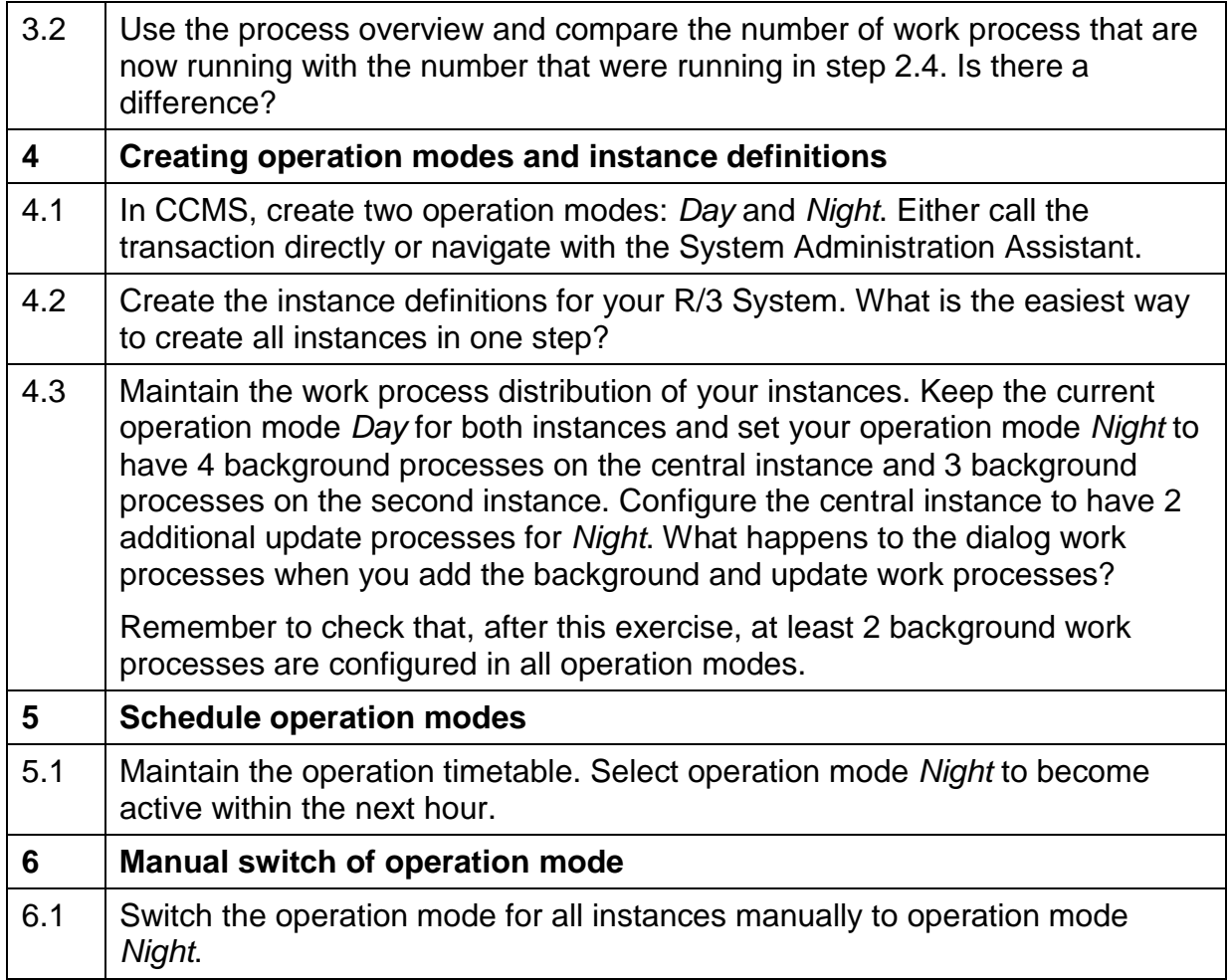

# **CCMS Configuration: Solutions**

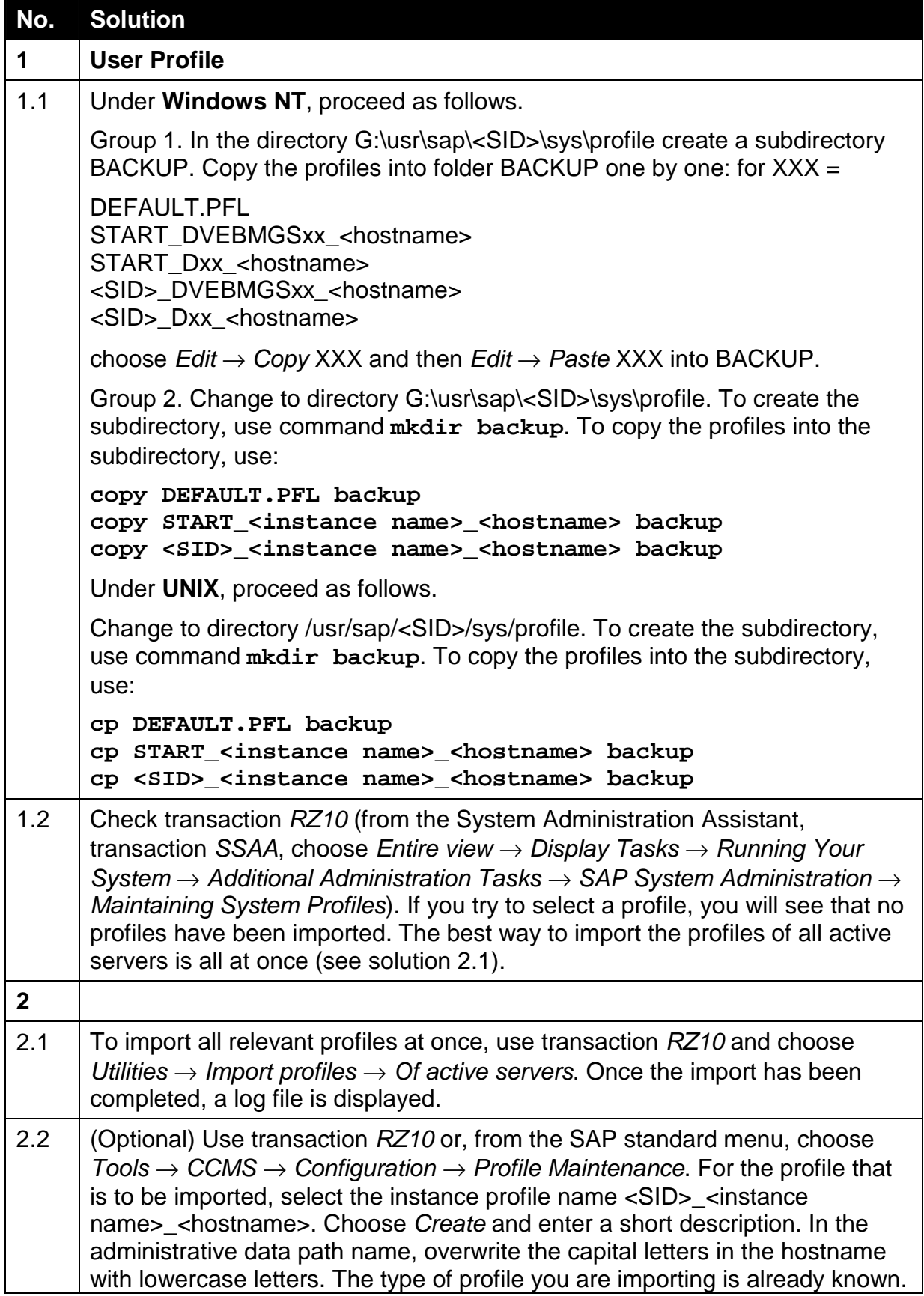

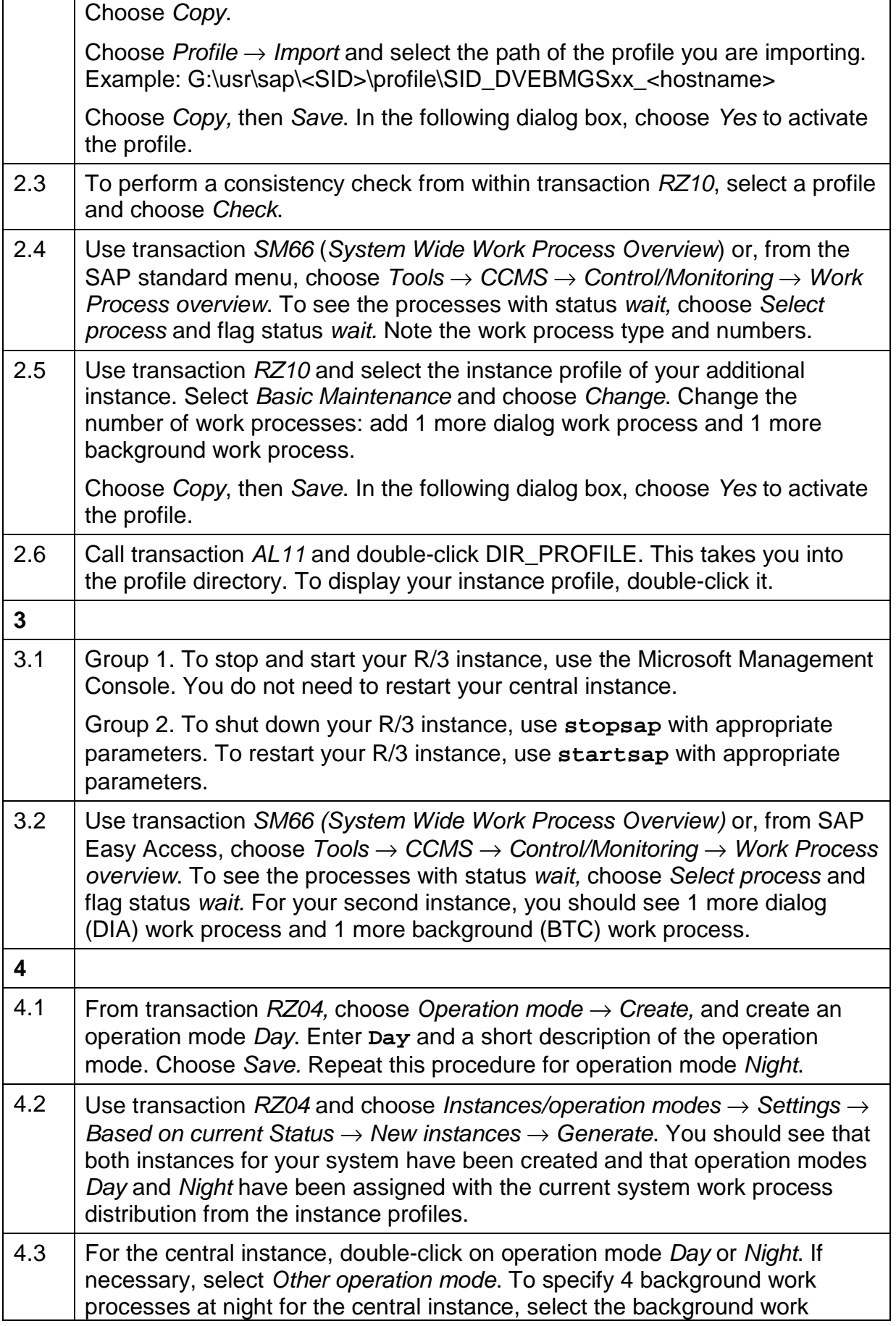

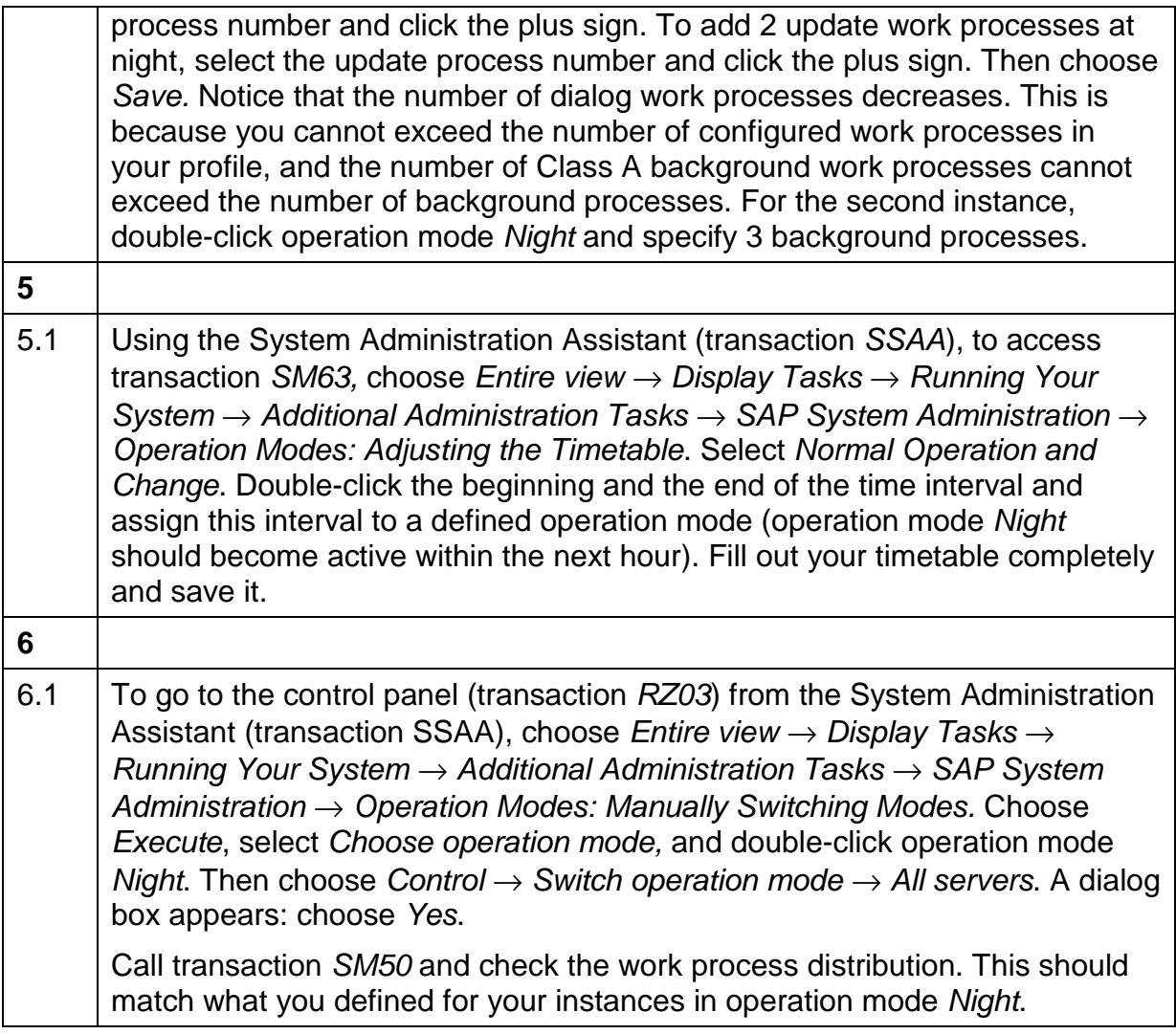

### **Database Administration and Backups**

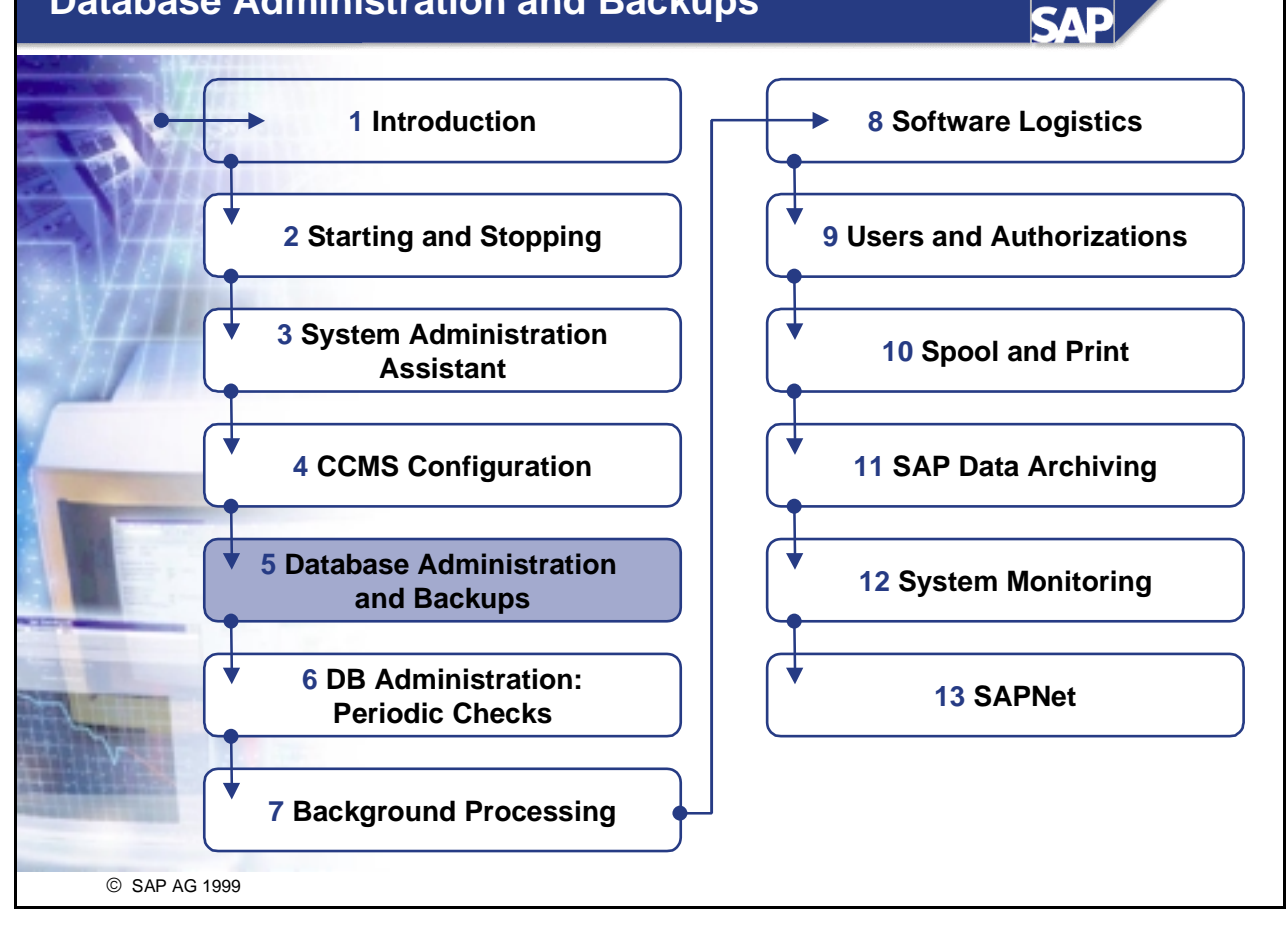

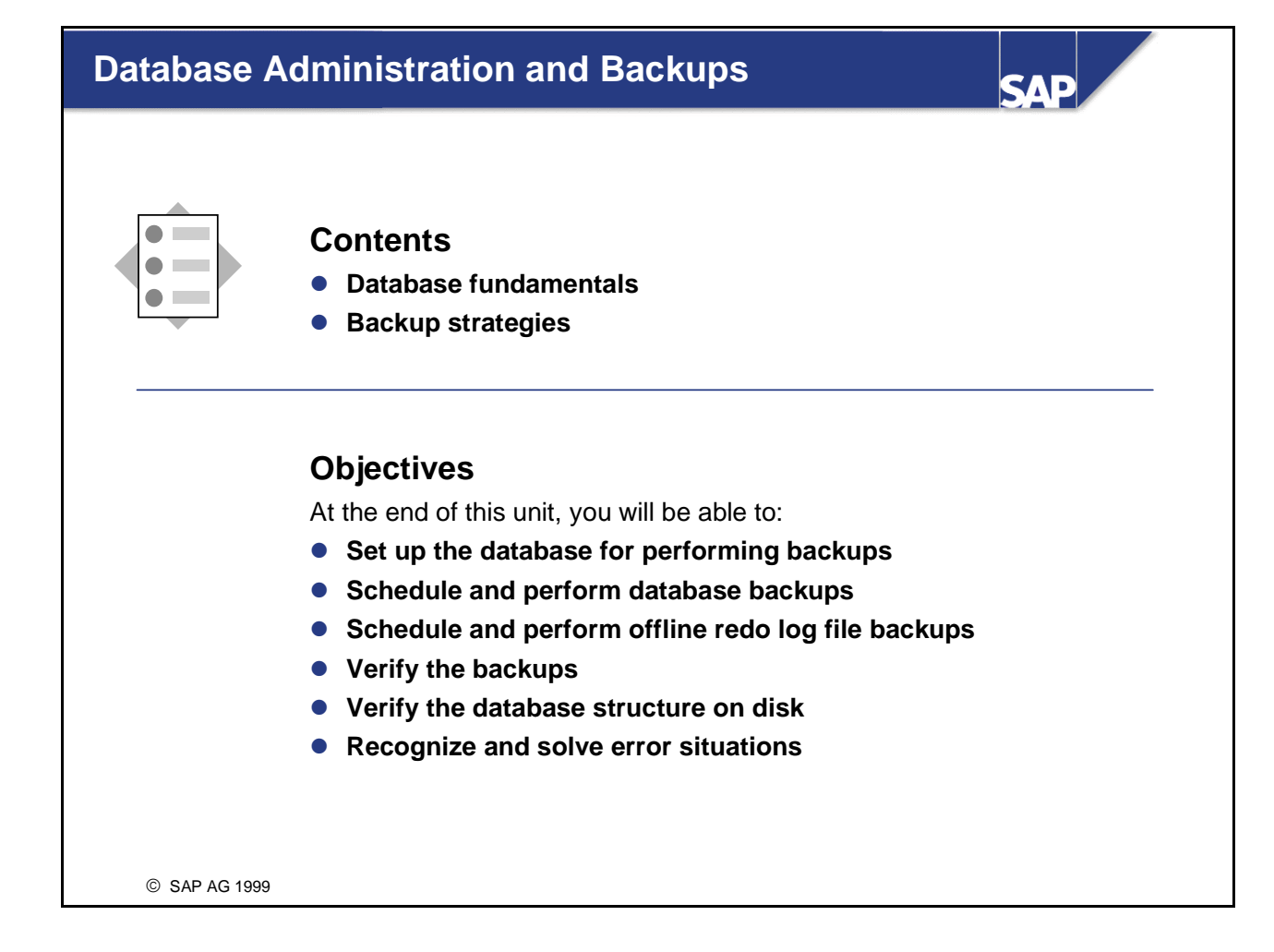

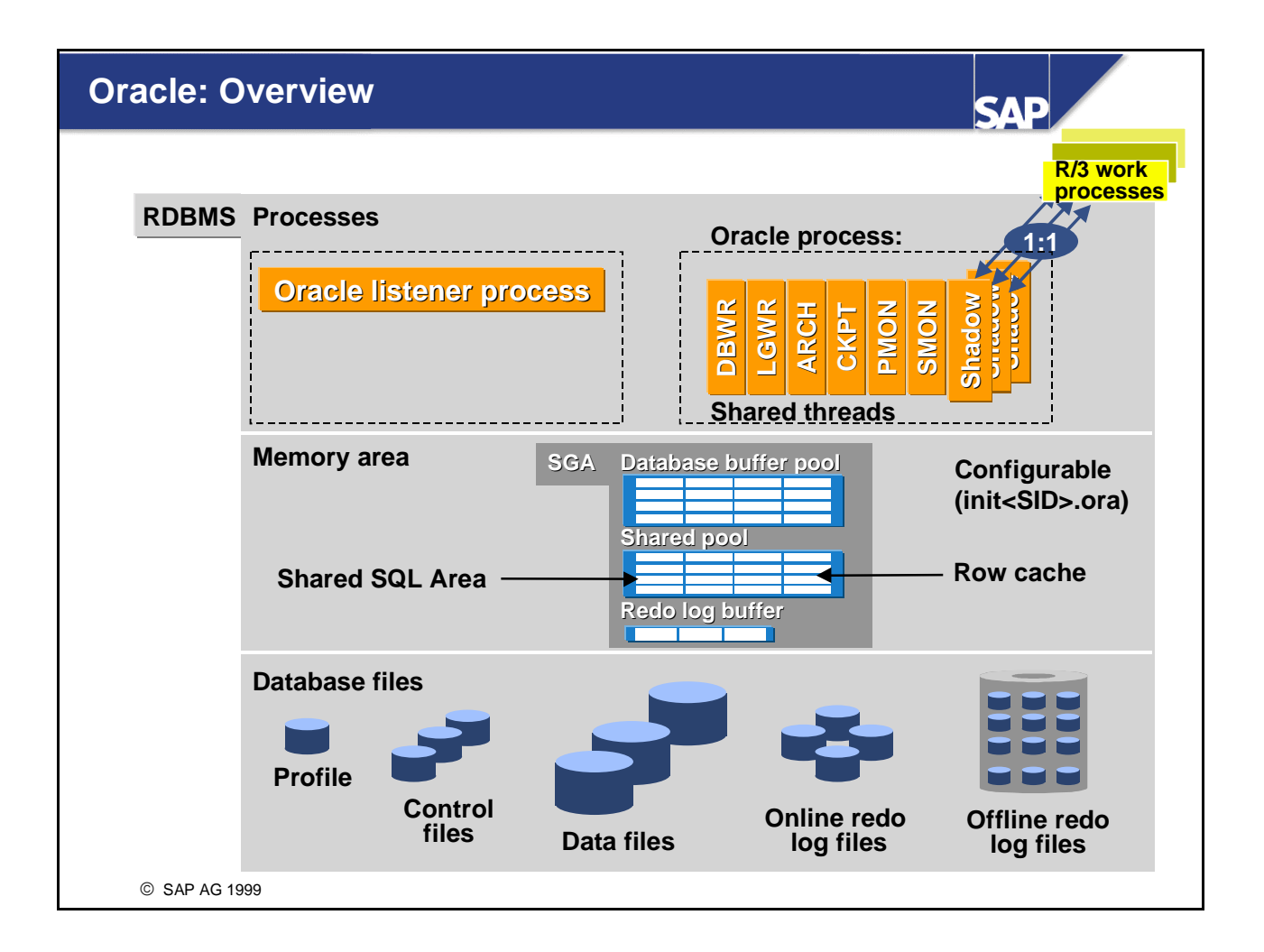

- When an Oracle database instance is started, two processes are created, the listener process and the Oracle process. Oracle on the Windows NT operation system uses the Windows NT implementation of threads. The Oracle process consists of the shared threads and the dedicated shadow threads.
- Database data is stored in 8 KB blocks in data files on disk. To accelerate read and write access to data, these data blocks are cached in the database buffer pool in main memory.
- $\blacksquare$  Modifications to database data are logged in the online redo log files. This procedure ensures data security. To ensure fail-safe database operation, without using additional operating system utilities, the control files and the online redo log files of the database system should be mirrored.
- The Oracle database management system holds the executable SQL statements in the Shared SQL Area, which is part of the shared pool.
- Each  $R/3$  work process:
	- Connects to the database as one database user, SAPR3
	- Handles database requests for the different R/3 System users
	- Communicates with a corresponding shadow thread on the database
	- Can reconnect to the database if the connection is lost due to database errors

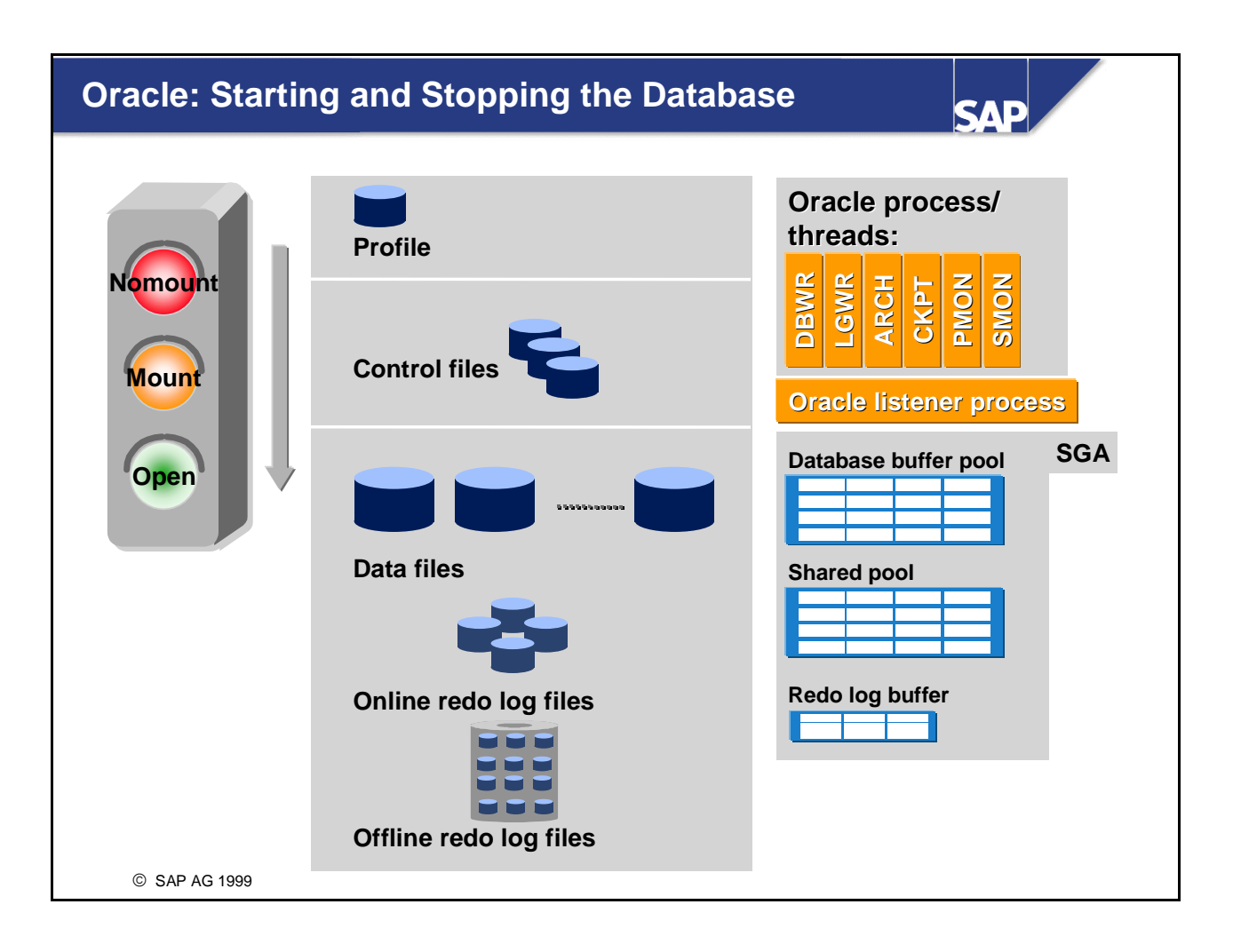

- When an Oracle database is started, it goes through 3 phases:
	- In the *No mount* phase, the database instance is built up. Operating system resources are allocated using configuration information stored in the profile init<SID>.ora.
	- In the *Mount* phase, the control files of the database are evaluated. The system reads the information about the file structure of the database. Data files and logs are not yet opened.
	- In the *Open* phase, all files in the database system are opened. If required, an instance recovery is performed immediately after opening the database. Pending database transactions are ended.
- You can shut down the database using one of three commands:
	- SHUTDOWN NORMAL: No new database logon possible. After all database user have logged off, the database is closed systematically: All files are closed, the database is dismounted, and the instance is shut down. The database is consistent after shutdown.
	- SHUTDOWN IMMEDIATE: Only the current commands are executed. PMON ends all sessions and performs a rollback of the open transactions. The database is then closed systematically (as for a normal shutdown). The database is consistent after shutdown. Caution: DBWR and ARCH may require up to 1 hour post-processing time.
	- SHUTDOWN ABORT: Emergency database shutdown. Users are not logged off, and a rollback of the open transactions is not performed. The database is **not** consistent after shutdown. An instance recovery is automatically performed at the next database startup.

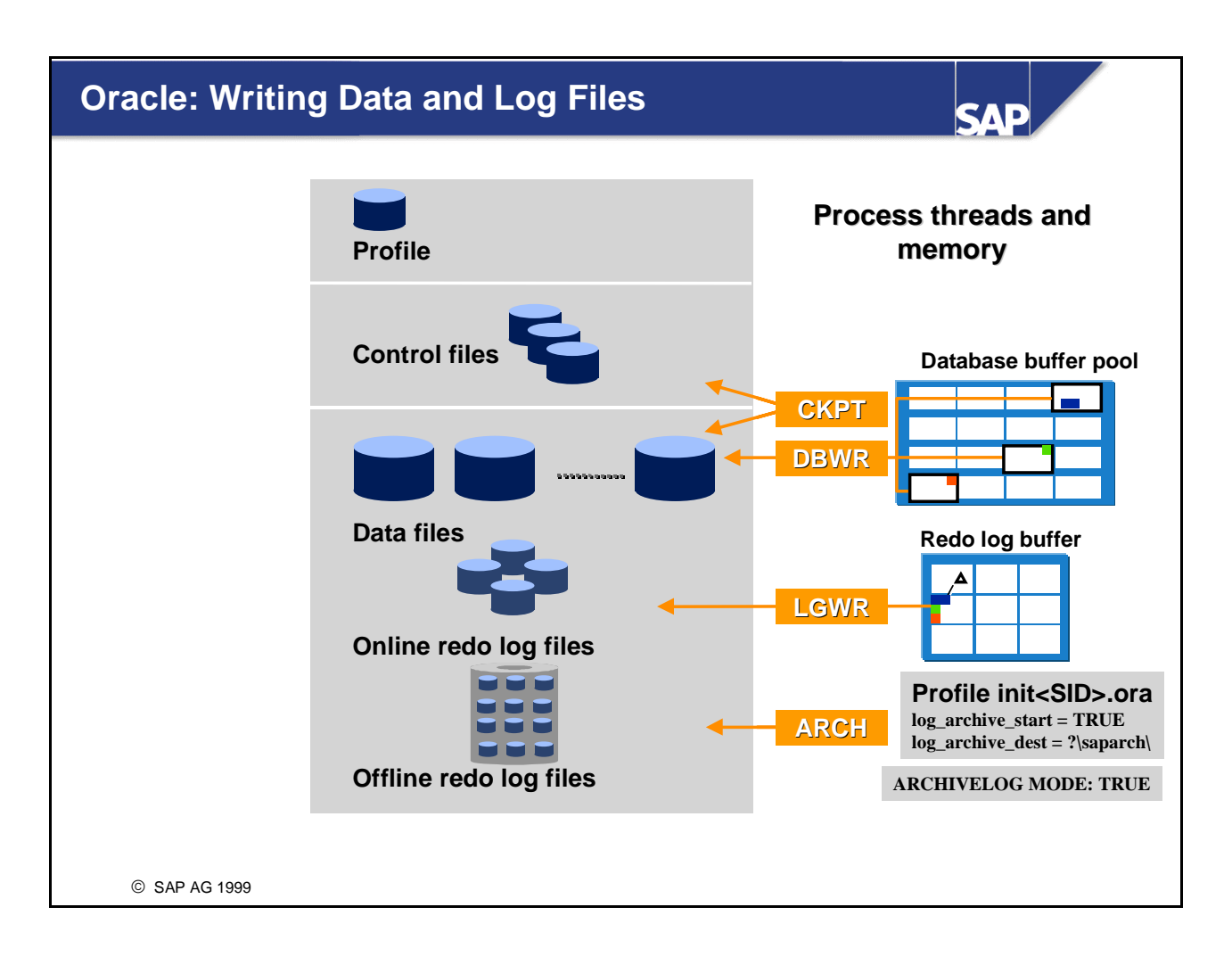

- An Oracle database system has three threads that write information from the Shared Global Area (SGA) to the appropriate files:
	- During a checkpoint, the *Database writer* (DBWR) asynchronously writes the changed blocks from the SGA to the database data files.
	- To speed up the writing of checkpoints, the *Checkpoint* (CKPT) thread starts.
	- The *Logwriter* (LGWR) synchronously writes the change log from the SGA redo log buffer to the currently active online redo log file.
- In a production database system, you must always run the database in ARCHIVELOG mode and ensure that the *Archiver* thread (ARCH) is started (*init<SID>.ora: log\_archive\_start = TRUE*). ARCH archives a completed online redo log file into an offline redo log file in the archive directory.
- ARCH determines the archive directory from the *init<SID>.ora* parameter *log\_archive\_dest* (default: *?\saparch\*) and determines the file name from the parameter *log*\_*archive\_format*.
- $\blacksquare$  Once the offline redo log file has been successfully created, the corresponding online redo log file is released to be overwritten with new log information.
- If there is no freespace available in the archive directory, or if a file with the same name already exists in the archive directory, the Archiver does not archive the file. After a corresponding number of redo log switches, the database becomes "stuck". Database changes cannot be committed as long as this *archiver stuck* situation persists.

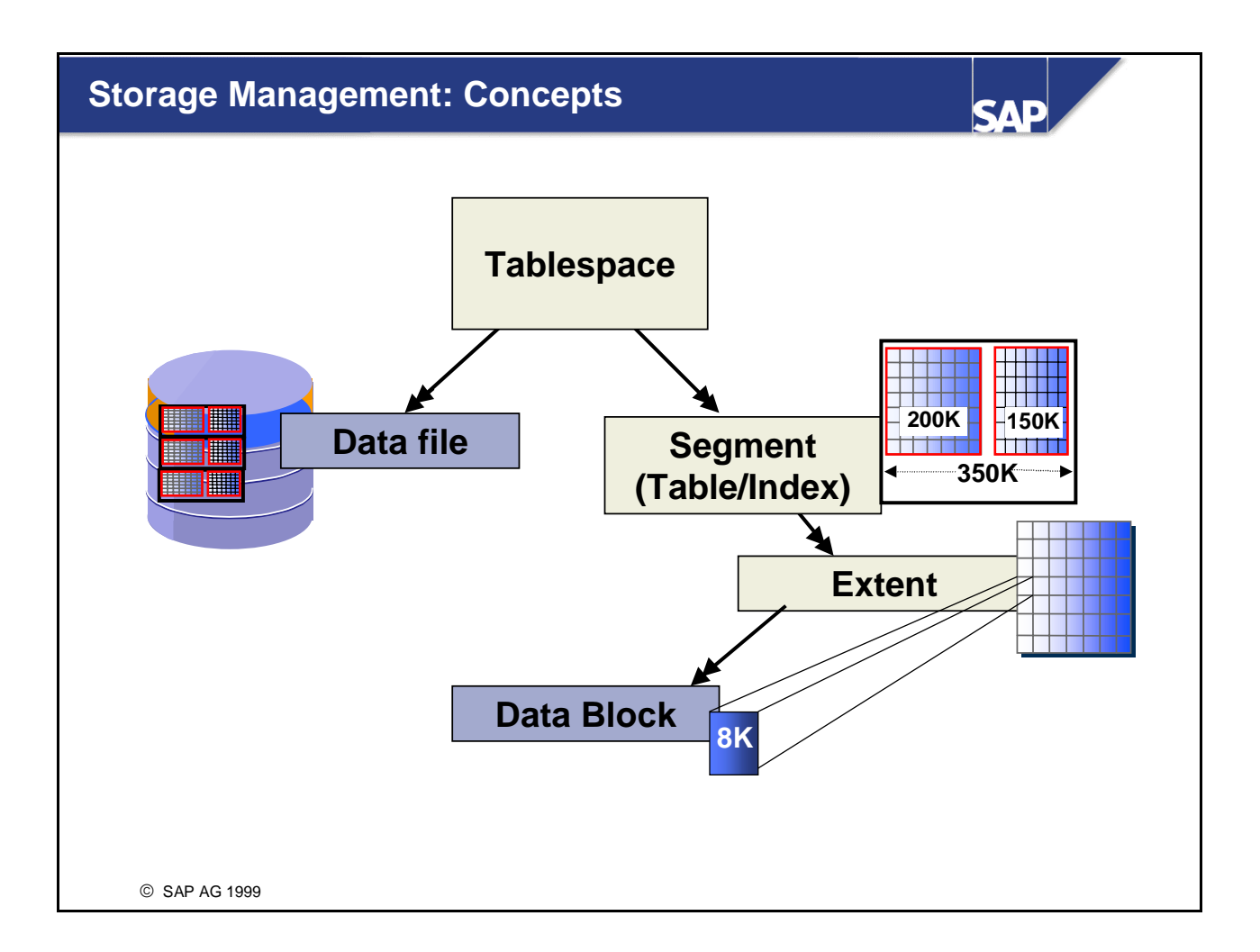

- A database is divided into logical storage units called tablespaces. Tablespaces are divided into logical units of storage called segments (tables or indexes). Segments are further divided into extents, which consist of contiguous data blocks. A data block (normally 8 KB) is the smallest unit of I/O used by a database.
- A tablespace in an Oracle database consists of one or more physical data files. A data file can be associated with only one tablespace. You can increase a tablespace in two ways:
	- Add a data file to a tablespace. When you add another data file to an existing tablespace, you increase the amount of disk space allocated to the corresponding tablespace.
	- Increase the size of a data file.
- Storage parameters such as INITIAL, NEXT, and MAXEXTENTS allow you to manage space allocated to a table. In the next unit, we discuss how to manage storage with these storage parameters.

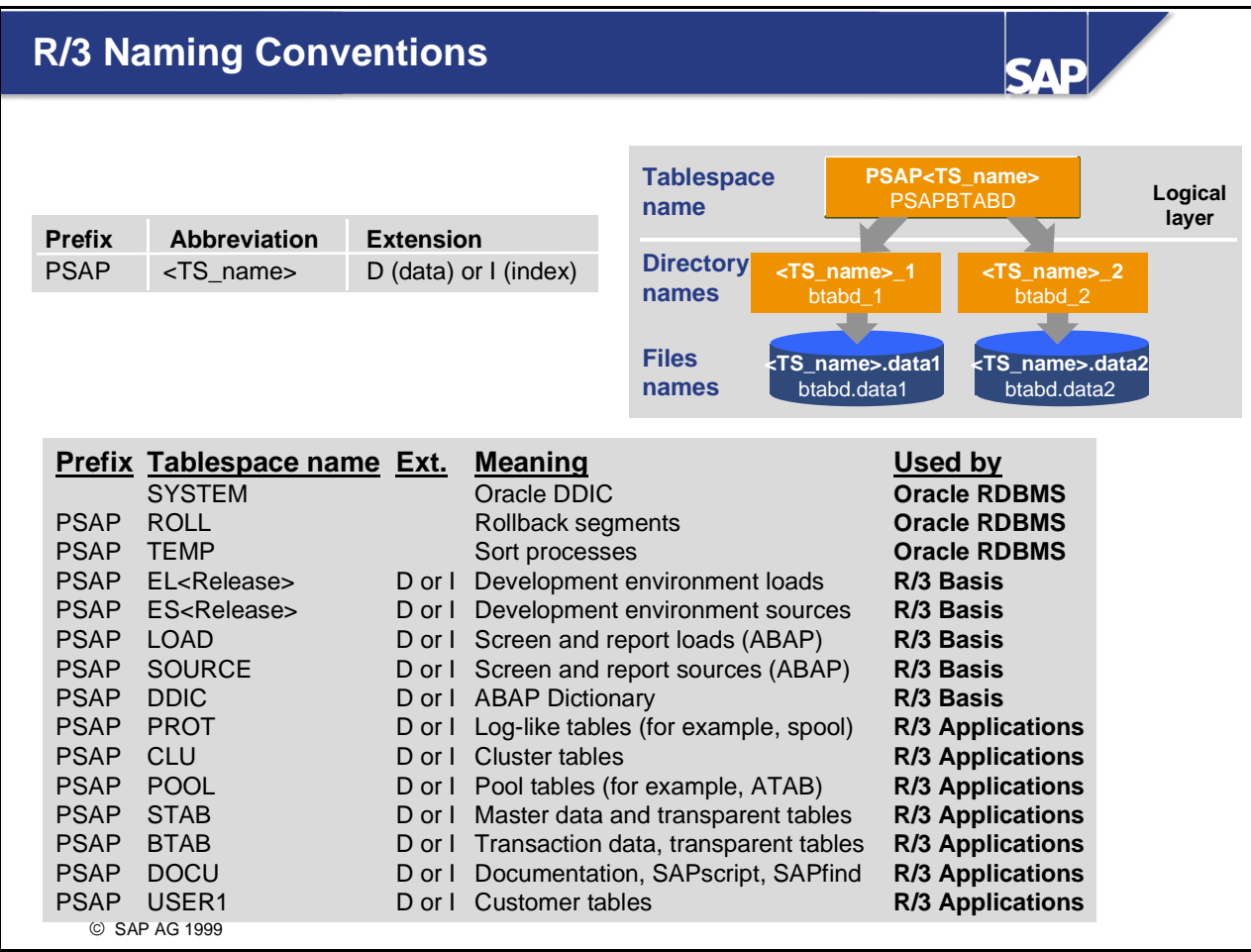

- $\blacksquare$  The R/3 naming convention for tablespace names is defined as follows: PSAP<tablespace\_name><extension>.
- $\blacksquare$  The abbreviations in the tablespace name are part of the directory name and file name of each data file. Directories and data files are numbered.
- The objects located in the tablespaces SYSTEM, PSAPROLL, and PSAPTEMP belong either to the Oracle database users SYS or SYSTEM. Do not create any objects owned by other users in these tablespaces.
- The objects located in the other tablespaces belong to the SAP R/3 database user SAPR3. R/3 System users do not have a database system user.
- The R/3 System and SAP tools, such as SAPDBA, require that the naming conventions be observed. The installed system constitutes a logical unit, which you should not change. In this way, SAP can ensure that you receive fast and efficient support.

#### **Oracle Directory Structure in R/3**

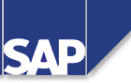

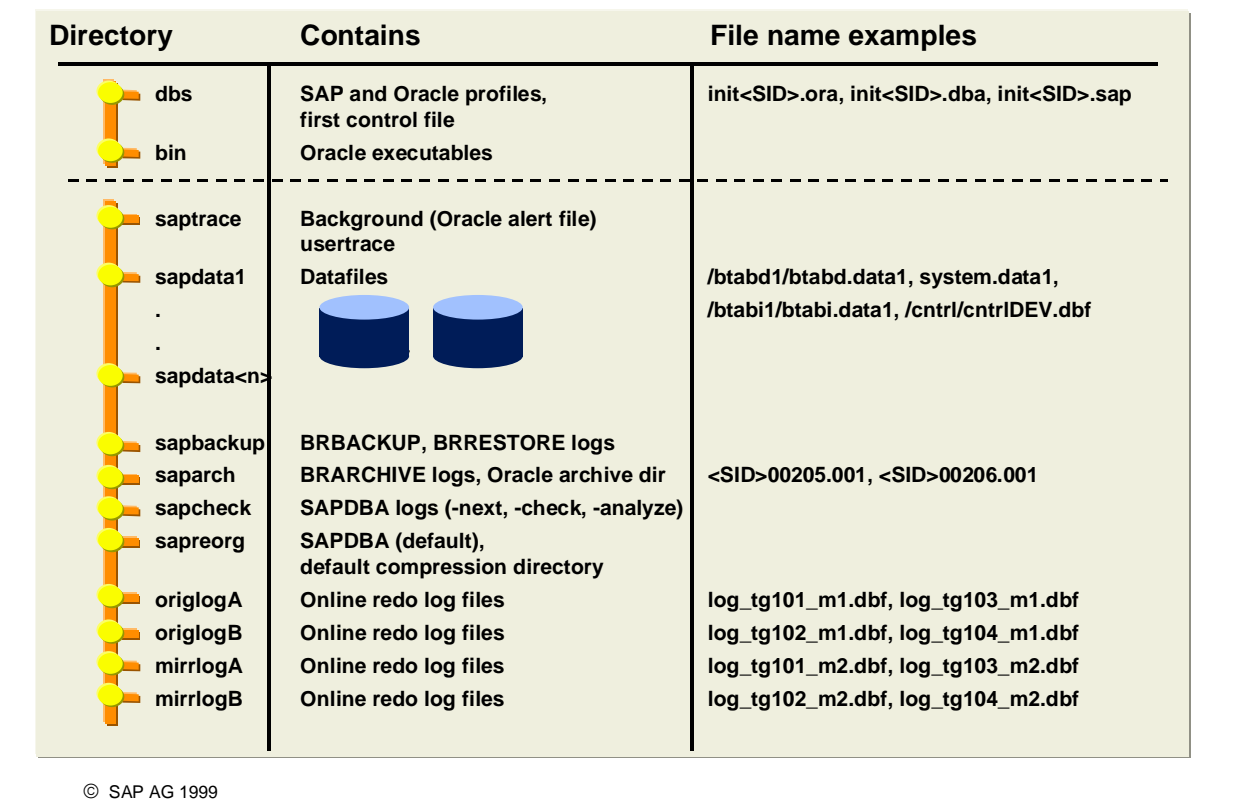

- Directory and file names are standardized in the R/3 environment. We recommend that you use the following standards:
	- Tablespace files reside in the *sapdata* <n> directories.
	- The online redo log files reside in the *origlog* and *mirrlog* directories.
	- The offline redo log files are written to the *saparch* directory.
	- There should be at least 3 copies of the Oracle control file.
	- The profile *init<SID>.ora* configures the Oracle instance, and resides in directory *database*.
	- The profile *init<SID>.sap* configures the backup tools *brbackup* and *brarchive*, and resides in directory *database*.
	- The profile *init<SID>.dba* configures the *sapdba* tool, and resides in directory *database*.
	- The Oracle alert file is written to directory saptrace\background.
	- Trace files of the Oracle shadow processes are written to the directory *saptrace\usertrace*
	- During reorganization, export datasets are written to directory *sapreorg*.
- The directories saparch, sapcheck, sapreorg, and sapbackup are used by the SAP database tools.